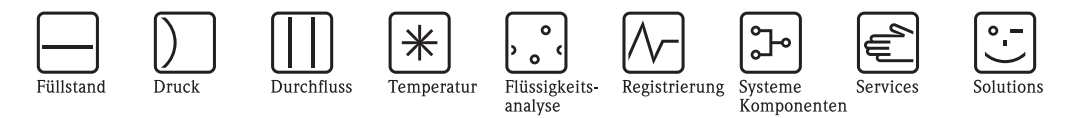

# Betriebsanleitung iTEMP® TMT125

Temperaturtransmitter mit 8 Eingangskanälen und FOUNDATION Fieldbus™-Protokoll

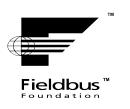

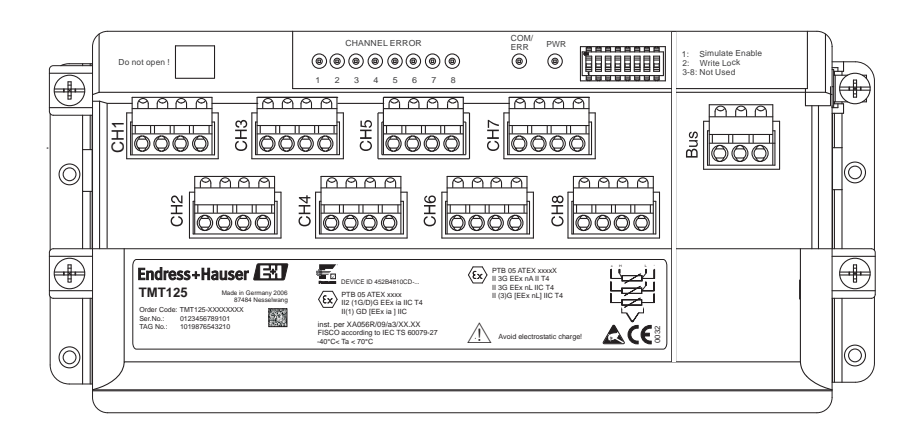

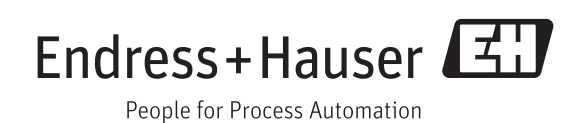

# <span id="page-1-0"></span>**Kurzübersicht**

Für die schnelle und einfache Inbetriebnahme:

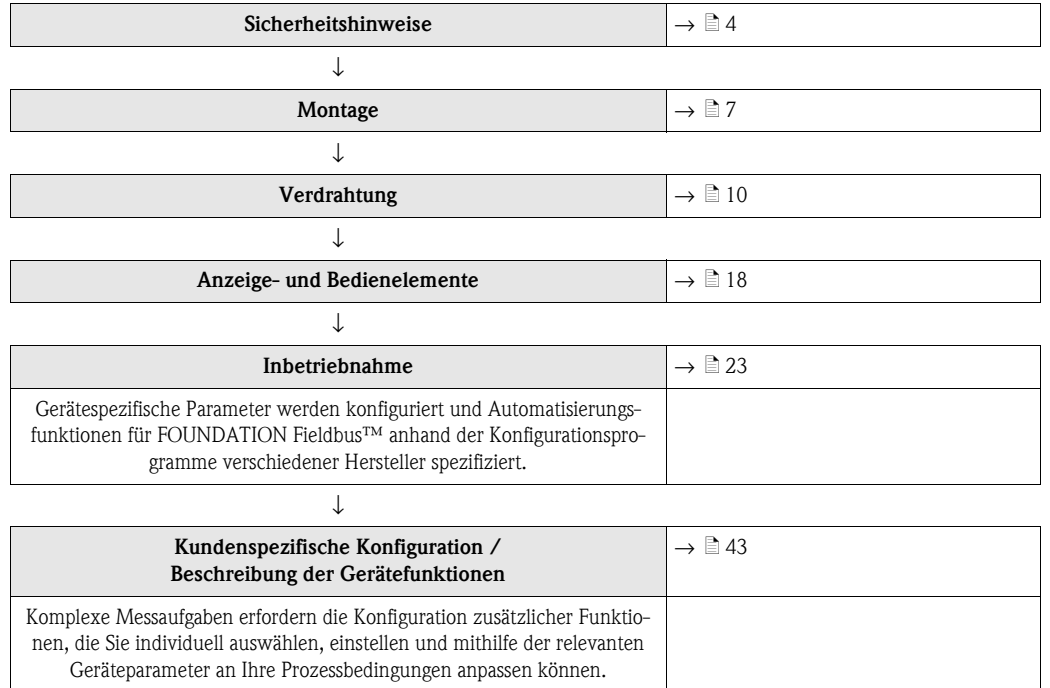

# **Inhaltsverzeichnis**

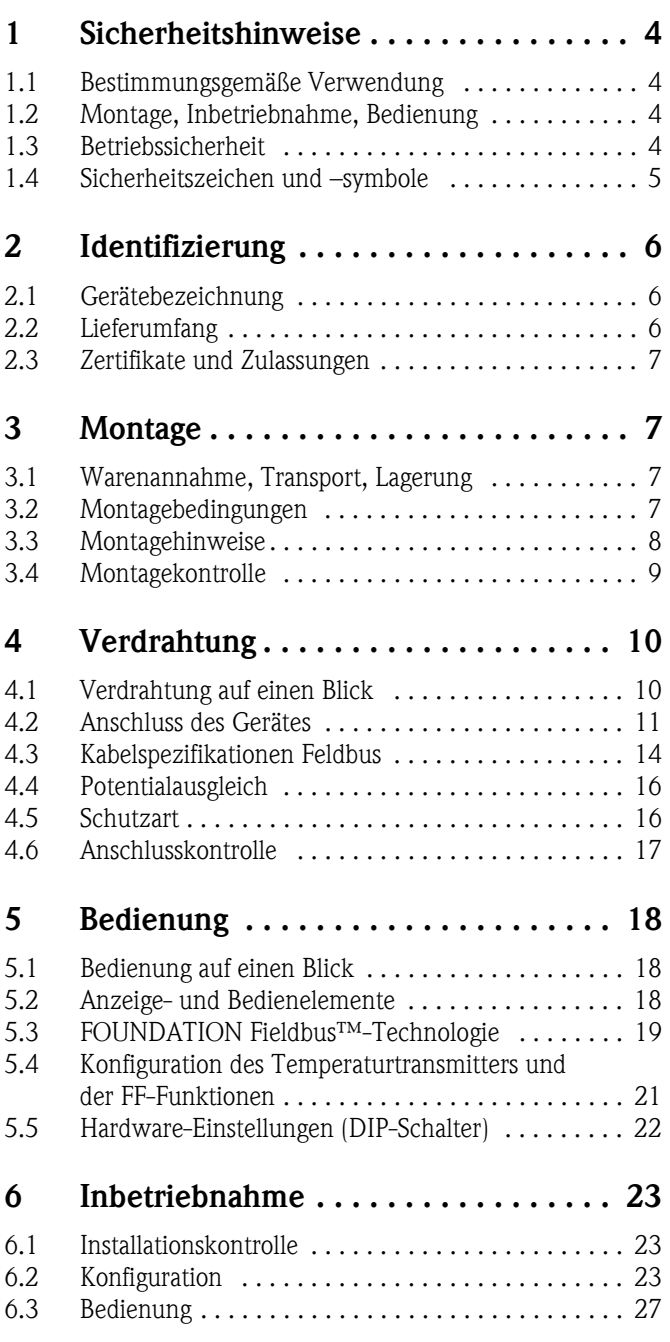

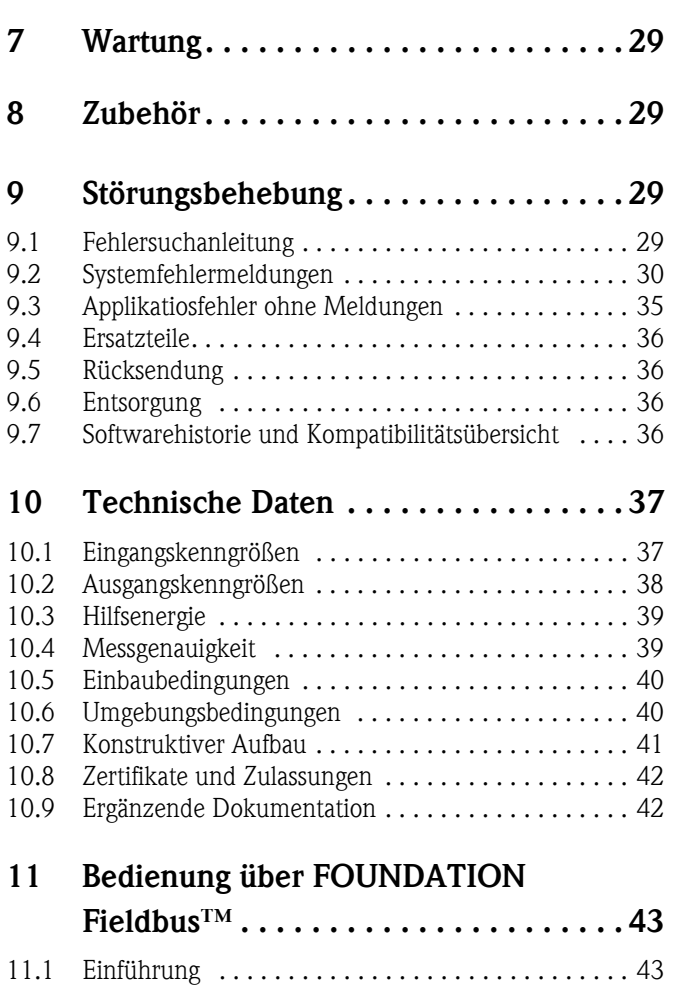

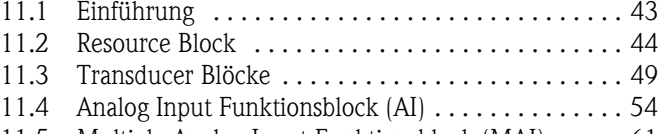

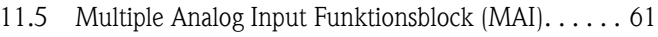

# <span id="page-3-0"></span>**1 Sicherheitshinweise**

# <span id="page-3-1"></span>**1.1 Bestimmungsgemäße Verwendung**

- Das 8-Kanal-Gerät überträgt Signale von Widerstandsthermometern (RTD) und Thermoelementen sowie Widerstands- und Millivolt-Signale über FOUNDATION Fieldbus™. Es empfiehlt sich, jeden Kanal individuell zu konfigurieren.
- Das Gerät kann auch mit dem FOUNDATION Fieldbus™ H1-Bus eingesetzt werden, der die physische Anordnung gemäß IEC 61158-2/ISA-S50.02-1992 nutzt.
- Für Schäden aus unsachgemäßem oder nicht bestimmungsgemäßem Gebrauch haftet der Hersteller nicht. Wenn das Gerät unsachgemäß oder nicht bestimmungsgemäß eingesetzt wird, können Gefahren von ihm ausgehen.

# <span id="page-3-2"></span>**1.2 Montage, Inbetriebnahme, Bedienung**

Beachten Sie folgende Punkte:

- Das Gerät darf nur von ordnungsgemäß qualifiziertem und autorisiertem Fachpersonal (z. B. Elektrofachkraft) unter strenger Beachtung dieser Betriebsanleitung, der einschlägigen Normen, der gesetzlichen Vorschriften und der Zertifikate (je nach Anwendung) eingebaut, angeschlossen, in Betrieb genommen und gewartet werden.
- Das Fachpersonal muss diese Anleitung gelesen und verstanden haben und die Anweisungen befolgen.
- Veränderungen und Reparaturen am Gerät dürfen nur vorgenommen werden, wenn dies in der Betriebsanleitung ausdrücklich erlaubt wird.
- Beschädigte Geräte, von denen eine Gefährdung ausgehen könnte, dürfen nicht in Betrieb genommen werden und sind klar und deutlich als defekt zu kennzeichnen.
- Beachten Sie grundsätzlich die in Ihrem Land geltenden Vorschriften bezüglich Öffnen und Reparieren von elektrischen Geräten.

# <span id="page-3-3"></span>**1.3 Betriebssicherheit**

- Die Messeinrichtung erfüllt die allgemeinen Sicherheitsanforderungen gemäß IEC 61010-1 und die EMV-Anforderungen gemäß IEC/EN 61326 sowie die NAMUR-Empfehlungen NE 21, NE 43 und NE 53. Das Gerät ist nach dem Stand der Technik betriebssicher gebaut und geprüft und hat das Werk in sicherheitstechnisch einwandfreiem Zustand verlassen. Die einschlägigen Vorschriften und europäischen Normen sind berücksichtigt.
- Beachten Sie die technischen Daten auf dem Typenschild! Das Typenschild befindet sich an der oberen Seite des Gerätes.

### <span id="page-3-4"></span>**Explosionsgefährdeter Bereich**

- Bei Einsatz in explosionsgefährdeten Bereichen sind die entsprechenden nationalen Normen einzuhalten. Messsystemen, die im explosionsgefährdetem Bereich eingesetzt werden, liegt eine separate Ex-Dokumentation bei, die ein fester Bestandteil dieser Betriebsanleitung ist. Die darin aufgeführten Installationsvorschriften, Anschlusswerte und Sicherheitshinweise müssen konsequent beachtet werden!
- Das Gerät kann in Ex-Bereichen der Kategorie 2G (Zone 1) oder Kategorie 3G (Zone 2) installiert werden.
- Bei Anwendungen der Kategorie 2G (Zone 1) entspricht es der Zündschutzart "eigensicher". Die angeschlossenen Feldgeräte können an Standorten der Kategorie 1G (Zone 0) oder der Kategorie 1D (Zone 20) betrieben werden.
- Bei Anwendungen der Kategorie 3G (Zone 2) lautet die Zündschutzart "EEx n A". Das Gerät kann an ein Segment des Typs "Non IS H1" angeschlossen werden. Unabhängig von der Zündschutzart des H1-Busses sind die Eingänge weiterhin eigensicher.

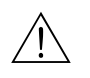

#### Warnung!

Geräte*, die in allgemeinen elektrischen Systemen eingesetzt wurden, dürfen danach nicht in elektrischen Systemen betrieben werden, die in Ex-Bereichen angeschlossen sind.*

#### <span id="page-4-1"></span>**Reparaturen**

Reparaturen, die nicht in der Betriebsanleitung beschrieben sind, dürfen nur direkt beim Hersteller oder durch den Service durchgeführt werden.

#### <span id="page-4-2"></span>**Störsicherheit**

Die Messeinrichtung erfüllt die allgemeinen Sicherheitsanforderungen gemäß IEC 61010 und die EMV-Anforderungen gemäß IEC 61326 sowie die NAMUR-Empfehlung NE 21.

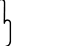

" Achtung! Das Gerät muss von einer Spannungsversorgung 9 bis 32 VDC gemäß NEC-Klasse 02 (Niederspannung/-strom) mit Kurzschluss-Leistungsbegrenzung auf 8 A/150 VA gespeist werden.

# <span id="page-4-0"></span>**1.4 Sicherheitszeichen und –symbole**

Achten Sie in dieser Betriebsanleitung konsequent auf Sicherheitshinweise, die mit den folgenden Symbolen gekennzeichnet sind:

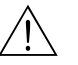

# Warnung! Dieses Symbol deutet auf Aktivitäten oder Vorgänge hin, die - wenn sie nicht ordnungsgemäß durchgeführt werden - zu Verletzung von Personen, zu einem Sicherheitsrisiko oder zur Zerstörung des Gerätes führen können.

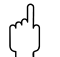

" Achtung! Dieses Symbol deutet auf Aktivitäten oder Vorgänge hin, die – wenn sie nicht ordnungsgemäß durchgeführt werden – zu fehlerhaftem Betrieb oder zu Zerstörung des Gerätes führen können.

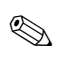

# **Example 15 Hinweis!**

Dieses Symbol deutet auf Aktivitäten oder Vorgänge hin, die - wenn sie nicht ordnungsgemäß durchgeführt werden - einen indirekten Einfluss auf den Betrieb haben oder eine unvorhergesehene Gerätereaktion auslösen können.

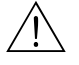

# ESD – Electrostatic discharge Schützen Sie die Klemmen vor elektrostatischer Entladung. Ein Nichtbeachten kann zur Zerstörung von Teilen der Elektronik führen.

# <span id="page-5-0"></span>**2 Identifizierung**

# <span id="page-5-1"></span>**2.1 Gerätebezeichnung**

# **2.1.1 Typenschild**

Vergleichen Sie das Typenschild am Hutschienengerät oder am Feldgehäuse mit folgenden Abbildungen:

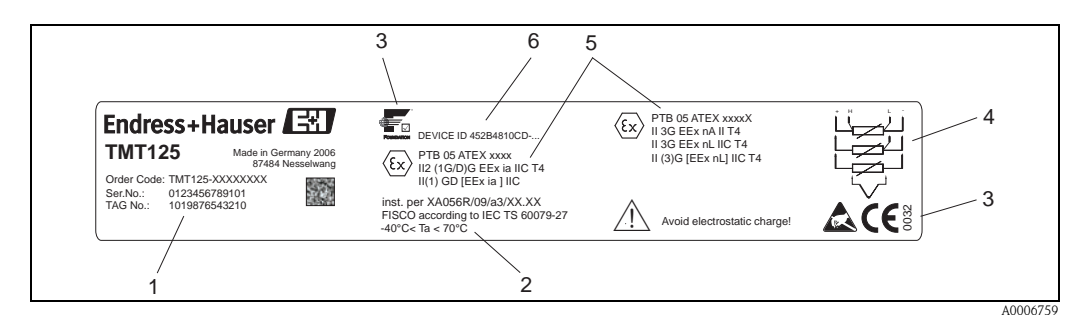

<span id="page-5-4"></span>*Abb. 1: Typenschild des Temperaturtransmitters (Beispiel für ein an einer Hutschiene installiertes Gerät)*

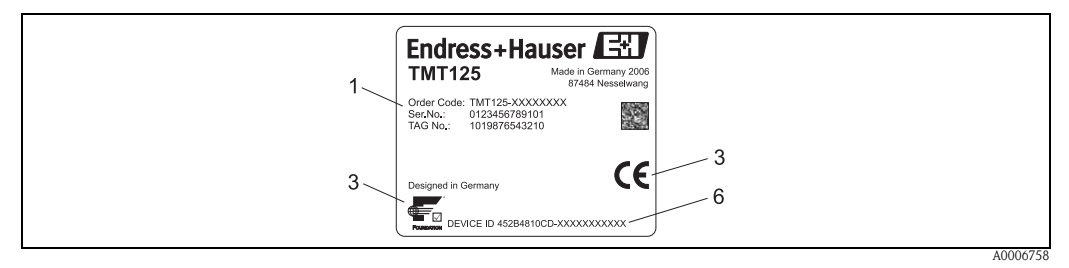

*Abb. 2: Typenschild auf dem Feldgehäuse (Beispiel)*

- *1 Bestellcode, Seriennummer und TAG des Gerätes*
- *2 Umgebungstemperatur*
- *3 Zulassungen mit Symbolen*
- *4 Sensor-Anschlussplan*
- *5 Zulassungen für Ex-Bereiche*
- *6 ID-Nr. des Gerätes*

# <span id="page-5-2"></span>**2.2 Lieferumfang**

<span id="page-5-3"></span>Der Lieferumfang besteht aus:

- Temperaturtransmitter (mit Adapter für Hutschiene oder in einem Feldgehäuse aus Aluminium untergebracht)
- Betriebsanleitung auf CD-ROM
- Mehrsprachige Kurzanleitung in Papierform
- Lieferschein
- Sicherheitshinweise für den Einsatz in Ex-Bereichen (Ex-Zulassung), ebenfalls auf CD-ROM

# <span id="page-6-1"></span>**2.3 Zertifikate und Zulassungen**

#### <span id="page-6-4"></span>**CE-Zeichen, Konformitätserklärung**

Der Temperaturtransmitter ist nach dem Stand der Technik betriebssicher gebaut und geprüft und hat das Werk in sicherheitstechnisch einwandfreiem Zustand verlassen. Das Gerät entspricht den Anforderungen der Normen IEC 61010-1 "Sicherheitsbestimmungen für elektrische Mess-, Steuer, Regel- und Laborgeräte" sowie den EMV-Anforderungen gemäß IEC/EN 61326.

Das in dieser Betriebsanleitung beschriebene Gerät erfüllt somit die gesetzlichen Anforderungen der EU-Richtlinien. Der Hersteller bestätigt die erfolgreiche Prüfung des Gerätes mit der Anbringung des CE-Zeichens.

#### <span id="page-6-5"></span>**Gerätezertifizierung FOUNDATION Fieldbus™**

Der Temperaturtransmitter hat alle durchgeführten Testprozeduren erfolgreich bestanden und ist durch die FOUNDATION Fieldbus™-Organisation zertifiziert und registriert. Das Messgerät erfüllt somit alle Anforderungen der nachfolgend genannten Spezifikationen:

- Zertifiziert nach der Fieldbus-Spezifikation, Revisionsstand 4.61
- Geräte-Zertifizierungsnummer: IT035400
- Das Messgerät erfüllt alle Spezifikationen des FOUNDATION Fieldbus-H1 (www.fieldbus.org)
- Das Messgerät kann auch mit zertifizierten Geräten anderer Hersteller betrieben werden (Interoperabilität)

Eine Übersicht über weitere Zulassungen und Zertifizierungen finden Sie auf  $\rightarrow \Box$  [42](#page-41-0).

# <span id="page-6-0"></span>**3 Montage**

## <span id="page-6-2"></span>**3.1 Warenannahme, Transport, Lagerung**

### **3.1.1 Warenannahme**

Kontrollieren Sie nach der Warenannahme folgende Punkte:

- Sind Verpackung oder Inhalt beschädigt?
- Ist die gelieferte Ware vollständig? Vergleichen Sie den Lieferumfang mit Ihren Bestellangaben.

### **3.1.2 Transport und Lagerung**

Beachten Sie folgende Punkte:

- Für Lagerung (und Transport) ist das Gerät stoßsicher zu verpacken. Dafür bietet die Originalverpackung optimalen Schutz.
- Die zulässige Lagertemperatur beträgt -40 bis +85 °C (-40 bis +185 °F)

## <span id="page-6-3"></span>**3.2 Montagebedingungen**

### **3.2.1 Abmessungen**

Die Abmessungen des Gerätes finden Sie auf  $\rightarrow \Box$  41.

### **3.2.2 Montageort**

Informationen über Bedingungen wie Umgebungstemperatur, Schutzart, Klimaklasse etc., die am Montageort vorliegen müssen, um das Gerät bestimmungsgemäß zu montieren, finden Sie auf  $\rightarrow \Box$  [40.](#page-39-1)

# <span id="page-7-0"></span>**3.3 Montagehinweise**

Das Gerät darf ausschließlich von Fachkräften montiert werden, die speziell dafür geschult wurden. Durch die Technologie vorgegebene, anerkannte Grundsätze und Anforderungen, die die Einrichtung des Gerätes betreffen, sind bei Montage und Demontage zu erfüllen. Besondere Sicherheitsanforderungen sind insbesondere bei Arbeiten an elektrischen Systemen zu beachten.

### **3.3.1 Montage des Feldgehäuse-Transmitters**

Das Feldgehäuse erfüllt die Schutzart IP 67. Für die Montage sollten 2 Schrauben mit einem Durchmesser von 6 mm verwendet werden. Das Montagematerial ist immer nach der Beschaffenheit der Montageoberfläche (Wand) auszuwählen. Bei der Auswahl des Montage-materials ist darauf zu achten, dass es eine sichere Befestigung des Gerätes gewährleistet.

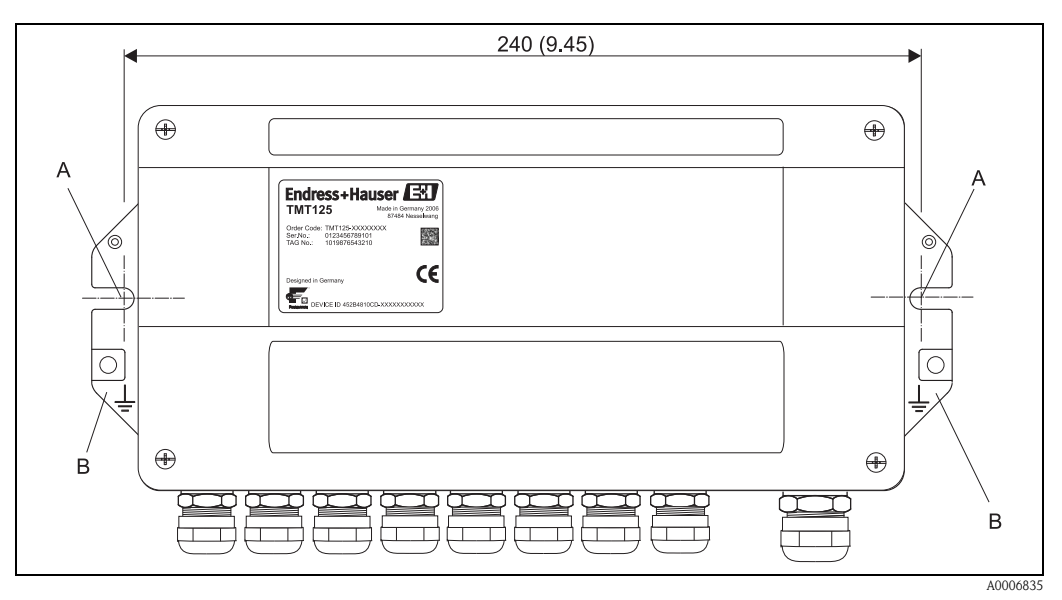

<span id="page-7-1"></span>*Abb. 3: Montage Feldgehäuse*

*A Montagelöcher für die Befestigung mit M6-Schrauben B Erdungspunkt*

### **3.3.2 Einbau des für Hutschienen ausgelegten Transmitters**

Der Transmitter für Hutschienen wurde für den Einbau auf einer Hutschiene von 35 mm gemäß IEC 60715 konzipiert und muss gegen elektrostatische Entladungen geschützt werden. Das Gerät ist in einem Gehäuse unterzubringen, das mindestens folgende Schutzart erfüllt:

- IP 20 gemäß IEC 60529 oder höher für Anwendungen der Kategorie 2G (Zone 1). Das Gehäuse
- muss für diese Anwendung geeignet sein.
- IP 54 gemäß IEC 60529 oder höher für Anwendungen der Kategorie 3G (Zone 2). Das Gehäuse muss für diese Anwendung geeignet sein.

" Achtung! Kunststoffgehäuse müssen gemäß IEC 60079-0 konzipiert sein oder gegen elektrostatische Entladungen geschützt werden.

Lassen Sie das Gerät nun auf die Hutschiene aufschnappen, indem Sie es zuerst in die Hutschiene einhängen und es dann vorsichtig andrücken, bis es einrastet ( $\rightarrow \Box$ 4, Schritt 1 und 2).

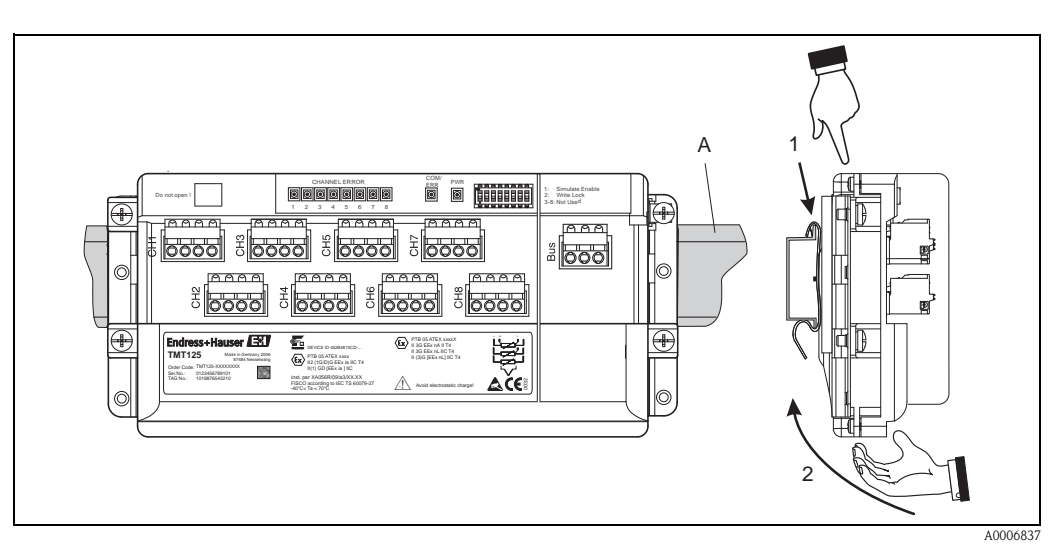

*Abb. 4: Einbau des für Hutschienen ausgelegten Transmitters A: Hutschiene von 35 mm gemäß IEC 60715*

# <span id="page-8-1"></span><span id="page-8-0"></span>**3.4 Montagekontrolle**

Führen Sie nach der Montage des Gerätes folgende Kontrollen durch:

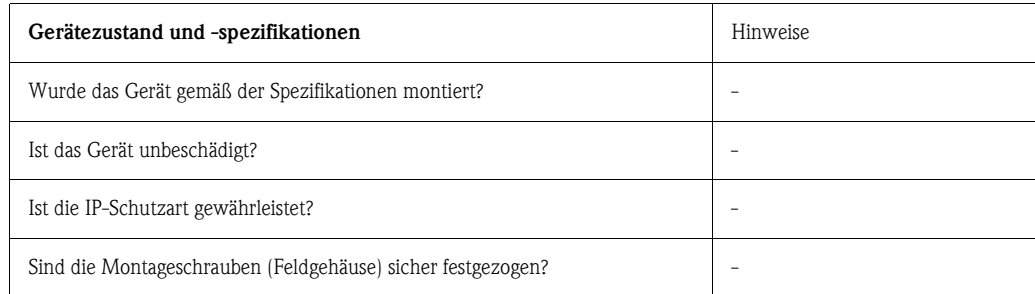

# <span id="page-9-0"></span>**4 Verdrahtung**

" Achtung! Gerät nicht unter Betriebsspannung installieren bzw. verdrahten. Ein Nichtbeachten kann zur Zerstörung von Teilen der Elektronik führen.

### **Example 18 Hinweis!**

Bei der Installation von eigensicheren Feldbus-Segmenten ist die EN 60079-14/IEC 60079-14 zu beachten. In der Bundesrepublik Deutschland muss darüber hinaus auch das "National Foreword" der DIN EN 60079-14/VDE 0165 Part 1 beachtet werden.

# <span id="page-9-1"></span>**4.1 Verdrahtung auf einen Blick**

### <span id="page-9-4"></span>**Klemmenbelegung**

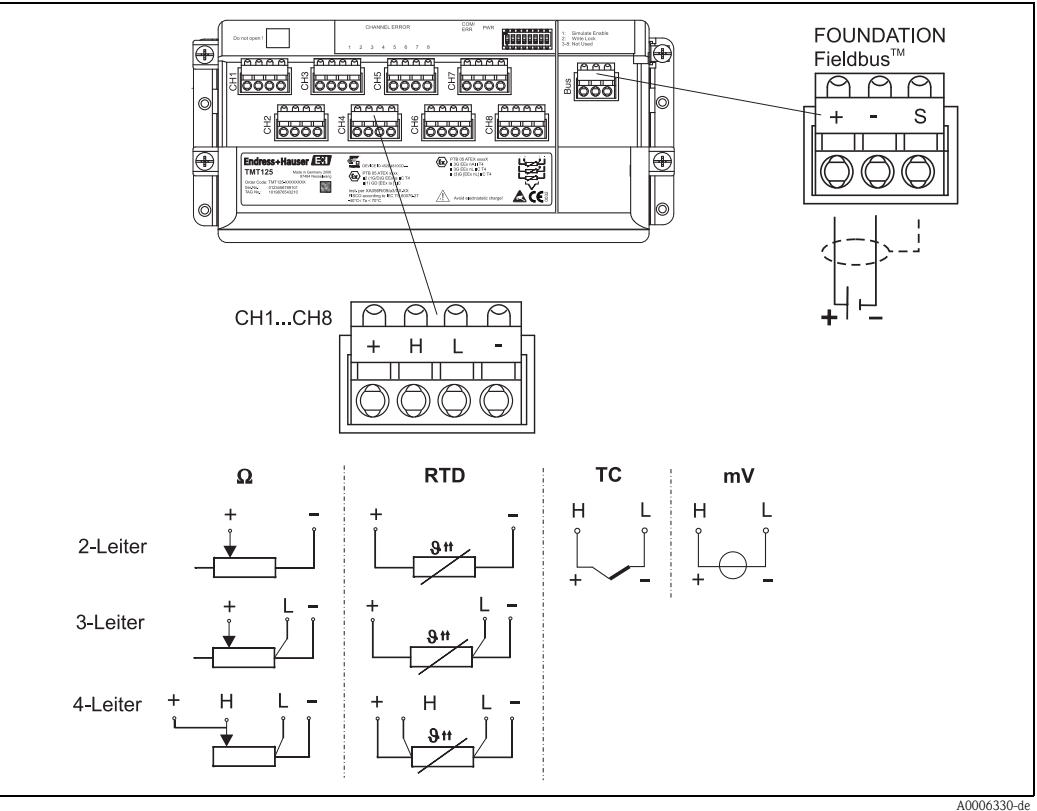

<span id="page-9-2"></span>*Abb. 5: Anschlussklemmenbelegung des Temperaturtransmitters*

# **ESD** - Electrostatic discharge

<span id="page-9-3"></span>Schützen Sie die Klemmen vor elektrostatischer Entladung. Ein Nichtbeachten kann zur Zerstörung von Teilen der Elektronik führen.

### <span id="page-9-5"></span>**Die nachfolgenden ID-Werte sind bei der Verschaltung der Feldbus-Übertragungsleitung zu beachten:**

- Die Isolierlänge des Drahtes beträgt 9 mm (0,35 in).
- Leitungsquerschnitt: 0,2 mm² bis 2,5 mm² oder AWG 24 bis 14.
- Wird ein Kabel aus Feindraht verwendet, müssen die Leitungsenden geschützt werden (z. B. mit Aderendhülsen).
- Anziehdrehmoment der Schraubklemmen: 0,4...0,5 Nm.
- Wird ein Thermoelement an die Klemmen H und L des Transmitters angeschlossen, müssen die Klemmen + und - unbelegt bleiben.
- Für eigensichere Feldbussegmente muss eine Feldbus-Übertragungsleitung mit einer Isolationsspannung von mindestens 500 V zwischen Busleitung und Schirmung verwendet werden.

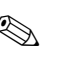

# **Example 18 Hinweis!**

<span id="page-10-3"></span>Die Serviceschnittstelle (→ ⊠ 9) dient nur zur Parametrierung. Sie erfüllt die Zündschutzart EEx ia IIC/IIB bzw. EEx ib IIC/IIB mit folgenden Werten:

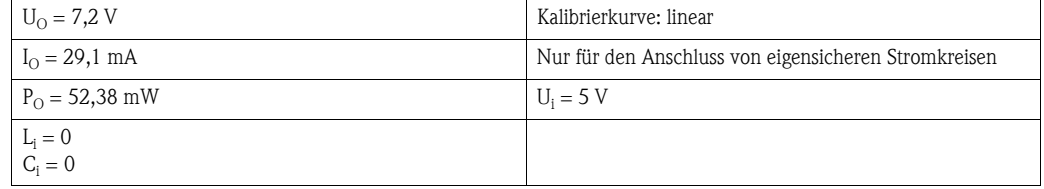

# $\bigotimes$  Hinweis!

Über die Serviceschnittstelle durchzuführende Parametrieraufgaben dürfen ausschließlich von Endress+Hauser Servicemitarbeitern durchgeführt werden!

# <span id="page-10-0"></span>**4.2 Anschluss des Gerätes**

### <span id="page-10-1"></span>**4.2.1 Kabelverschraubung oder -durchführung**

- Ist das Gerät nicht aufgrund der Montage des Gehäuses geerdet, wird die Erdung über eine der Erdungsschrauben empfohlen. Das Erdungskonzept der Anlage ist zu beachten! Die Kabelschirmung zwischen dem abisolierten Feldbuskabel und der Erdklemme sollte so kurz wie möglich gehalten werden.
- Beschädigungsgefahr des Feldbuskabels!
	- In Anlagen ohne zusätzlichen Potentialausgleich können, falls der Schirm des Feldbuskabels an mehreren Stellen geerdet wird, netzfrequente Ausgleichströme auftreten, welche das Kabel bzw. den Schirm beschädigen. Der Schirm des Feldbuskabels ist in solchen Fällen nur einseitig zu erden, d.h. er darf nicht mit der Erdungsklemme des Gehäuses verbunden werden. Der nicht angeschlossene Schirm ist zu isolieren!
	- Es ist nicht empfehlenswert den Feldbus über herkömmliche Kabelverschraubungen anzuschließen. Falls Sie später auch nur ein Messgerät austauschen, muss die Buskommunikation unterbrochen werden.

# **Example 18 Hinweis!**

- Die Klemmen für den Feldbusanschluss verfügen über einen integrierten Verpolungsschutz. – Leitungsquerschnitt: max.  $2.5 \text{ mm}^2$
- Für den Anschluss ist grundsätzlich ein abgeschirmtes Kabel zu verwenden.

#### <span id="page-10-2"></span>**Anziehdrehmoment für die Kabelverschraubungen (Feldgehäuse):**

Das Anziehdrehmoment der Überwurfmuttern richtet sich nach dem Typ des verwendeten Kabels und ist daher vom Benutzer zu ermitteln. Die Überwurfmuttern müssen sicher festgezogen werden. Ein zu festes Anziehen der Überwurfmuttern kann negative Auswirkungen auf die Schutzart haben. Folgende Spezifikation kann als Richtwert herangezogen werden:

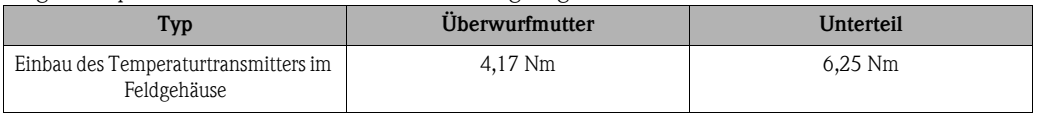

Nur permanent verlegte Kabel und Leitungen müssen in die Kabelverschraubungen eingeführt werden. Die zulässigen Kabeldurchmesser finden Sie auf  $\rightarrow \Box$  [39.](#page-38-0) Der Bediener muss eine geeignete Zugentlastungsklemme vorsehen (z. B. mit einer passenden Kabelschelle). Die Einbauhinweise in [Kap. 3.3](#page-7-0) sind einzuhalten. Nicht verwendete Kabelverschraubungen müssen mit einem entsprechenden Blindstopfen verschlossen oder durch einen geeigneten Schraubverschluss ersetzt werden. Die erforderliche Schutzart (IP 67) ist einzuhalten.

### **Example 15 Hinweis!**

Der Umgebungstemperaturbereich kann durch den Blindstopfen beschränkt werden. Beispiele für Blindstopfen und Schraubverschlüsse finden Sie in entsprechenden Datenblättern.

# **Example 18 Hinweis!**

Bei Metallgehäusen in Ex-Bereichen ist ein geeigneter Potentialausgleich gemäß IEC 60079 erforderlich. Zu diesem Zweck steht auf dem Gehäuse eine Erdungsschraube zur Verfügung (→ [å](#page-7-1) 3, Pos. B). Der Anschluss muss dafür ausgelegt sein, eine Selbstsperrung zu verhindern und muss gegen Korrosion geschützt sein. Korrosionsschutz kann z. B. auch durch Verwendung von verzinnten Kabelplatten erreicht werden.

# **Example 1** Hinweis!

Vor dem Schließen der Abdeckung ist eine Sichtprüfung durchzuführen, um sicherzustellen, dass die Dichtung der Abdeckung keine sichtbaren Anzeichen einer Beschädigung aufweist. Im Fall einer Beschädigung muss die Dichtung durch eine neue Originaldichtung ersetzt werden. Die Schrauben auf der Abdeckung sollten mit einem Anziehdrehmoment von 2,5 Nm festgezogen werden.

#### <span id="page-11-1"></span>**Handhabung der Kabelverschraubung**

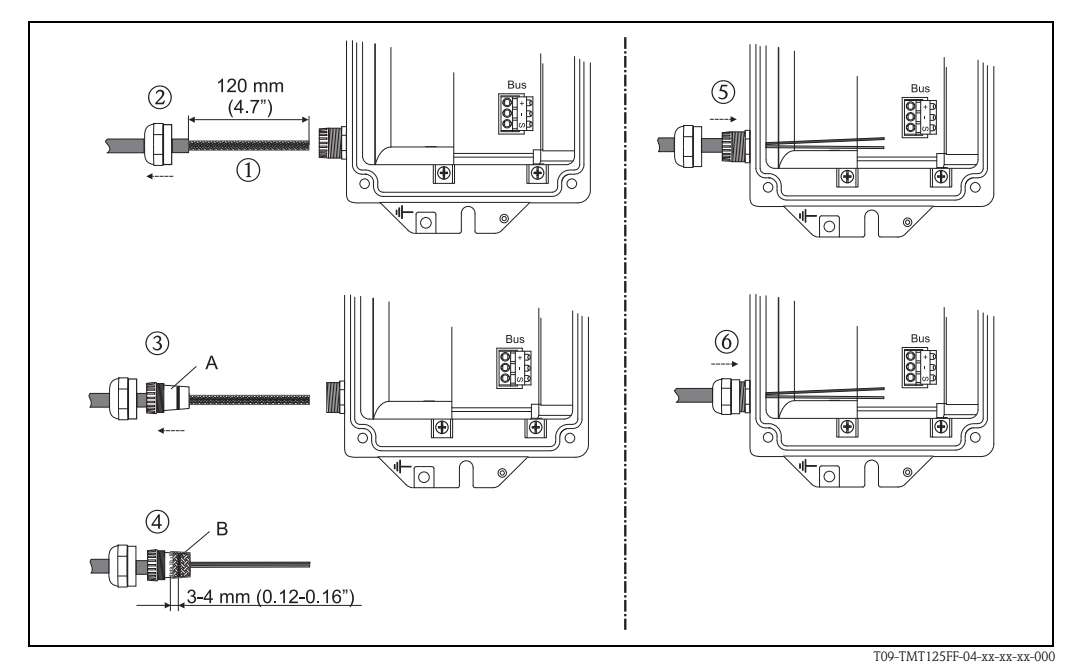

*Abb. 6: Handhabung der Kabelverschraubung*

#### *Pos. A: Inneres Kunststoffelement Pos. B: O-Ring*

- 1. Ummantelung des Kabels auf bis zu 120 mm (4,7 in) abisolieren.
- 2. Überwurfmuttern vom Feldgehäuse lösen und auf das Kabel schieben.
- 3. Ebenso inneres Kunststoffelement aus dem Unterteil der Kabelverschraubung entfernen und auf das Kabel schieben. Inneres Kunststoffelement ausreichend weit über das Kabel schieben, sodass die Ummantelung vollständig umgeben ist. Ummantelung darf nicht über das Ende des inneren Kunststoffelementes hinausragen.
- 4. Abschirmung über das innere Kunststoffelement ziehen und auf die korrekte Länge kürzen. Abschirmung sollte rund 3 bis 4 mm (0,12 bis 0,16 in) über den O-Ring überstehen.
- 5. Kabel mit innerem Kunststoffelement in das Unterteil der Kabelverschraubung einführen.
- 6. Überwurfmutter festziehen. Das Anziehdrehmoment der Überwurfmuttern richtet sich nach dem Typ des verwendeten Kabels und ist daher vom Benutzer zu ermitteln. Als Richtwerte können Sie 4,17 Nm für die Überwurfmutter und 6,25 Nm für das Unterteil verwenden.

### <span id="page-11-0"></span>**4.2.2 Feldbus-Gerätestecker**

Die Anschlusstechnologie von FOUNDATION Fieldbus™ ermöglicht, dass Messgeräte über einheitliche mechanische Verbindungen wie T-Boxen, Verteilermodule etc. an den Feldbus angeschlossen werden können. Diese Anschlusstechnologie mit vorkonfektionierten Verteilermodulen und Steckeranschlüssen bietet beträchtliche Vorteile gegenüber der konventionellen Verdrahtung: Feldgeräte können während des normalen Messbetriebes jederzeit entfernt, ausgetauscht oder neu hinzugefügt werden. Die Kommunikation wird nicht unterbrochen.

Installation und Wartung sind wesentlich einfacher.

Vorhandene Kabelinfrastrukturen sind sofort nutz- und erweiterbar, z.B. beim Aufbau neuer Sternverteilungen mit Hilfe von 4- oder 8-kanaligen Verteilerbausteinen.

Optional ist das Messgerät deshalb mit einem Feldbus-Gerätestecker ab Werk lieferbar. Der Feldbus-Gerätestecker wird vormontiert und verdrahtet ab Werk geliefert. Feldbus-Gerätestecker für die nachträgliche Montage können bei Endress+Hauser als Zubehörteil bestellt werden ([s. Kap. 8\)](#page-28-1). **Abschirmung der Zuleitung/T-Box**

<span id="page-12-0"></span>Es sind Kabelverschraubungen mit guten EMV-Eigenschaften zu verwenden, möglichst mit Rundumkontaktierung des Kabelschirms (Iris-Feder). Dies erfordert geringe Potentialunterschiede, evt. Potentialausgleich.

Die Abschirmung des Feldbuskabels darf nicht unterbrochen werden.

Der Anschluss der Abschirmung muss immer so kurz wie möglich gehalten werden.

Im Idealfall sollten für den Anschluss der Abschirmung Kabelverschraubungen mit Iris-Feder verwendet werden. Über die Iris-Feder, welche sich innerhalb der Verschraubung befindet, wird der Schirm auf das T-Box-Gehäuse aufgelegt. Unter der Iris-Feder befindet sich das Abschirmgeflecht. Beim Zuschrauben des Panzergewindes wird die Iris-Feder auf den Schirm gequetscht und stellt so eine leitende Verbindung zwischen Abschirmung und dem Metallgehäuse her.

Eine Anschlussbox bzw. eine Steckverbindung ist als Teil der Abschirmung (Faradayscher Käfig) zu sehen. Dies gilt besonders für abgesetzte Boxen, wenn diese über ein steckbares Kabel mit einem FOUNDATION Fieldbus™-Messgerät verbunden sind. In einem solchen Fall ist ein metallischer Stecker zu verwenden, bei dem die Kabelabschirmung am Steckergehäuse aufgelegt wird (z.B. vorkonfektionierte Kabel).

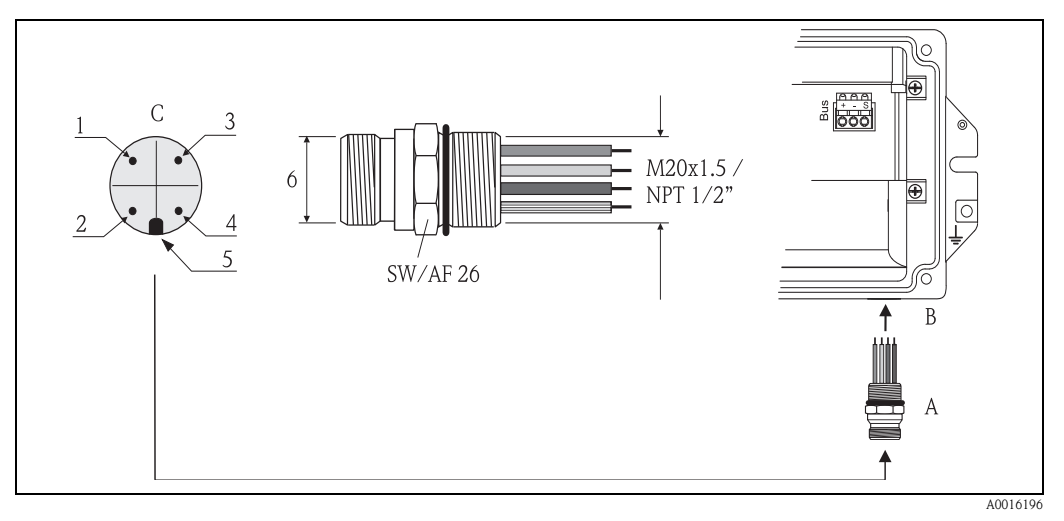

*Abb. 7: Gerätestecker für den Anschluss an den FOUNDATION Fieldbus™*

*A Feldbus-Gerätestecker (Pinbelegung/Farbcodes)*

- *1 Blaue Leitung: FF– (Klemme 2)*
- *2 Braune Leitung: FF+ (Klemme 1)*
- *3 Graue Leitung: Schirmung*
- *4 Grün/gelbe Leitung: Erde*
- *5 Positioniernase*
- *6 7/8" UNC Gewinde*
- *B Feldgehäuse*
- *C Gerätestecker am Gehäuse (male)*

<span id="page-13-2"></span>Technische Daten Gerätestecker:

| Aderquerschnitt             | $4 \times 0.8$ mm             |
|-----------------------------|-------------------------------|
| Anschlussgewinde            | M20 x 1,5 / NPT 1/2"          |
| <b>Schutzart</b>            | IP 67 nach DIN 40 050 IEC 529 |
| Kontaktoberfläche           | CuZn, vergoldet               |
| <b>Werkstoff Gehäuse</b>    | 1,4401 (316)                  |
| <b>Brennbarkeit</b>         | V - 2 nach UL - 94            |
| Umgebungstemperatur         | $-40+105$ °C $(-40+221$ °F)   |
| Strombelastbarkeit          | 9 A                           |
| Bemessungsspannung          | max. 600 V                    |
| Durchgangswiderstand        | $\leq$ 5 m $\Omega$           |
| <b>Isolationswiderstand</b> | $\geq 10^9 \Omega$            |

Wurde der Transmitter in der Ausführung mit Feldgehäuse und Feldbus-Gerätestecker bestellt (Bestellcode - Gehäuse: Position 3), dann ist der Feldbus-Gerätestecker bei Auslieferung werkseitig vormontiert und verdrahtet. Abschirmung und Erde (Pin 3 und 4) werden an Klemme S des eigensicheren Feldbus-Segmentes angeschlossen (siehe  $\rightarrow \Box$  5).

# <span id="page-13-0"></span>**4.3 Kabelspezifikationen Feldbus**

### <span id="page-13-1"></span>**Kabeltyp**

Für den Anschluss des Gerätes an den FOUNDATION Fieldbus™ H1-Bus sind Zweiaderkabel erforderlich. Gemäß IEC 61158-2 (MBP) können vier verschiedene Kabeltypen (A, B, C, D) mit dem FOUNDATION Fieldbus™ verwendet werden, von denen nur zwei (Kabeltypen A und B) geschirmt sind.

Speziell bei Neuinstallationen ist der Kabeltyp A oder B zu bevorzugen. Nur diese Typen besitzen einen Kabelschirm, der ausreichenden Schutz vor elektromagnetischen Störungen und damit höchste Zuverlässigkeit bei der Datenübertragung gewährleistet. Beim Kabeltyp B dürfen mehrere Feldbusse (gleicher Schutzart) in einem Kabel betrieben werden. Andere Stromkreise im gleichen Kabel sind unzulässig.

Erfahrungen aus der Praxis haben gezeigt, dass die Kabeltypen C und D wegen der fehlenden Abschirmung nicht verwendet werden sollten, da die Störsicherheit oftmals nicht den im Standard beschriebenen Anforderungen genügt.

Die elektrischen Kenndaten des Feldbuskabels sind nicht festgelegt, bei der Auslegung des Feldbusses bestimmen diese jedoch wichtige Eigenschaften wie z.B. überbrückbare Entfernungen, Anzahl Teilnehmer, elektromagnetische Verträglichkeit, usw.

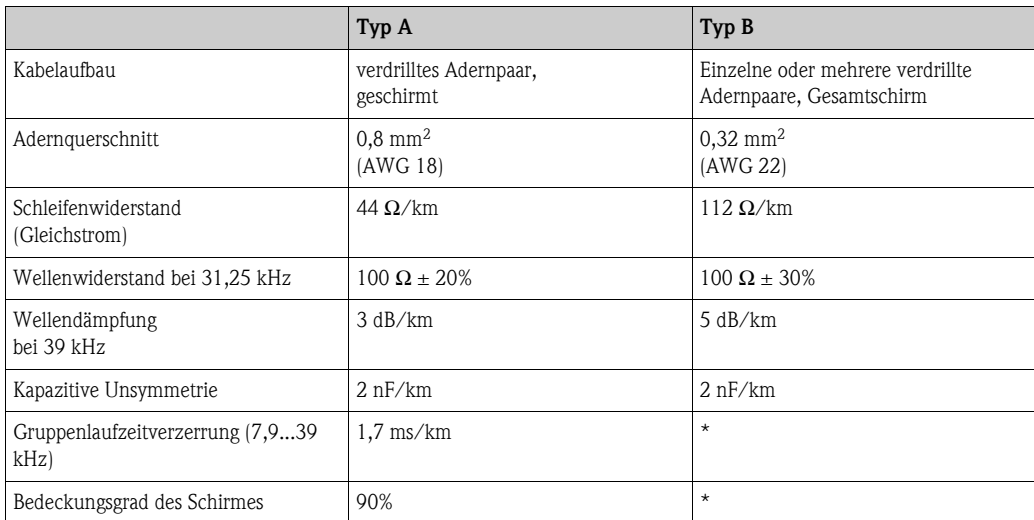

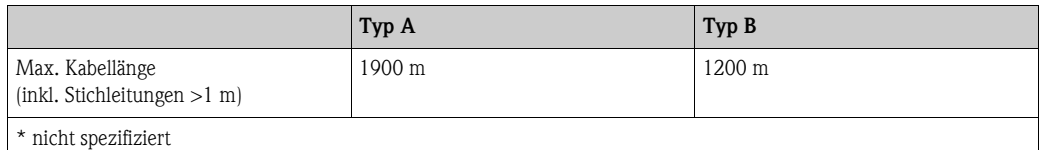

Nachfolgend sind geeignete Feldbuskabel (Typ A) verschiedener Hersteller für den Nicht-Ex-Bereich aufgelistet:

- $\blacksquare$  Siemens: 6XV1 830-5BH10
- Belden: 3076F
- Kerpen: CeL-PE/OSCR/PVC/FRLA FB-02YS(ST)YFL

#### <span id="page-14-2"></span>**Maximale Gesamtkabellänge**

Die maximale Netzwerkausdehnung ist von der Zündschutzart und den Kabelspezifikationen abhängig. Die Gesamtkabellänge setzt sich aus der Länge des Hauptkabels und der Länge aller Stichleitungen (>1 m) zusammen. Beachten Sie folgende Punkte:

Die höchstzulässige Gesamtkabellänge ist vom verwendeten Kabeltyp abhängig.

Falls Repeater eingesetzt werden, verdoppelt sich die zulässige max. Kabellänge!

Zwischen Teilnehmer und Master sind max. drei Repeater erlaubt.

#### <span id="page-14-3"></span>**Maximale Stichleitungslänge**

Als Stichleitung wird die Leitung zwischen Verteilerbox und Feldgerät bezeichnet. Bei Nicht-Ex-Anwendungen ist die max. Länge einer Stichleitung von der Anzahl der Stichleitungen (>1 m) abhängig:

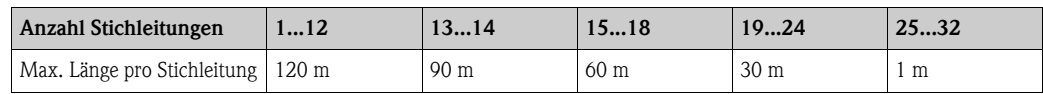

#### <span id="page-14-0"></span>**Anzahl Feldgeräte**

Nach IEC 61158-2 (MBP) können pro Feldbussegment max. 32 Feldgeräte angeschlossen werden. Diese Anzahl wird allerdings unter bestimmten Randbedingungen (Zündschutzart, Busspeisung, Stromaufnahme Feldgerät) eingeschränkt.

An eine Stichleitung sind max. vier Feldgeräte anschließbar.

#### <span id="page-14-4"></span>**Schirmung und Erdung**

Eine optimale Elektromagnetische Verträglichkeit des Feldbussystems ist nur dann gewährleistet, wenn Systemkomponenten und insbesondere Leitungen abgeschirmt sind und die Abschirmung eine möglichst lückenlose Hülle bildet. Ideal ist ein Schirmabdeckungsgrad von 90%.

Für eine optimale Wirkung der Abschirmung, ist diese so oft wie möglich mit der Bezugserde zu verbinden. Gegebenenfalls sind nationale Installationsvorschriften und Richtlinien zu beachten! Bei großen Potentialunterschieden zwischen den einzelnen Erdungspunkten wird nur ein Punkt der Abschirmung direkt mit der Bezugserde verbunden. In Anlagen ohne Potentialausgleich sollten Kabelschirme von Feldbussystemen deshalb nur einseitig geerdet werden, beispielsweise beim Feldbusspeisegerät oder bei Sicherheitsbarrieren.

" Achtung! Falls in Anlagen ohne Potentialausgleich der Kabelschirm an mehreren Stellen geerdet wird, können netzfrequente Ausgleichströme auftreten, welche das Buskabel bzw. die Busabschirmung beschädigen bzw. die Signalübertragung wesentlich beeinflussen.

#### <span id="page-14-1"></span>**Busabschluss**

Anfang und Ende eines jeden Feldbussegments sind grundsätzlich durch einen Busabschluss zu terminieren. Bei verschiedenen Anschlussboxen (Nicht-Ex) kann der Busabschluss über einen Schalter aktiviert werden. Ist dies nicht der Fall, muss ein separater Busabschluss installiert werden. Beachten Sie zudem Folgendes:

• Bei einem verzweigten Bussegment stellt das Messgerät, das am weitesten vom Segmentkoppler entfernt ist, das Busende dar.

• Wird der Feldbus mit einem Repeater verlängert, dann muss auch die Verlängerung an beiden Enden terminiert werden.

#### **Weiterführende Informationen**

Allgemeine Informationen und weitere Hinweise zur Verdrahtung finden Sie auf der Webseite der FOUNDATION Fieldbus™-Organisation unter www.fieldbus.org.

# <span id="page-15-0"></span>**4.4 Potentialausgleich**

#### <span id="page-15-2"></span>**Abschirmung und Erdung des Transmitters**

" Achtung! Wird die Abschirmung der Feldbus-Übertragungsleitung aus Gründen der elektromagnetischen Verträglichkeit geerdet, sind immer die Abschnitte 12.2.2.3 der IEC 60079-14 sowie 6.2 und 6.3 des FOUNDATION Fieldbus™ Application Guide 31.35 bit/s Intrinsically Safe Systems zu beachten.

Für den Anschluss der Klemme S des eigensicheren Feldbus-Segmentes gilt:

• Wird die Ausführung mit Feldgehäuse verwendet, so wird die Klemme S intern im Gehäuse angeschlossen. Das Gehäuse sollte an den Potentialausgleich angeschlossen sein.

 $\sqrt{!}$  Warnung!

Bei der Ausführung mit Feldgehäuse muss das Gehäuse an den Potentialausgleich angeschlossen werden, wenn es sich um Anwendungsbereiche der Kategorie 2G (Zone 1) handelt.

• Wird die Ausführung mit Hutschiene verwendet, so wird die Klemme S intern an die Hutschiene angeschlossen. Die Hutschiene sollte an den Schaltschrank angeschlossen werden und dieser wiederum an den Potentialausgleich.

Abhängig hiervon wird die Abschirmung automatisch an den Potentialausgleich angeschlossen.

Projektierungsangaben über den Feldbus entnehmen Sie der Betriebsanleitung BA00062S/04/en "Guideline FOUNDATION Fieldbus™ Function Blocks".

## <span id="page-15-1"></span>**4.5 Schutzart**

In der Ausführung mit Feldgehäuse erfüllt das Gerät die Anforderungen der Schutzart IP 67. Damit die Schutzart IP 67 auch nach dem Einbau oder nach Servicearbeiten erfüllt wird, müssen folgende Punkte berücksichtigt werden:

Die Gehäusedichtungen müssen sauber und unverletzt in die Dichtungsnut eingelegt werden. Gegebenenfalls sind die Dichtungen zu trocknen, zu reinigen oder zu ersetzen.

Sämtliche Gehäuseschrauben und Schraubdeckel müssen fest angezogen sein.

Die für den Anschluss verwendeten Kabel müssen den spezifizierten Außendurchmesser aufweisen (z.B. M20 x 1,5, Kabeldurchmesser 8 bis 12 mm).

Kabelverschraubung fest anziehen ( $\rightarrow \Box$  8 und [Kap. 4.2.1](#page-10-1)).

Kabel vor der Kabelverschraubung in einer Schlaufe verlegen ("Wassersack",  $\rightarrow \Box$ 8). Auftretende Feuchtigkeit kann so nicht zur Verschraubung gelangen. Montieren Sie das Messgerät möglichst so, dass die Kabelverschraubungen nicht nach oben gerichtet sind.

Nicht verwendete Kabelverschraubungen sind durch Blindstopfen zu verschließen.

Die verwendete Schutztülle darf nicht aus der Kabelverschraubung entfernt werden.

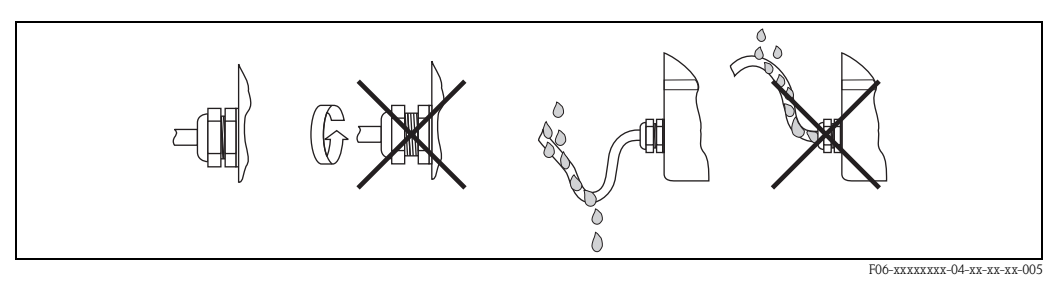

<span id="page-16-1"></span>*Abb. 8: Anschlusshinweise zur Einhaltung der Schutzart IP 67*

# <span id="page-16-0"></span>**4.6 Anschlusskontrolle**

Führen Sie nach der elektrischen Installation des Gerätes folgende Kontrollen durch:

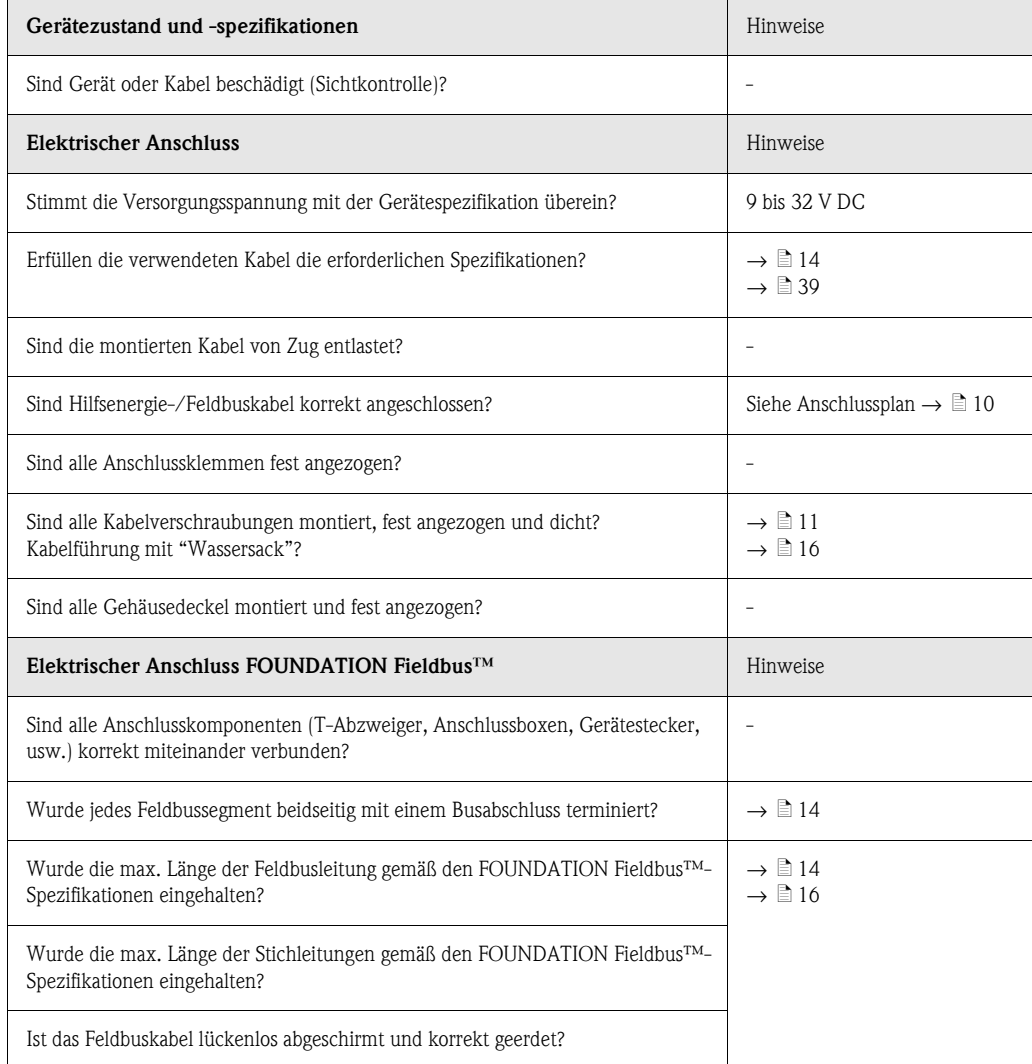

# <span id="page-17-1"></span>**5 Bedienung**

# <span id="page-17-2"></span>**5.1 Bedienung auf einen Blick**

Für die Konfiguration und die Inbetriebnahme des Messgerätes stehen dem Bediener verschiedene Möglichkeiten zur Verfügung:

### 1. Konfigurationsprogramme,  $\rightarrow \Box$  [21](#page-20-0)

Die Konfiguration von FF-Funktionen sowie gerätespezifischen Parametern erfolgt in erster Linie über die Feldbusschnittstelle. Dafür stehen dem Benutzer spezielle, von unterschiedlichen Herstellern angebotene Konfigurations- bzw. Bedienprogramme zur Verfügung.

### **2. Miniaturschalter (DIP-Schalter) für diverse Hardware-Einstellungen,** → ä **[22](#page-21-0)**

Über Miniaturschalter (DIP-Schalter) am Transmitter können folgende Hardware-Einstellungen für die FOUNDATION Fieldbus™-Schnittstelle vorgenommen werden. Es gibt acht DIP-Schalter. Nur DIP-Schalter 1 (Simulation) und DIP-Schalter 2 (Hardware-Schreibschutz) werden verwendet.

Die DIP-Schalter für die Konfiguration können auch im Betrieb aktiviert werden.

# <span id="page-17-0"></span>**5.2 Anzeige- und Bedienelemente**

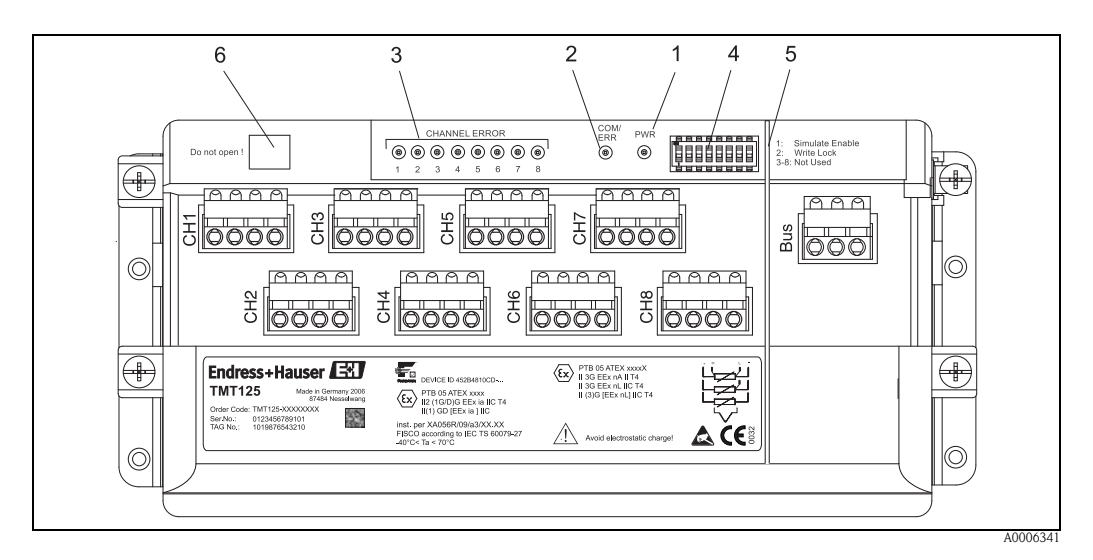

<span id="page-17-3"></span>*Abb. 9: Anzeige- und Bedienelemente des Transmitters*

<span id="page-17-4"></span>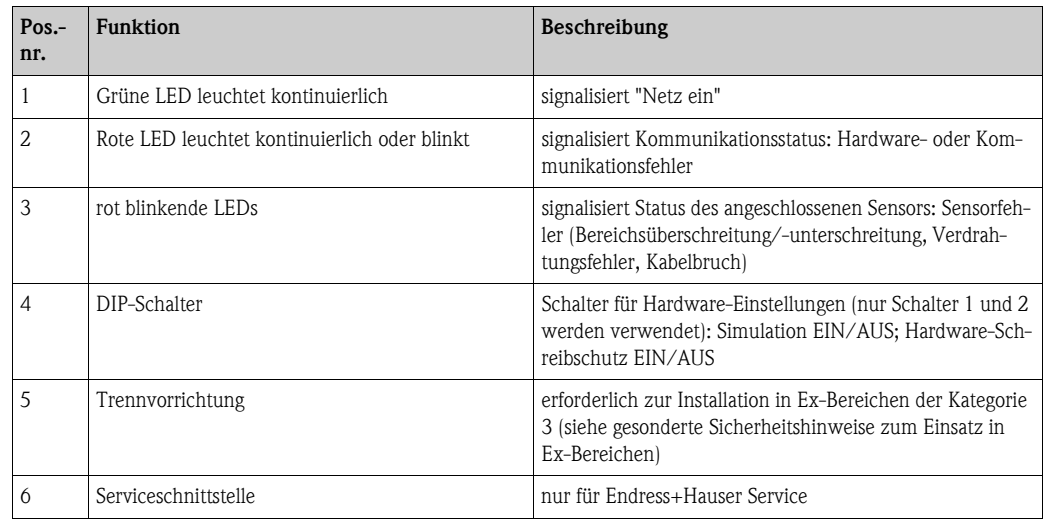

# <span id="page-18-0"></span>**5.3 FOUNDATION Fieldbus™-Technologie**

Der FOUNDATION Fieldbus™ (FF) ist ein rein digitales, serielles Kommunikationssystem, das Feldbusgeräte (Sensoren, Aktoren), Automatisierungs- sowie Leitsysteme miteinander verbindet. Als lokales Kommunikationsnetz (LAN) für Feldgeräte, wurde der FF vor allem für die Anforderungen der Verfahrenstechnik konzipiert. Der FF stellt somit das Basisnetzwerk in der gesamten Hierarchie eines Kommunikationssystems dar.

Projektierungsangaben über den Feldbus entnehmen Sie der Betriebsanleitung BA00062S/04/en "Guideline FOUNDATION Fieldbus™ Function Blocks".

### **5.3.1 Systemarchitektur**

Die nachfolgende Darstellung zeigt ein Beispiel eines FOUNDATION Fieldbus™-Netzwerks mit den zugehörigen Komponenten. Außerdem veranschaulicht sie die Geräteinstallation in den möglichen Ex-Bereichen.

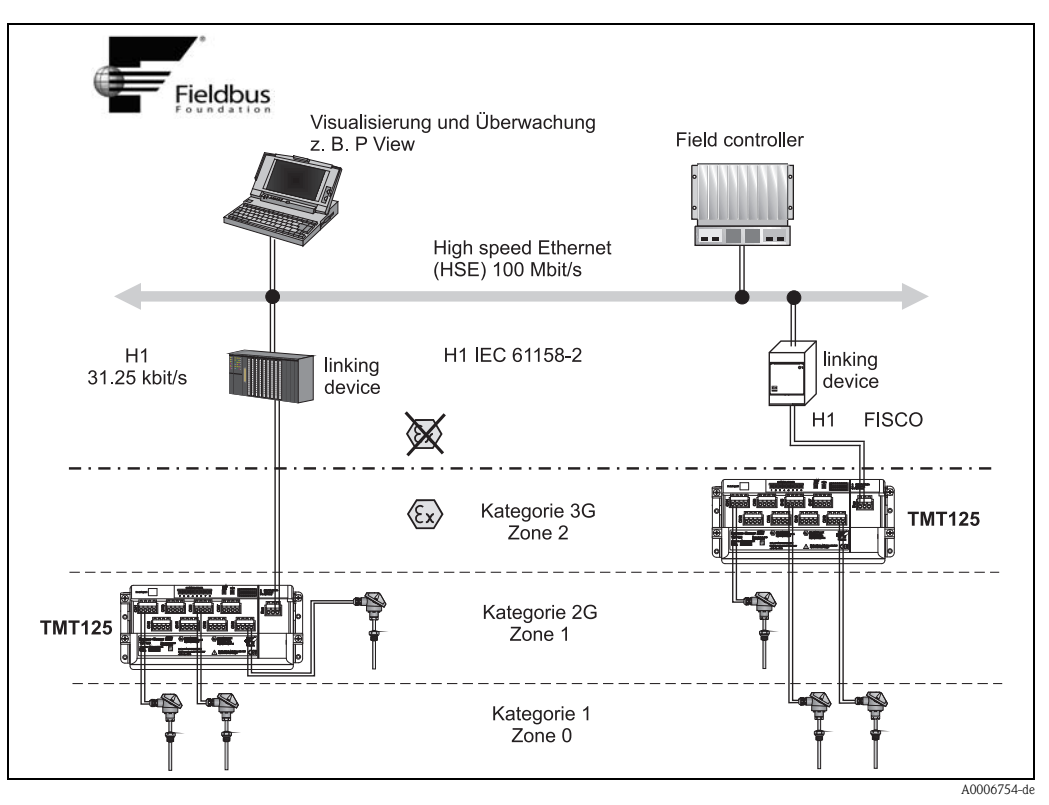

*Abb. 10: Systemarchitektur FOUNDATION Fieldbus™ mit zugehörigen Komponenten*

*HSE = High Speed Ethernet, H1 = FOUNDATION Fieldbus-H1*

*Folgende Möglichkeiten der Systemanbindung sind realisierbar:*

*– Mit einem Linking Device wird die Verbindung zu übergeordneten Feldbusprotokollen (z.B. dem High Speed Ethernet, HSE) ermöglicht.*

- *Für die direkte Verbindung zu einem Leitsystem ist eine H1-Anschaltkarte erforderlich.*
- *Systemeingänge sind direkt für H1 und H2 (HSE) verfügbar.*

Die Systemstruktur der FOUNDATION Fieldbus™ gliedert sich in zwei Teilnetze:

#### <span id="page-19-0"></span>**H1-Bussystem:**

Auf Feldebene erfolgt die Anschaltung der Feldbusgeräte nur über das langsamere H1-Bussystem, das in der IEC 61158-2 spezifiziert wird. Das H1-Bussystem ermöglicht, dass die Speisung der Feldgeräte und die Datenübertragung auf der Zweidrahtleitung gleichzeitig erfolgen können. Die folgenden Punkte beschreiben einige wichtige Merkmale des H1-Bussystems:

- Über den H1-Bus erfolgt die Speisung aller Feldbusgeräte. Das Speisegerät wird, wie die Feldbusgeräte, parallel an die Busleitung angeschlossen. Fremdgespeiste Geräte müssen zusätzlich über eine separate Hilfsenergie versorgt werden.
- Eine der häufigsten Netzwerkstrukturen ist die Linienstruktur. Unter Verwendung von Verbindungskomponenten (Junction Boxes) sind auch Stern-, Baum- oder gemischte Netzstrukturen möglich.
- Die Busverbindung zu den einzelnen Feldbusgeräten wird mittels eines T-Verbindungssteckers oder über eine Stichleitung realisiert. Dies hat den Vorteil, das einzelne Feldbusgeräte auf- oder abgeklemmt werden können, ohne das der Bus bzw. die Buskommunikation unterbrochen wird.
- Die Anzahl der angeschlossenen Feldbusgeräte ist abhängig von unterschiedlichen Faktoren, wie Einsatz im Ex-Bereich, Länge der Stichleitung, Kabeltypen, Stromaufnahme der Feldgeräte, usw.  $\mapsto \Box$  [14\)](#page-13-0).
- Beim Einsatz von Feldbusgeräten im Ex-Bereich, muss der H1-Bus vor dem Übergang in den Ex-Bereich mit einer eigensicheren Barriere ausgerüstet werden.
- Anfang und Ende des Bussegments sind mit einem Busabschluss zu versehen.

#### <span id="page-19-1"></span>**High Speed Ethernet (HSE):**

Das übergeordnete H2-Bussystem wird über High Speed Ethernet (HSE) mit einer Übertragungsrate von max. 100 MBit/s realisiert. Damit dient es als "Backbone" (Basisnetzwerk) zwischen verschiedenen lokalen Teilnetzwerken und/oder wenn die Zahl der Netzwerkbenutzer sehr hoch ist.

### **5.3.2 Datenübertragung**

Bei der Datenübertragung werden zwei Arten unterschieden:

- <span id="page-19-2"></span>• **Getaktete Datenübertragung (zyklisch):** Damit werden alle zeitkritischen, d.h. kontinuierlich anfallenden Mess- oder Stellsignale nach einem festen Bearbeitungszeitplan (Schedule) übermittelt und verarbeitet.
- <span id="page-19-3"></span>• **Ungetaktete Datenübertragung (azyklisch):** Für den Prozess nicht zeitkritische Geräteparameter und Diagnoseinformationen werden nur bei Bedarf über den Feldbus übertragen. Die Datenübertragung findet ausschließlich in den Zeitlücken der getakteten Kommunikation statt.

### **5.3.3 Geräteidentifikation, Adressierung**

Jedes Feldbusgerät wird innerhalb des FF-Netzwerkes über eine unverwechselbare Gerätekennung (DEVICE\_ID) eindeutig identifiziert.

Demgegenüber vergibt das Feldbus-Hostsystem (LAS) die Netzwerkadresse automatisch an das Feldgerät. Die Netzwerkadresse ist diejenige Adresse, welche der Feldbus aktuell verwendet.

Der FOUNDATION Fieldbus™ verwendet Adressen zwischen 0 und 255:

- Gruppen/DLL:  $0...15$
- Geräte im Betrieb: 20...35
- Reservegeräte: 232...247
- Offline-/Ersatzgeräte: 248...251

Die Messstellenbezeichnung (PD\_TAG) wird während der Inbetriebnahme an das jeweilige Gerät vergeben (→ ä [23](#page-22-0)). Die Messstellenbezeichnung ist auch während einem Ausfall der Versorgungsspannung sicher im Gerät abgespeichert.

### **5.3.4 Funktionsblöcke**

Für die Beschreibung der Funktionen eines Gerätes und zur Festlegung eines einheitlichen Datenzugriffs, nutzt der FOUNDATION Fieldbus™ vordefinierte Funktionsblöcke. Die in jedem Feldbusgerät implementierten Funktionsblöcke geben darüber Auskunft, welche Aufgaben ein Gerät in der gesamten Automatisierungsstrategie übernehmen kann.

Bei Messaufnehmern typisch sind z.B. folgende Blöcke:

• 'Analog Input' (Analogeingang)

Stellventile verfügen normalerweise über die Funktionsblöcke:

• 'Analog Output' (Analogausgang)

**Example 18 Hinweis!** 

Weitere Ausführungen dazu finden Sie ab  $\rightarrow \Box$  [43.](#page-42-0)

### **5.3.5 Feldbusbasierte Prozessbearbeitung**

Beim FOUNDATION Fieldbus™ können Feldgeräte einfache Prozessregelfunktionen selbst übernehmen und dadurch das übergeordnete Leitsystem entlasten. Der Link Active Scheduler (LAS) koordiniert dabei den Datenaustausch zwischen Messaufnehmer und Regler und sorgt dafür, dass nicht zwei Feldgeräte gleichzeitig auf den Bus zugreifen können. Dazu werden mit Hilfe einer Konfigurationssoftware, z.B. NI-FBUS-Konfigurator von National Instruments, die verschiedenen Funktionsblöcke meist graphisch zur gewünschten Regelstrategie verschaltet.

### **5.3.6 Gerätebeschreibung**

Für die Inbetriebnahme, Diagnose, Parametrierung, usw. ist zu gewährleisten, dass Prozessleitsysteme oder übergeordnete Konfigurationssysteme auf alle Messgerätedaten Zugriff haben und eine einheitliche Bedienstruktur vorliegt.

Die dazu erforderlichen, gerätespezifischen Informationen sind als sog. Gerätebeschreibungsdaten in speziellen Dateien, der "Device Description" (DD), abgelegt. Damit können Gerätedaten interpretiert und über das Konfigurationsprogramm dargestellt werden. Die DD ist somit eine Art "Gerätetreiber".

Für die Netzwerkprojektierung im OFF-Line-Modus wird dagegen eine CFF-Datei (CFF = Common File Format) benötigt.

Diese Dateien können wie folgt bezogen werden:

- Kostenlos über das Internet: www.endress.com
- Über die FOUNDATION Fieldbus™-Organisation: www.fieldbus.org

# <span id="page-20-0"></span>**5.4 Konfiguration des Temperaturtransmitters und der FF-Funktionen**

<span id="page-20-1"></span>Das FF-Kommunikationssystem funktioniert nur dann einwandfrei, wenn es fachkundig und korrekt konfiguriert wird. Für die Konfiguration stehen dem Benutzer spezielle, von unterschiedlichen Herstellern angebotene Konfigurations- und Bedienprogramme zur Verfügung.

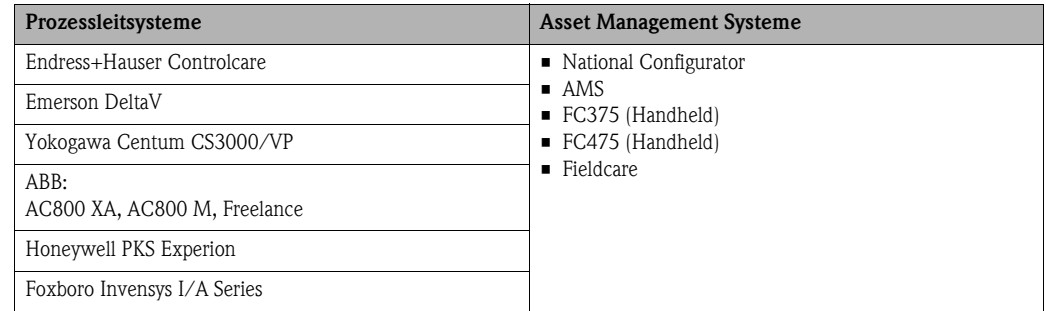

Damit können sowohl die FF-Funktionen, als auch alle gerätespezifischen Parameter konfiguriert werden. Über die vordefinierten Funktionsblöcke ist ein einheitlicher Zugriff auf alle Netzwerk- und Feldbusgerätedaten möglich.

#### <span id="page-21-1"></span>**Systemdateien**

- Für die Inbetriebnahme und die Netzwerkprojektierung benötigen Sie folgende Dateien:
- <span id="page-21-3"></span>– Inbetriebnahme → Gerätebeschreibung (Device Description (DD): \*.sym, \*.ffo)
- <span id="page-21-2"></span>– Netzwerkprojektierung → \*.CFF-Datei (Common File Format)

Diese Dateien können wie folgt bezogen werden:

- Kostenlos über das Internet: www.endress.com
- Über die FOUNDATION Fieldbus™-Organisation: www.fieldbus.org

# <span id="page-21-0"></span>**5.5 Hardware-Einstellungen (DIP-Schalter)**

<span id="page-21-5"></span>

# ESD - Electrostatic discharge Schützen Sie die Klemmen vor elektrostatischer Entladung. Ein Nichtbeachten kann zur Zerstörung von Teilen der Elektronik führen.

**Example 15 Hinweis!** 

Der Simulationsmodus über Hardwareeinstellung hat Priorität gegenüber der Softwareeinstellung.

<span id="page-21-4"></span>Über Miniaturschalter (DIP-Schalter) am Transmitter können folgende Hardware-Einstellungen für die FOUNDATION Fieldbus™-Schnittstelle vorgenommen werden (→  $\boxed{ }$ 9). Es gibt acht DIP-Schalter. Nur DIP-Schalter 1 und 2 werden verwendet.

#### **Schalter 1: Simulation EIN/AUS**

Bei aktivierter Simulation kann der vom Transducer Block zum Funktionsblock übertragene Sensoreingang vom Leitsystem unabhängig vom Hardware-Eingang eines Eingangskanals eingestellt werden. Aus Sicherheitsgründen wird dringend empfohlen, den Schalter im Normalbetrieb auf AUS zu stellen.

#### **Schalter 2: Hardware-Schreibschutz EIN/AUS**

Ist der Schreibschutz aktiviert (Einstellung EIN), kann das Gerät nicht länger über den Bus parametriert werden.

# <span id="page-22-0"></span>**6 Inbetriebnahme**

## <span id="page-22-1"></span>**6.1 Installationskontrolle**

Vergewissern Sie sich, dass alle Abschlusskontrollen durchgeführt wurden, bevor Sie Ihre Messstelle in Betrieb nehmen:

- Checkliste "Einbaukontrolle"[→](#page-8-0) ä 9
- Checkliste "Anschlusskontrolle"→ ä [17](#page-16-0)

# **Example 1** Hinweis!

- Die funktionstechnischen Daten der FOUNDATION Fieldbus™-Schnittstelle müssen gemäß IEC 61158-2 (MBP) eingehalten werden.
- Eine Überprüfung der Busspannung von 9...32 V sowie der Stromaufnahme von 23 mA am Messgerät kann über ein normales Multimeter erfolgen.

# <span id="page-22-2"></span>**6.2 Konfiguration**

#### **Identifizierung, Gerätekennung, PD Tag**

Die Identifizierung des Gerätes erfolgt beim FOUNDATION Fieldbus™ im Host- oder Konfigurationssystem über die Gerätekennung (DEVICE\_ID). Die DEVICE\_ID ist eine Kombination aus Herstellerkennung, Gerätetyp und Geräte-Seriennummer. Sie ist eindeutig und kann niemals doppelt vergeben werden.

Die DEVICE\_ID des Gerätes setzt sich wie folgt zusammen:

<span id="page-22-3"></span>DEVICE  $ID = 452B4810CD-XXXXXXXXXX$ 452B48 = Endress+Hauser  $10CD = TMT125$  $XXXXXXXXX = Geräte-Seriennummer (11-stelling)$ 

Die Seriennummer wird ebenfalls auf dem Typenschild angegeben:

- auf der Oberseite des Hutschienentransmitters
- auf der Oberseite der Feldgehäuseabdeckung.

<span id="page-22-4"></span>Die Messstellenbezeichnung (PD\_TAG) enthält standardmäßig eine Gerätekennung in Klartext und die Seriennummer: "EH\_TMT125\_ xxxxxxxxxxx".

### **6.2.1 Erste Schritte**

#### **Schritt 1:**

#### **Integration von DD- und Capability-Datei (CFF-Datei) in das Konfigurations-Tool des Host-Systems**

Um den Temperaturtransmitter im Online-Modus zu parametrieren, muss die Datei mit der zugehörigen Gerätebeschreibung (Device Description, DD) in das verwendete Engineering-Tool importiert werden. Für die Offline-Parametrierung steht eine Capability-Datei (CFF) zur Verfügung. Sollte der Hersteller des Leitsystems die Integration noch nicht durchgeführt haben, finden Sie die notwendigen Dateien im Internet unter www.endress.com oder www.fieldbus.org ( $\rightarrow \equiv 22$ ). Im Handbuch zum Leitsystem finden Sie Anweisungen dazu, wie die Dateien importiert werden.

#### **Schritt 2:**

#### **Physikalische Anschaltung an den Feldbus, Adressbelegung**

Schließen Sie den Feldbus an die entsprechenden Klemmen auf dem Gerät an  $(\rightarrow \Box \rightarrow )$ . Wenn eine Stromversorgung angeschlossen ist, fährt das Gerät hoch, und die LEDs zeigen eine Art "Fortschrittsbalken". Anschließend leuchtet die grüne LED und signalisiert damit "Netz ein", während die LEDs für eventuelle Sensorfehler ausgeschaltet sind. Die Kommunikations-LED ( $\rightarrow \Box$ 9, Pos. 2) blinkt rot, bis die Kommunikation zu einem Link Master aufgebaut ist.

Bei Auslieferung ist das Gerät auf Adresse 245 konfiguriert. Die meisten Leitsysteme ändern die Adresse nach dem Einschalten automatisch, sodass kein Eingreifen des Benutzers erforderlich ist. Nähere Informationen hierzu finden Sie im Handbuch zum Leitsystem.

#### **Schritt 3: Inbetriebnahme**

Zunächst müssen die Transducer-Blöcke konfiguriert werden. Dies kann auf zwei Arten erfolgen:

- durch Ausführen der DD-Methoden des Sensor Blocks oder Concentrator Blocks. Hierbei wird der Benutzer schrittweise durch den Setup-Prozess geleitet.
- manuell über die in den folgenden Abschnitten beschriebenen Parameter.

Anschließend werden die AI/MAI-Funktionsblöcke Analog Input (AI) und Multiple Analog Input (MAI) entsprechend den Anforderungen der Anwendung konfiguriert.

Zuletzt wird ein Ablaufplan (Schedule) für die gesamte Anwendung erstellt und in alle angeschlossenen Geräte heruntergeladen. Eine detailliertere Beschreibung zur Konfiguration des Temperaturtransmitters finden Sie in den folgenden Abschnitten.

### **6.2.2 Konfiguration Sensor Block**

# $\begin{matrix} & & \end{matrix}$  Hinweis!

Der Concentrator Block und der Sensor Block enthalten DD-Methoden für eine bequeme und schnelle Sensorkonfiguration.

#### <span id="page-23-0"></span>**Messdatenfluss**

Die folgende Abbildung zeigt den internen Datenfluss im Sensor Block und veranschaulicht den Einfluss der Block-Parameter auf die Messung. Diese Parameter werden in den folgenden Abschnitten detailliert erläutert.

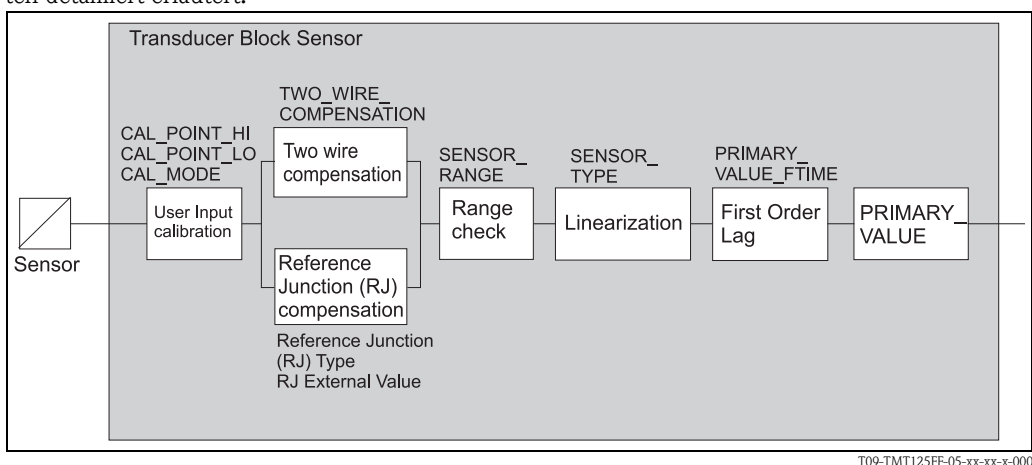

*Abb. 11: Messdatenfluss*

#### <span id="page-23-1"></span>**Sensortyp**

Welcher Sensortyp an den entsprechenden Anschluss angeschaltet ist, kann über den Parameter "Sensor Type" konfiguriert werden. Das Gerät unterstützt Thermoelemente, Widerstandsthermometer sowie reine Spannungs- oder Widerstandsmessung. Eine Liste der unterstützten Sensoren finden Sie auf  $\rightarrow \Box$  [37.](#page-36-1)

#### <span id="page-23-2"></span>**Sensorverdrahtung und Aderwiderstand**

Bei Widerstandssensoren kann die Anschlusstechnik über den Parameter "Sensor Connection" ausgewählt werden. Für den Widerstand einer einzelnen Sensorader ist ein Maximalwert von 50  $\Omega$ zulässig. Wird ein 2-Leiter-Anschluss gewählt, besteht die Möglichkeit, einen konstanten Wert für den Aderwiderstand zu liefern, der vom gemessenen Widerstand über den Parameter "2-wire compensation" abgezogen wird. Bei allen anderen Sensor-Anschlussarten wird der Parameter ignoriert. Der zulässige Wertebereich beträgt 0 bis 100 Ω.

Bei spannungsbasierten Sensoren wird der Parameter "Sensor Connection" ignoriert (und erzeugt daher keinen Konfigurationsfehler, wenn er auf einen anderen Wert als "2-wire" gesetzt wird).

#### <span id="page-24-1"></span>**Messeinheit**

Über den Parameter "Sensor Range.Units Index" können verschiedene Einheiten für "Primary Value.Value" ausgewählt werden. Wird eine ungültige Einheit für den Sensor gewählt (z. B. "mV" für einen widerstandsbasierten Sensor), dann wird das Bit "Configuration error" im Parameter "BLOCK\_ERR" gesetzt.

#### <span id="page-24-0"></span>**Filterung**

Der "Primary Value.Value" kann mithilfe einer Verzögerung erster Ordnung (first order lag) gefiltert werden. Als Filterzeit kann über den Parameter "Primary Value Filtertime" ein Wert zwischen 0 s und 255 s ausgewählt werden. Ein Wert von 0 s deaktiviert die Filterung.

#### <span id="page-24-3"></span>**Sensordiagnose**

Über den Parameter "Sensor Diagnostics" kann die Sensorüberwachung für jeden Sensor aktiviert werden. Wenn die Sensordiagnose einen Sensorfehler anzeigt, wird dies in den Parametern "BLOCK\_ERR", "Sensor status" und "Transducer error" gemeldet. Der "Primary Value.Status" wird auf BAD gesetzt.

Standardmäßig ist die Sensordiagnose aktiviert. Endress+Hauser empfiehlt die Verwendung der Sensordiagnose für den Normalbetrieb.

#### <span id="page-24-2"></span>**Vergleichsstellen-Kompensation (RJ)**

Thermoelement-Temperatursensoren benötigen für präzise Messergebnisse eine Vergleichsstellenkompensation, d. h. eine Kompensation der Referenzverbindung. Das Gerät unterstützt zwei Arten der Vergleichsstellenkompensation:

- **Internal:** Die von integrierten Temperatursensoren gemessene Vergleichsstellentemperatur wird für die Kompensation verwendet. Dies ist die empfohlene Methode.
- **Constant:** Der Benutzer kann eine konstante Vergleichsstellentemperatur definieren, die für die Kompensation verwendet wird.

Beide Methoden können über den Parameter "RJ Type" ausgewählt werden. Ist "Constant" eingestellt, dann verwendet das Gerät den in "RJ External Value" angegebenen Wert für die Kompensation. Die Einheit ist dieselbe wie für den Parameter "Primary Value.Value", der durch den Parameter "Sensor Range.Units Index" festgelegt wird. Wird die Einheit geändert, dann wird der Wert in "RJ External Value" automatisch in die neue Einheit konvertiert.

#### <span id="page-24-4"></span>**Benutzerspezifische Kalibrierung**

Der Benutzer kann für das Gerät eine Kalibrierung (User Calibration) durchführen. Eine durch den Benutzer kalibrierte Messung lässt sich aktivieren, indem Sie "Calibration on" zum Parameter "Calibration Mode" schreiben.

Gehen Sie wie folgt vor, um eine benutzerspezifische Kalibrierung vorzunehmen:

# **Example 18 Hinweis!**

Stellen Sie die Betriebsart auf OOS (Out-of-service, "außer Betrieb") ein. In der Betriebsart OOS sind die Messungen deaktiviert, und der Sensor kann kalibriert werden. In der Betriebsart AUTO sind die Messungen aktiviert und alle funktionalen Parameter mit Ausnahme von "Sensor Diagnostics" schreibgeschützt.

- 1. Wählen Sie Sensortyp, Verdrahtung und Sensordiagnose aus. Wenn das Gerät an eine Kalibrierquelle angeschlossen ist, durch die die Sensorüberwachung gestört wird, dann muss eventuell die Sensordiagnose ausgeschaltet werden.
- 2. Schreiben Sie "Execute user calibration" zum Parameter "Calibration Mode".
- 3. Die für die Kalibrierung verwendete Einheit kann im Parameter "Calibration Units" abgelesen werden.
- 4. Warten Sie, bis für "Calibration state" die Meldung "Wait first calibration point" ausgegeben wird.
- 5. Schließen Sie den ersten Widerstand an / legen Sie die erste Kalibrierspannung an. Bitte beachten Sie, dass die Grenzwerte, die in "Calibration highest/lowest Point Limit" angegeben sind, beachtet werden müssen.
- 6. Schreiben Sie je nach dem verwendeten physikalischen Wert den ersten Kalibrierwert zu "Calibration Highest/Lowest Point".
- 7. Warten Sie, bis für "Calibration state" die Meldung "Wait HI/LO Calibration Point" ausgegeben wird; abhängig davon, ob zuerst der obere oder der untere Grenzwert kalibriert wurde.
- 8. Schließen Sie den zweiten Widerstand an / legen Sie die zweite Kalibrierspannung an. Bitte beachten Sie, dass die Grenzwerte, die in "Calibration highest/lowest Point Limit" und in "Calibration Minimum Span" angegeben sind, beachtet werden müssen.
- 9. Schreiben Sie je nachdem, welcher Wert zuerst kalibriert wurde nun den zweiten Kalibrierwert zu "Calibration Highest/Lowest Point". Bitte beachten Sie: Zur Vermeidung von Fehlern kann während des Kalibriervorgangs nicht zweimal zum gleichen Parameter geschrieben werden.
- 10. Für "Calibration state" wird nun "OK" angegeben.
- 11. Aktivieren Sie die durch den Benutzer kalibrierte Messung, indem Sie "Calibration On" zum Parameter "Calibration Mode" schreiben.

Wenn für "Calibration state" während der Kalibrierung "Failure" ausgegeben wird, können folgende Fehler aufgetreten sein:

- Die Sensordiagnose ist aktiviert, und es wurde ein Sensorfehler erkannt.
- Es wurde ein höherer Wert zu "Calibration Lowest Point" als zu "Calibration Highest Point" geschrieben.
- Die Kalibrierspanne war zu klein (siehe Parameter "Calibration Minimum Span" während der Kalibrierung).
- Es wurden höhere/niedrigere Werte verwendet, als in "Calibration highest/lowest Point Limit" angegeben ist.

# **Example 18 Hinweis!**

<span id="page-25-3"></span>Endress+Hauser empfiehlt, die Funktion zur benutzerspezifischen Kalibrierung nicht zu verwenden. Das Gerät wird mit einer geeigneten werkseitig vorgenommenen Kalibrierung ausgeliefert.

#### <span id="page-25-2"></span>**Nichtfunktionale Parameter**

Das Gerät bietet verschiedene nichtfunktionale Parameter (Parameter, die sich in keiner Weise auf den Betrieb des Gerätes auswirken), um zusätzliche Informationen zu speichern. Diese Parameter sind:

- "Primary Value Type"
- "Sensor Serial No."
- "Sensor Calibration Method"
- "Sensor Calibration Location"
- "Sensor Calibration Date"
- "Sensor Calibration Who"
- **•** "Calibration Location"
- **"Calibration Date"**
- "Calibration Who"
- "Sensor Range.Decimal"

#### <span id="page-25-1"></span>**Block-Modus**

<span id="page-25-0"></span>Der Sensor Block unterstützt zwei Betriebsarten: OOS (Out-of-service, "außer Betrieb") und AUTO. In der Betriebsart OOS sind die Messungen deaktiviert, und der Sensor kann konfiguriert und/oder kalibriert werden. In der Betriebsart AUTO sind die Messungen aktiviert und alle funktionalen Parameter mit Ausnahme von "Sensor Diagnostics" schreibgeschützt.

### **6.2.3 Konfiguration Concentrator Block**

Der Concentrator Block bietet eine zusammenfassende Anzeige der wichtigsten Sensorkonfigurationsparameter für jeden Sensor Block. Diese Parameter werden einfach ihren entsprechenden Gegenstücken in den Sensor Blöcken zugeordnet. Der Schreibschutz der Parameter richtet sich nach dem tatsächlichen Block-Modus des Sensor Blocks.

#### <span id="page-26-4"></span>**Body Temperature**

Die Gehäusetemperatur des Gerätes kann am Parameter "Body Temperature" abgelesen werden. Über den Parameter "Body Temperature Unit" kann die Temperatureinheit konfiguriert werden.

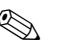

# **Example 18 Hinweis!**

Bitte beachten Sie, dass es nicht möglich ist, die Gehäusetemperatur einem AI Block zuzuordnen  $\Rightarrow \Box$  [43](#page-42-2)).

#### <span id="page-26-5"></span>**EMV Filter**

Die Messwerte werden intern mithilfe eines 50-Hz- oder 60-Hz-Filters gefiltert, um durch diese Frequenz elektromagnetische Störungen zu unterdrücken. Der Filter kann über den Parameter "ASIC Rejection" konfiguriert werden.

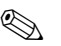

# **Example 1** Hinweis!

Endress+Hauser empfiehlt, den Filter gemäß der Frequenz des länderspezifischen Stromnetzes zu konfigurieren.

#### <span id="page-26-3"></span>**Block-Modus**

<span id="page-26-2"></span>Der Block-Modus unterstützt zwei Betriebsarten: OOS (Out-of-service, "außer Betrieb") und AUTO.

In der Betriebsart OOS ist der Status der Gehäusetemperatur immer BAD, und die Einheit für die Gehäusetemperatur kann konfiguriert werden.

In der Betriebsart AUTO ist der Status der Gehäusetemperatur immer GOOD.

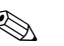

### **Example 1** Hinweis!

Die Betriebsart des Concentrator Blocks wirkt sich nicht auf den Schreibschutz der Sensorparameter aus, da diese allein von der Zielbetriebsart des Sensor Blocks abhängen.

### **6.2.4 Konfiguration der Funktionsblöcke Analog Input (AI) und Multiple Analog Input (MAI)**

Die Funktionsblöcke AI und MAI sind standardmäßige FOUNDATION Fieldbus™-Blocktypen. Informationen zur Konfiguration finden Sie in der FOUNDATION Fieldbus™-Norm. Die Kanalzuordnung finden Sie auf  $\rightarrow \Box$  [43](#page-42-2).

# <span id="page-26-0"></span>**6.3 Bedienung**

### <span id="page-26-1"></span>**6.3.1 Primary Value Status**

Der Primary Value der Sensor Blöcke kann folgenden Status haben:

- Good (NC)-Non specific
- Good (NC)-Active Block Alarm
- Good (NC)-Unacknowledged Block Alarm
- Bad-Sensor Failure:

Der Sensorwert überschreitet die durch den Primary Value definierten Werte. Für die Sensoreingänge wurde ein Sensorbereich oder Sensorfehler (Verdrahtungsfehler, Drahtbruch) erkannt. Der Substatus "Hi-limited" oder "Low-limited" definiert, in welcher Richtung der Sensorbereich überschritten wurde. Der Substatus "Not limited" zeigt einen Sensorfehler an.

■ Bad-Device Error: Die interne Diagnose des Gerätes hat einen Hardware-Fehler erkannt. ■ Bad-OOS:

Der tatsächliche Modus des Blocks ist OOS.

### **6.3.2 Body Temperature Status**

Der Status der Gehäusetemperatur (Body temperature status) im Concentrator Block lautet BAD, wenn sich der Block im Modus OOS befindet. Im Modus AUTO lautet der Wert immer GOOD, solange kein Selbstdiagnosefehler erkannt wird.

### **6.3.3 Selbstdiagnose des Gerätes**

Der Temperaturtransmitter überwacht kontinuierlich die Temperatur seiner internen Hardware und die Gehäusetemperatur. Wenn sich ein Fehler ereignet, wechselt der Status für jeden Primary Value auf BAD, und das Bit "Device needs maintenance now" im Fehlerparameter "BLOCK\_ERR" des Resource Blocks wird gesetzt, wodurch ein Alarm erzeugt wird.

### **6.3.4 Alarme**

<span id="page-27-1"></span>Wenn sich ein Fehler ereignet, gibt der entsprechende Transducer Block einen Block-Alarm ("BLOCK\_ALM") aus. Hierbei handelt es sich um einen zusammenfassenden Alarm für alle Alarme dieses Blocks; er bleibt aktiv, solange der Fehler besteht. Informationen zur Ursache des Block-Alarms erhalten Sie in den nachfolgenden Parametern. Wie Sie das Problem beheben können, siehe  $\rightarrow \Box$  [29.](#page-28-2)

- <span id="page-27-0"></span>• "BLOCK\_ERR"
- <span id="page-27-2"></span>**•** "Transducer error"

Wenn das Leitsystem Alarme unterstützt, werden die Bedingungen "Alarm occur" und "Alarm clear" über den Bus an das System übertragen.

Da dieser Mechanismus nicht von allen Leitsystemen unterstützt wird, unterstützt der Temperaturtransmitter zusätzlich eine weitere Methode zur Fehlererkennung: Alle Fehler werden im Parameter "BLOCK\_ERR" des Transducer Blocks angezeigt. Normalerweise wird dieser Parameter zyklisch vom Leitsystem gelesen. Eine Liste aller von "BLOCK\_ERR" gemeldeten Fehler, siehe→ ■ [29.](#page-28-2)

**Example 12** 

Wenn das Leitsystem keine Alarme unterstützt, sollte die Option "Reports" im Parameter "FEATURES\_SEL" des Resource Blocks deaktiviert werden.

# <span id="page-28-0"></span>**7 Wartung**

Im Allgemeinen erfordert dieses Gerät keine spezifische Wartung.

# <span id="page-28-1"></span>**8 Zubehör**

Für den Temperaturtransmitter sind verschiedene Zubehörteile lieferbar, die separat bei Endress+Hauser bestellt werden können. Die Endress+Hauser Serviceorganisation kann Ihnen detaillierte Informationen zu dem von Ihnen gewählten Bestellcode zur Verfügung stellen.

Bitte geben Sie bei Zubehörbestellungen die Seriennummer des Gerätes an!

| <b>Bestellnummer</b> |          | Typ                                                                                                    |
|----------------------|----------|----------------------------------------------------------------------------------------------------|
| 71005804             |          | Feldbusgeräte Stecker (FOUNDATION Fieldbus <sup>TM</sup> ), für M20 $\rightarrow$ 7/8"                              |
| TMT125A-             | AA<br>AB | Feldgehäuse $8xM16 + 1x M20$ Verschraubung<br>Feldgehäuse 8xM16 + 1x Stecker 7/8" FOUNDATION Fieldbus <sup>TM</sup> |

# <span id="page-28-2"></span>**9 Störungsbehebung**

# <span id="page-28-3"></span>**9.1 Fehlersuchanleitung**

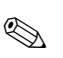

### **Example 18 Hinweis!**

Es ist möglich, dass ein Messgerät bei einem schwerwiegenden Fehler ausgetauscht werden muss. In diesem Fall gehen Sie bitte wie auf →  $\triangleq$  [36](#page-35-1) beschrieben vor.

Beginnen Sie die Fehlersuche in jedem Fall mit den nachfolgenden Checklisten, falls nach der Inbetriebnahme oder während des Messbetriebs Störungen auftreten. Über die verschiedenen Abfragen werden Sie gezielt zur Fehlerursache und den entsprechenden Behebungsmaßnahmen geführt.

### <span id="page-28-4"></span>**LED-Anzeigen vor Ort (** $\rightarrow \Box$ **9)**

Der Temperaturtransmitter ist mit 8 spezifischen roten LEDs für den Sensoreingang ausgestattet, um den Status der zugehörigen Sensoreingangskanäle anzuzeigen. Der Status der Busstromversorgung wird durch eine grüne und der Kommunikationsstatus durch eine rote LED angezeigt. Die LEDs befinden sich auf der Geräteoberseite.

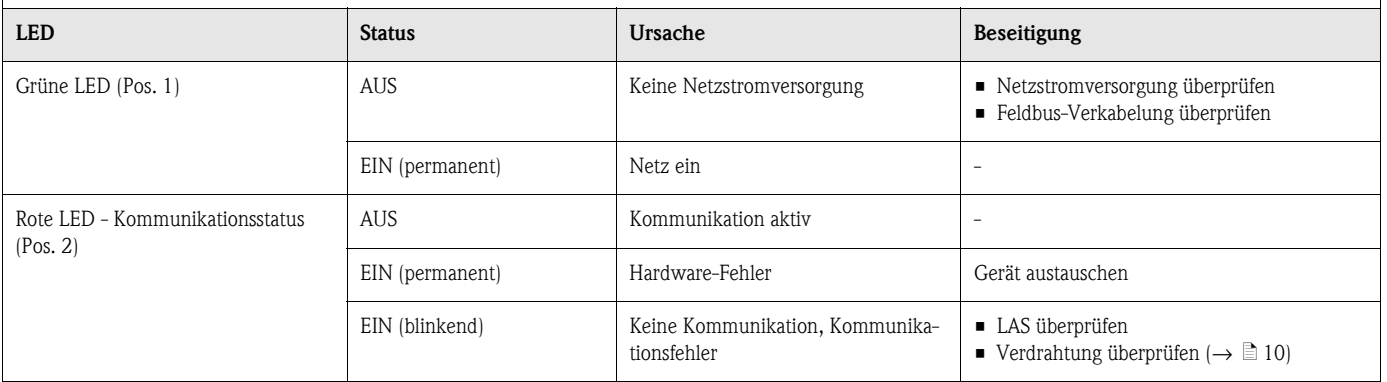

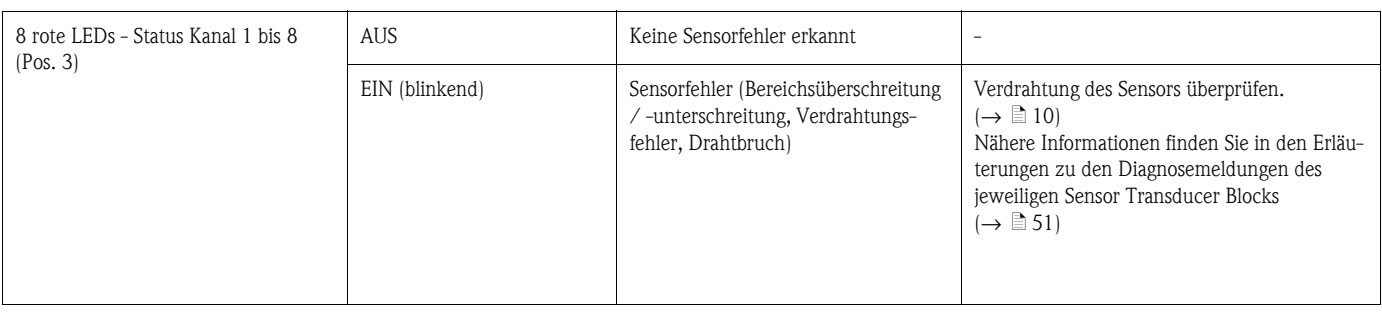

↓

<span id="page-29-1"></span>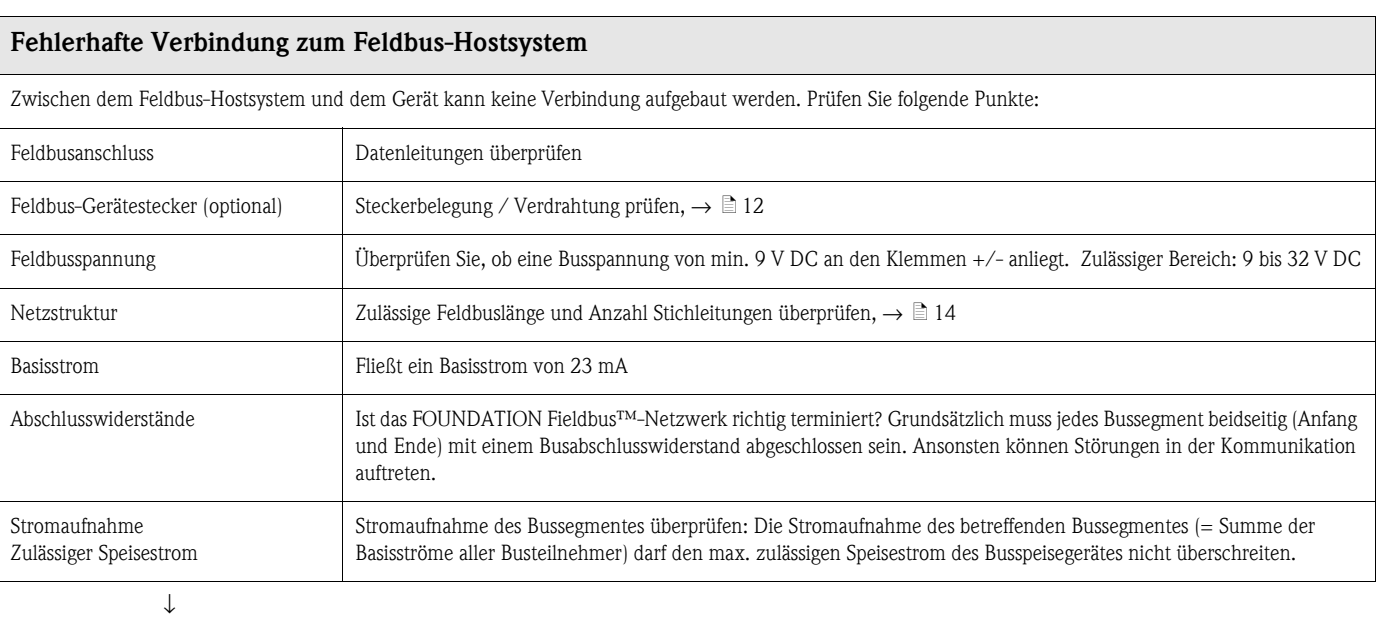

# <span id="page-29-2"></span>**Fehlermeldungen in den FF-Leitsystemen** Siehe $\rightarrow \, \pmb{\mathbb{B}}$ [30](#page-29-0)

# <span id="page-29-0"></span>**9.2 Systemfehlermeldungen**

# **9.2.1 Resource Block**

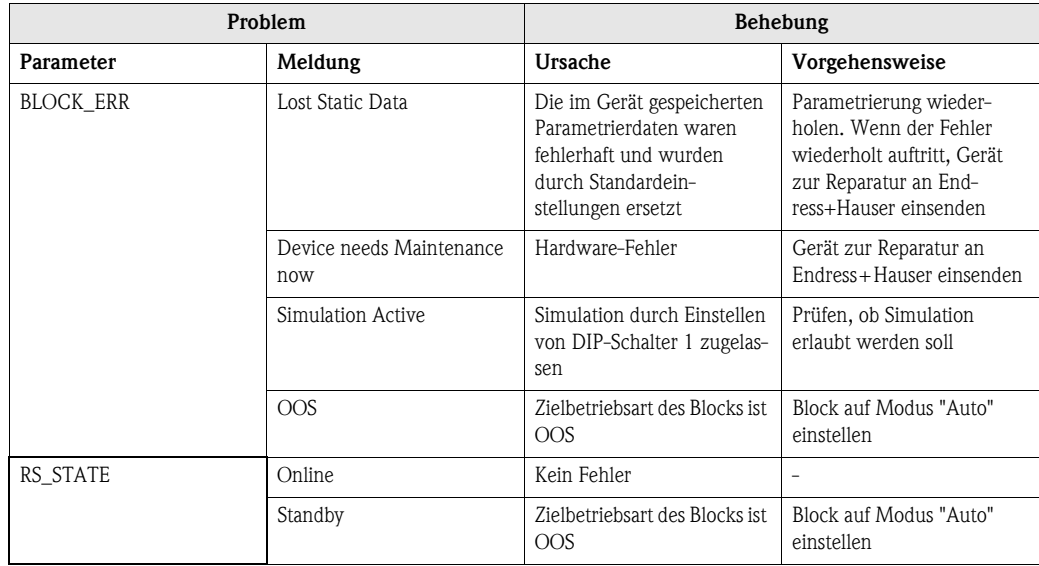

# **9.2.2 Transducer Block "Sensor"**

#### <span id="page-30-0"></span>**Fehler Sensor Block**

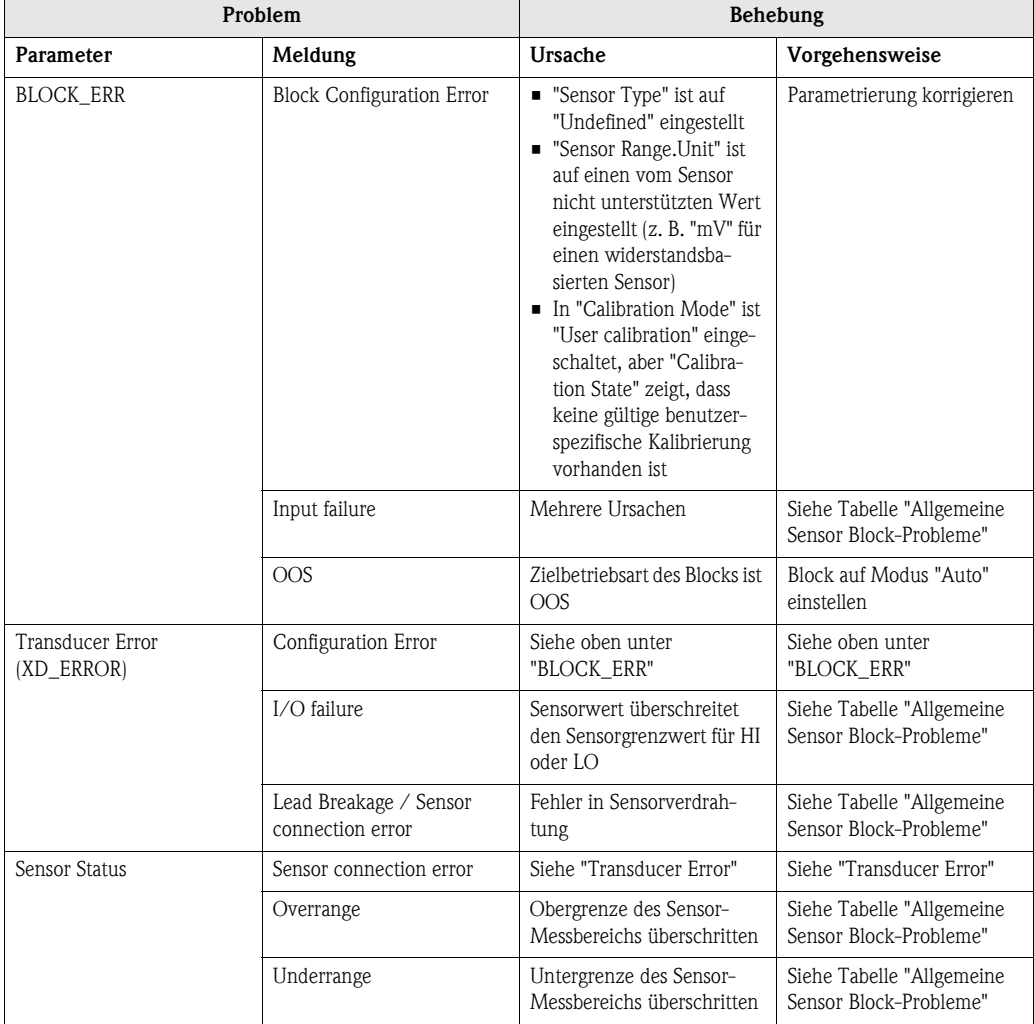

# **Allgemeine Sensor Block Probleme**

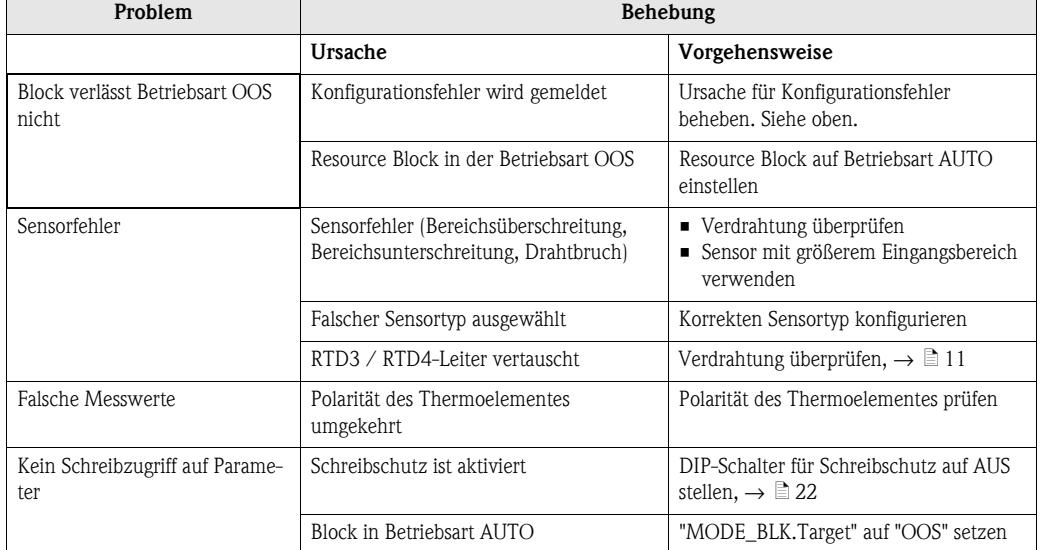

# **9.2.3 Transducer Block "Concentrator Block"**

### **Fehler Concentrator Block**

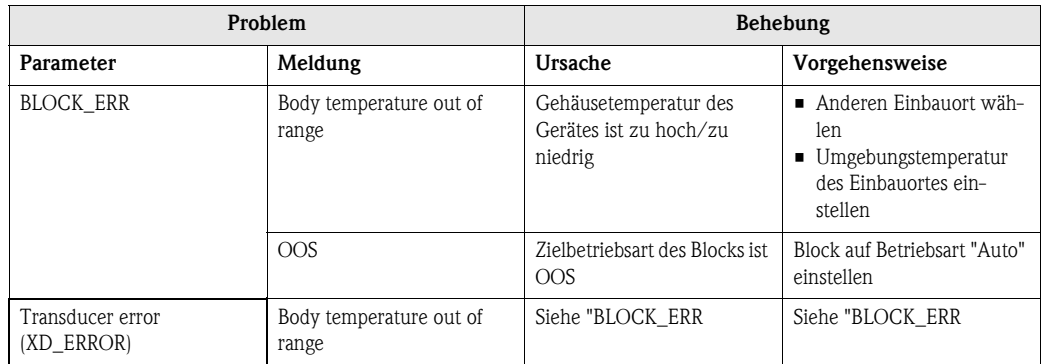

### **Allgemeine Concentrator Block Probleme**

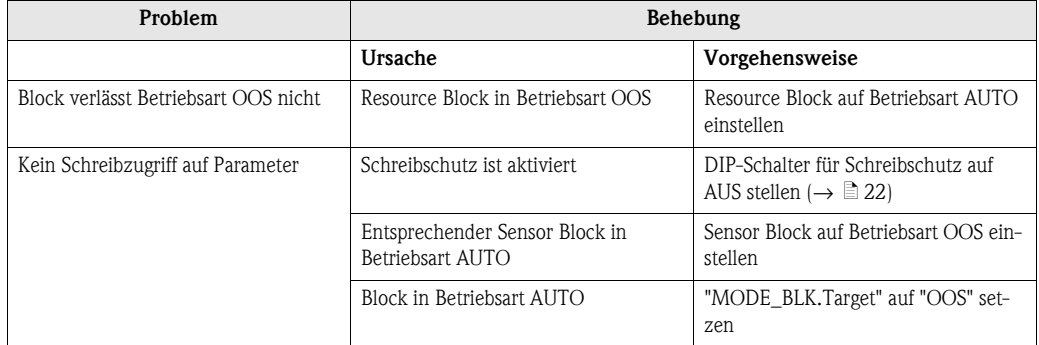

### **9.2.4 AI Funktionsblöcke**

### **Fehler Funktionsblock AI**

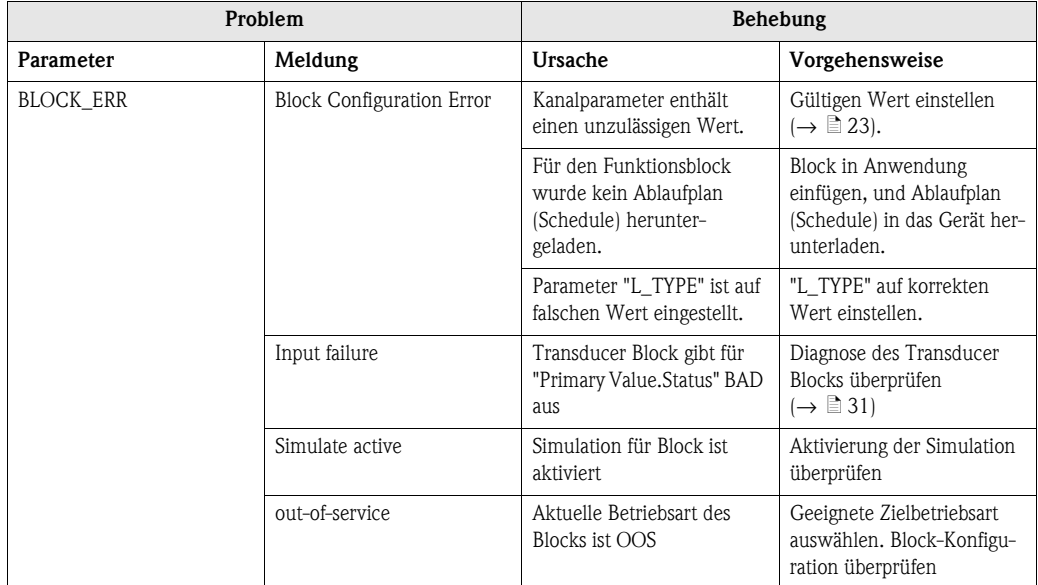

### **Allgemeine AI Block Probleme**

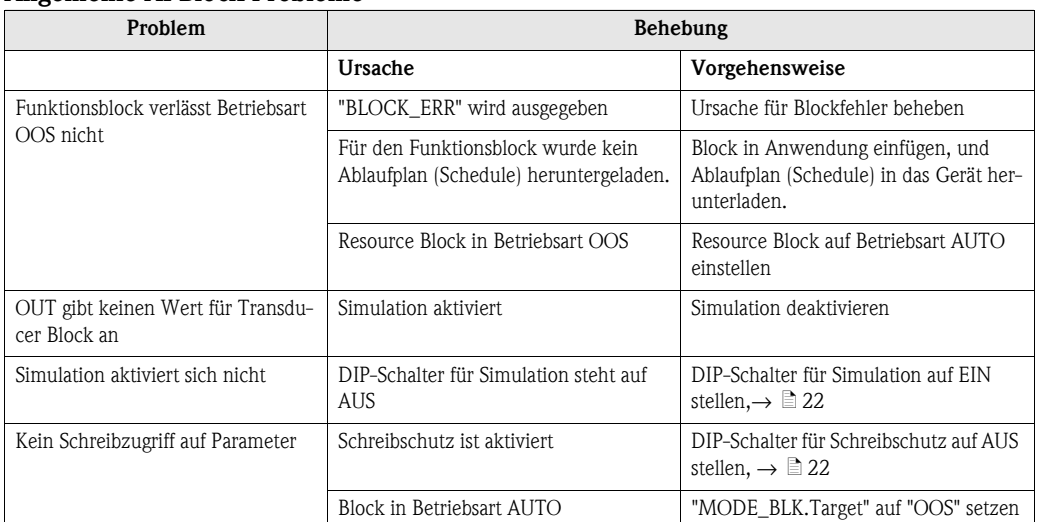

## **9.2.5 MAI Funktionsblock**

### **Fehler Funktionsblock MAI**

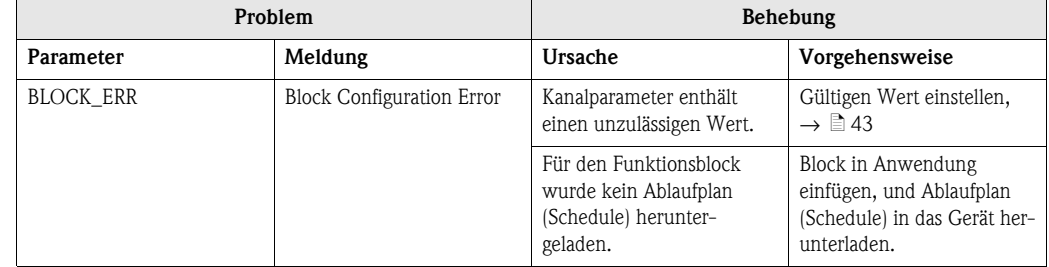

#### **Allgemeine MAI Probleme**

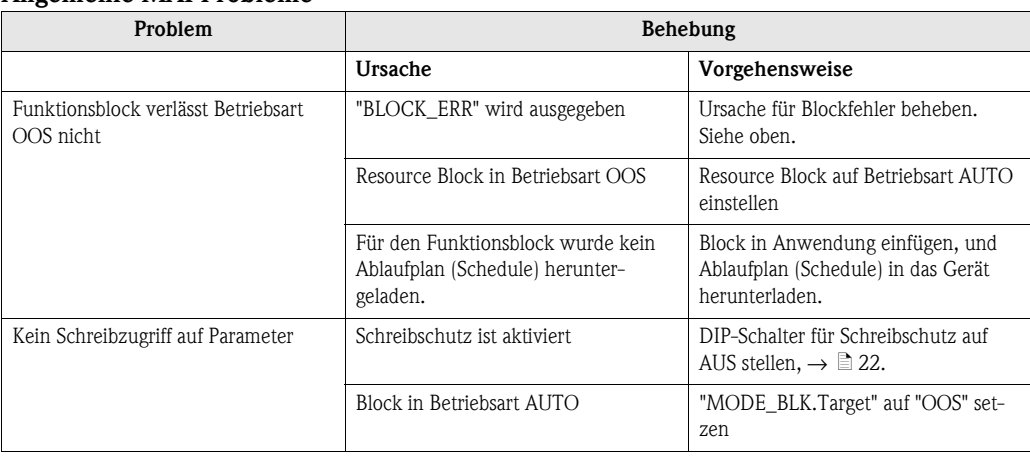

# **9.2.6 Zusammenfassung der Diagnosefunktionen**

Die Tabelle vermittelt einen Überblick über die Diagnosefunktionen, die der Temperaturtransmitter zur Verfügung stellt, und wie sie gemeldet werden.

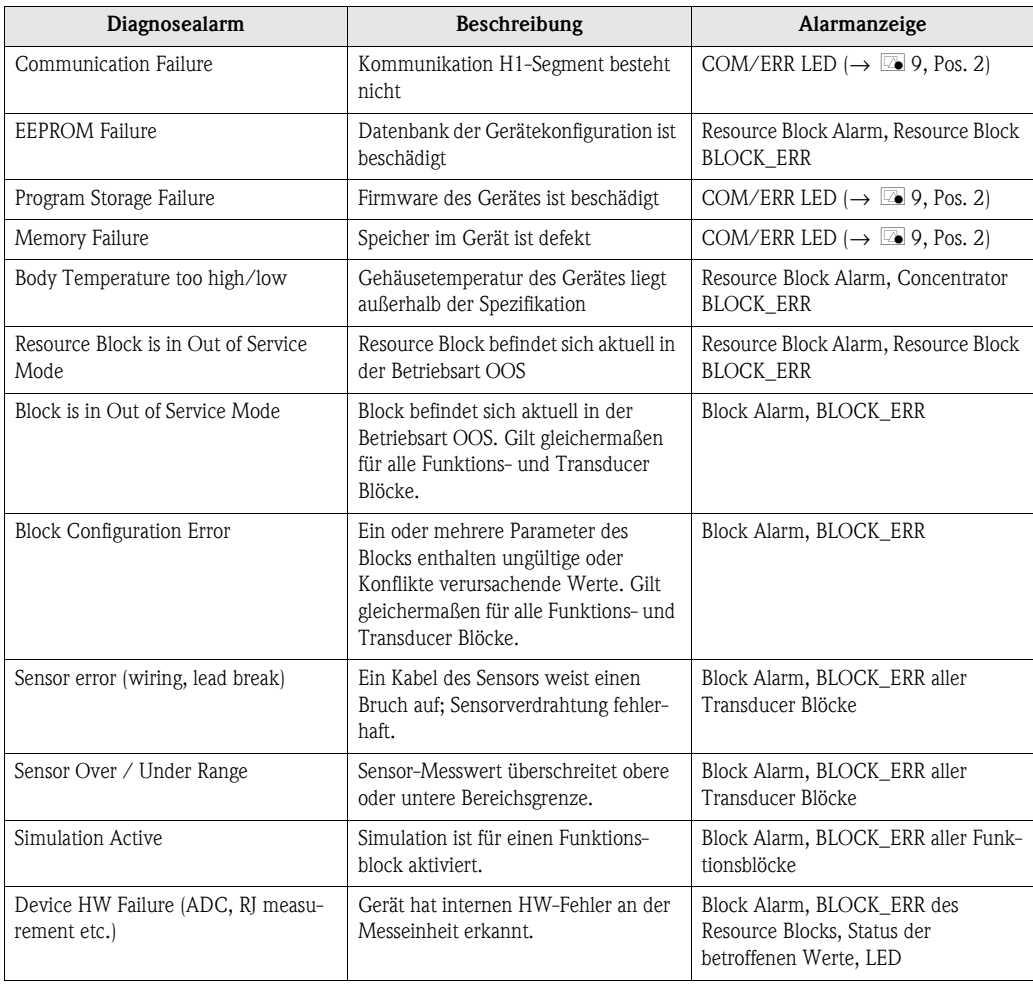

# <span id="page-34-0"></span>**9.3 Applikationsfehler ohne Meldungen**

# **9.3.1 Applikationsfehler für RTD-Anschluss**

Pt100/Pt500/Pt1000/Ni100

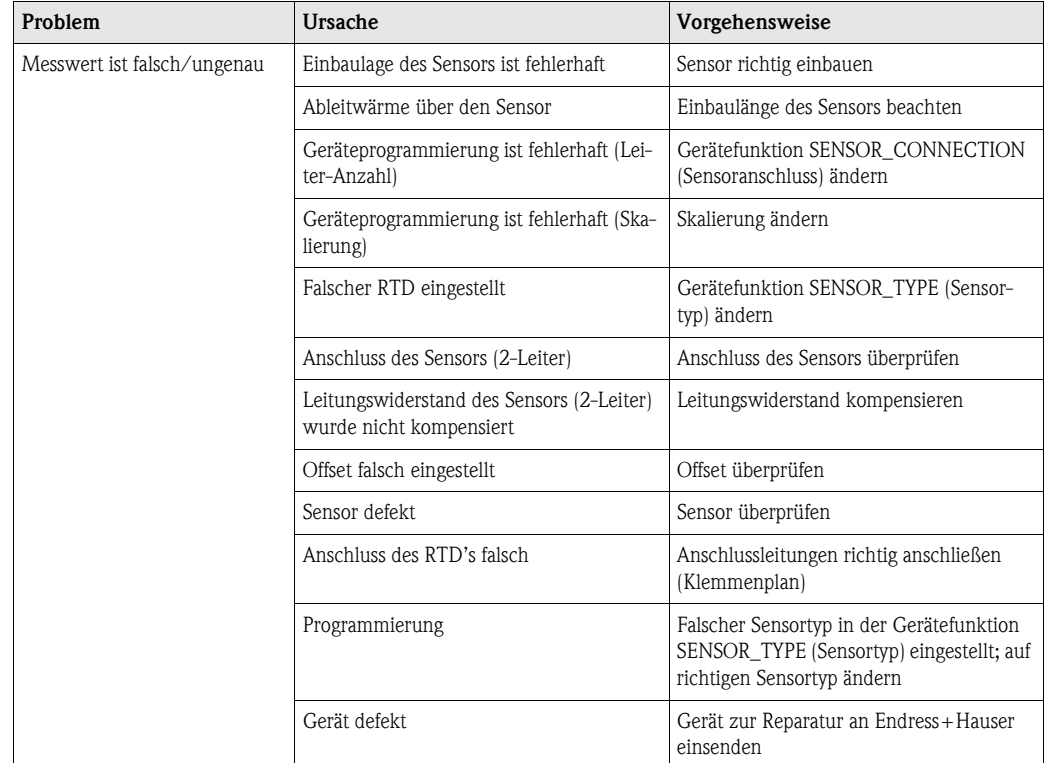

# **9.3.2 Applikationsfehler für TC-Anschluss**

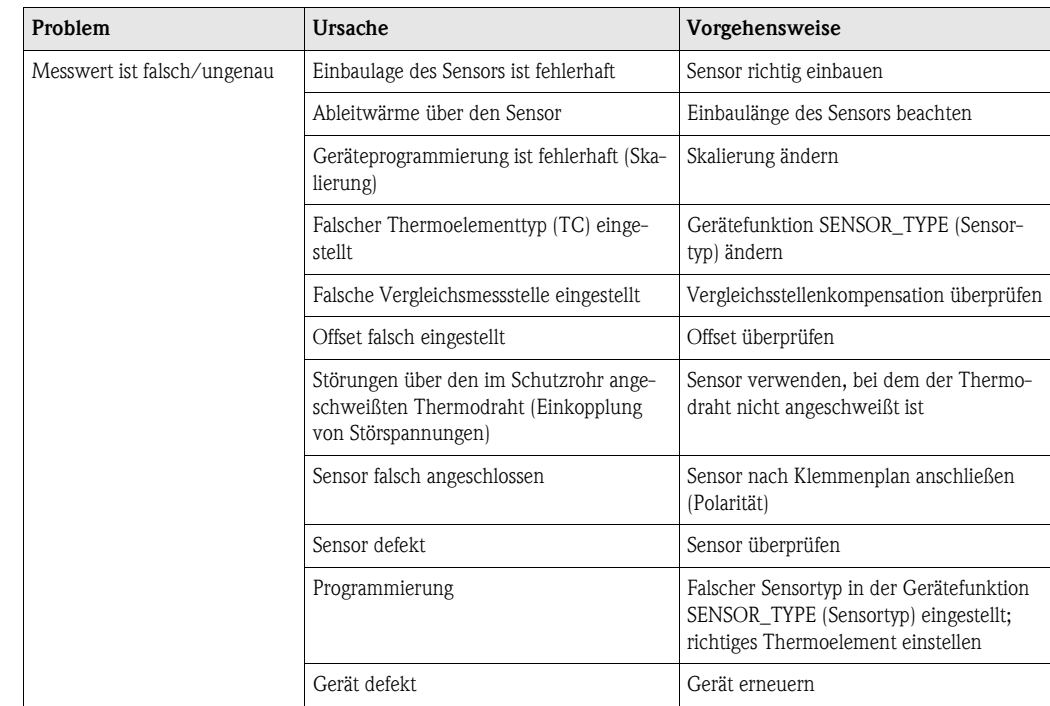

# <span id="page-35-0"></span>**9.4 Ersatzteile**

Für den Temperaturtransmitter stehen keine Ersatzteile zur Verfügung.

# <span id="page-35-1"></span>**9.5 Rücksendung**

Zur Lagerung oder Einsendung an Endress+Hauser zu Reparaturzwecken muss das Gerät stets gut verpackt werden - vorzugsweise in der Originalverpackung. Reparaturen dürfen ausschließlich durch die Serviceorganisation durchgeführt werden.

Wird das Gerät zur Reparatur eingesendet, fügen Sie bitte zusätzlich eine Beschreibung der Störung und der Anwendung bei, in der das Gerät zum Einsatz kommt.

# <span id="page-35-2"></span>**9.6 Entsorgung**

Das Gerät enthält elektronische Komponenten und ist daher ordnungsgemäß als Elektronikabfall zu entsorgen. Bitte beachten Sie beim Entsorgen des Gerätes alle einschlägigen lokalen Entsorgungsvorschriften.

Der Transmitter enthält keinerlei Batterien, die eine gesonderte Entsorgung erfordern.

# <span id="page-35-3"></span>**9.7 Softwarehistorie und Kompatibilitätsübersicht**

#### **Änderungsstand (Release)**

Die Release-Nummer auf der Titelseite der Betriebsanleitung gibt den Änderungsstand des Geräts an: XX.YY.ZZ (Beispiel 01.02.01).

- XX Änderung der Hauptversion. Kompatibilität ist nicht mehr gegeben. Gerät und Bedienungsanleitung ändern sich.
- YY Änderung bei Funktionalität und Bedienung. Kompatibilität ist gegeben. Bedienungsanleitung ändert sich.
- ZZ Fehlerbeseitigung und interne Änderungen. Bedienungsanleitung ändert sich nicht.

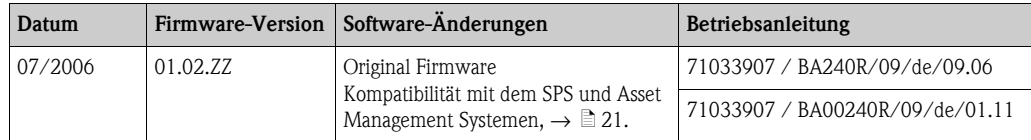

# <span id="page-36-0"></span>**10 Technische Daten**

# <span id="page-36-1"></span>**10.1 Eingangskenngrößen**

Messgröße Temperatur (temperaturlineares Übertragungsverhalten), Widerstand und Spannung Messbereich Je nach Sensoranschluss und Eingangssignalen erfasst der Transmitter unterschiedliche Messbereiche (siehe 'Eingangstyp').

#### <span id="page-36-2"></span>Eingangstyp **Widerstandsthermometer (RTD)**

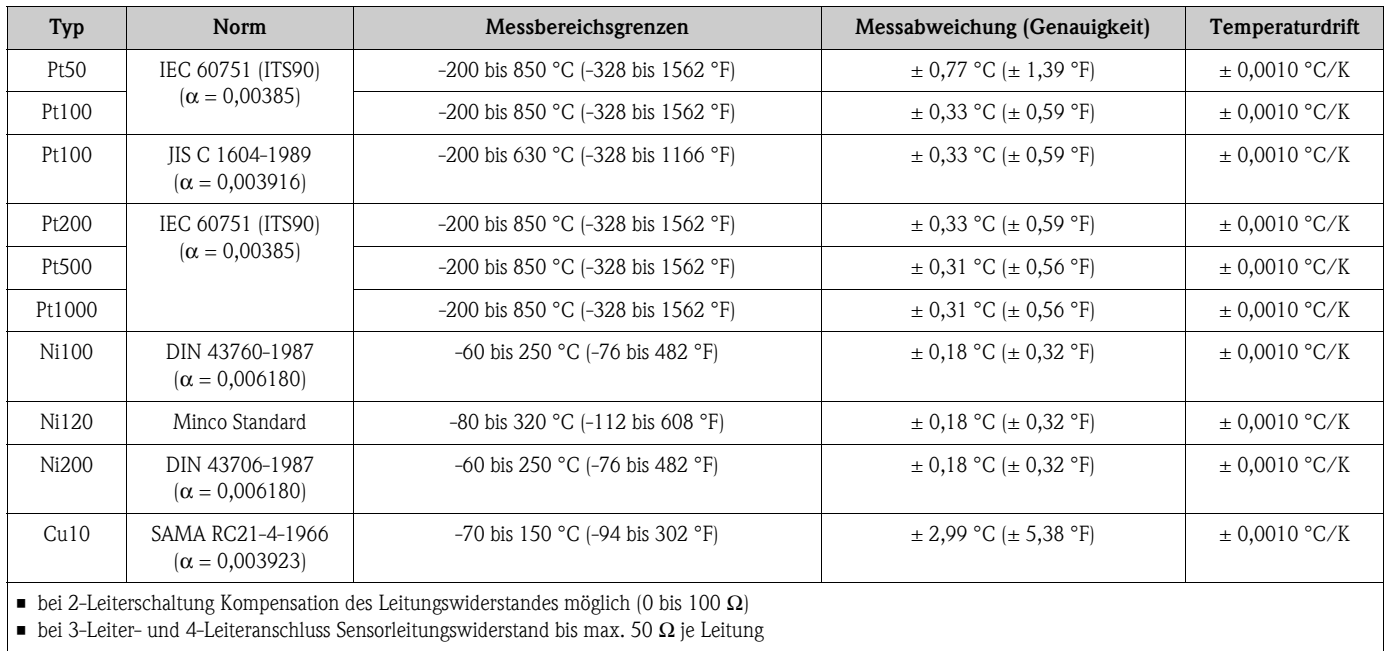

### **Widerstandsgeber** Ω

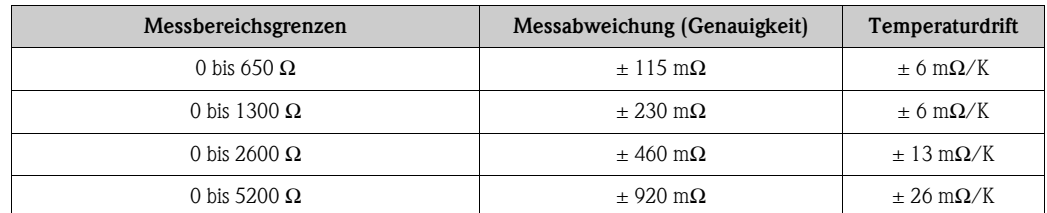

### **Spannungsgeber (mV)**

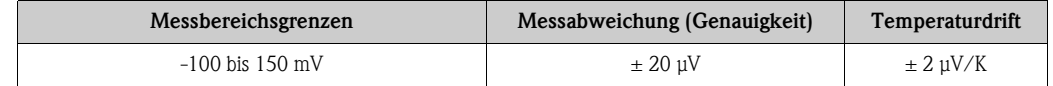

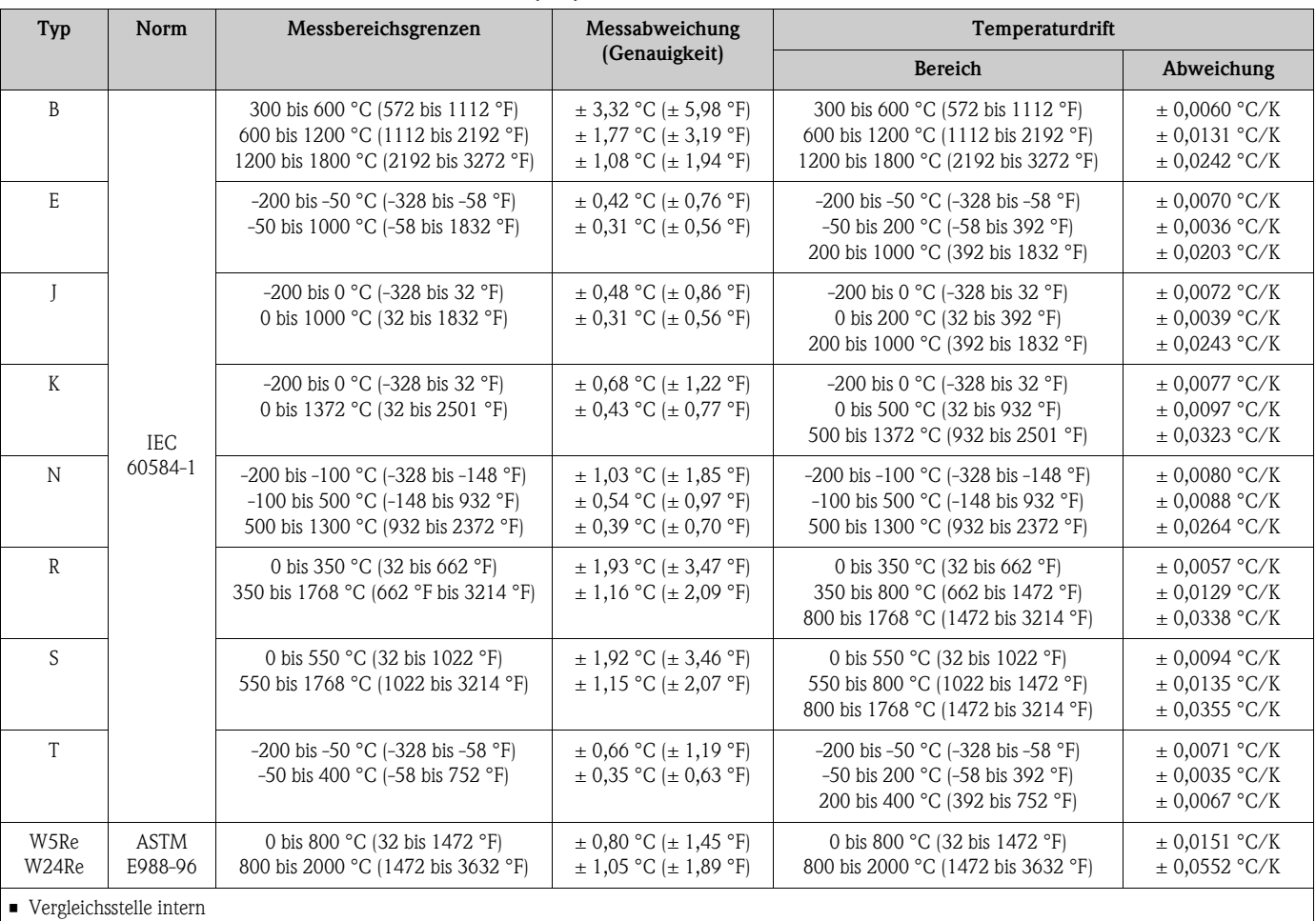

### **Thermoelemente (TC)1)**

■ Vergleichsstellengenauigkeit ± 0,5 °C (± 0,9 °F)

# <span id="page-37-0"></span>**10.2 Ausgangskenngrößen**

| Ausgangssignal                            | FOUNDATION Fieldbus <sup>™</sup> H1, IEC 61158-2, galvanisch getrennt<br>Physical Layer-Profil:<br>$\blacksquare$ Profil-Typ 511 (FISCO)<br>$\blacksquare$ Profil-Typ 111 (Entity)<br>ITK-Version 4.61 |
|-------------------------------------------|----------------------------------------------------------------------------------------------------|
| Linearisierung/Übertragungs-<br>verhalten | temperaturlinear, widerstandslinear, spannungslinear                                                                                                    |
| Galvanische Trennung                      | $\hat{U}$ = 375 V AC (Feldbus/Eingänge)                                                                                                    |
| Filter                                    | 50 oder 60 Hz                                                                                                    |
| Eigenstrombedarf                          | $\leq$ 23 mA                                                                                                    |
| Einschaltverzögerung                      | ca. 20 s                                                                                                    |

<span id="page-37-1"></span><sup>1)</sup> Erdung von allen Thermoelementen möglich

<span id="page-38-0"></span>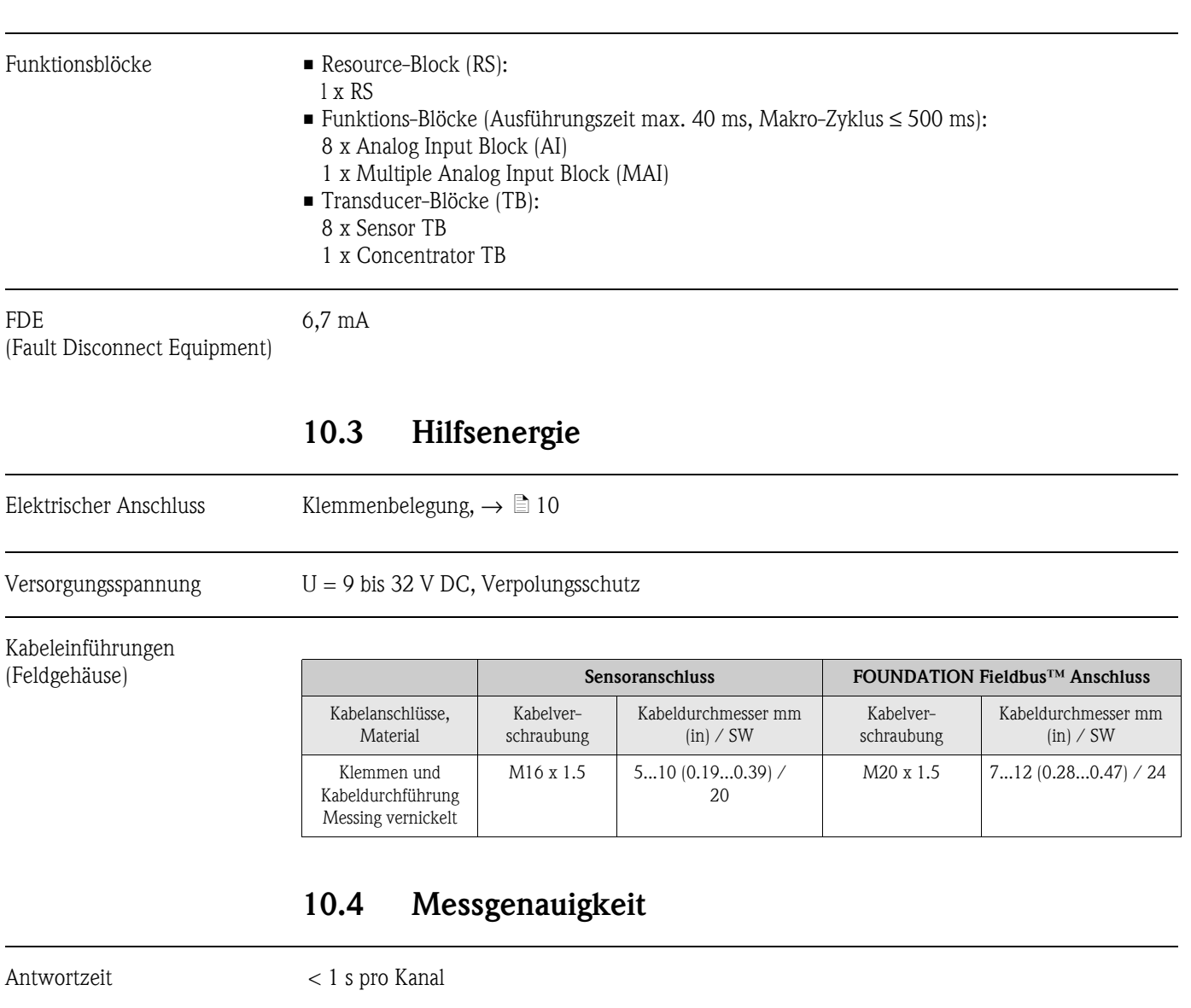

<span id="page-38-2"></span><span id="page-38-1"></span>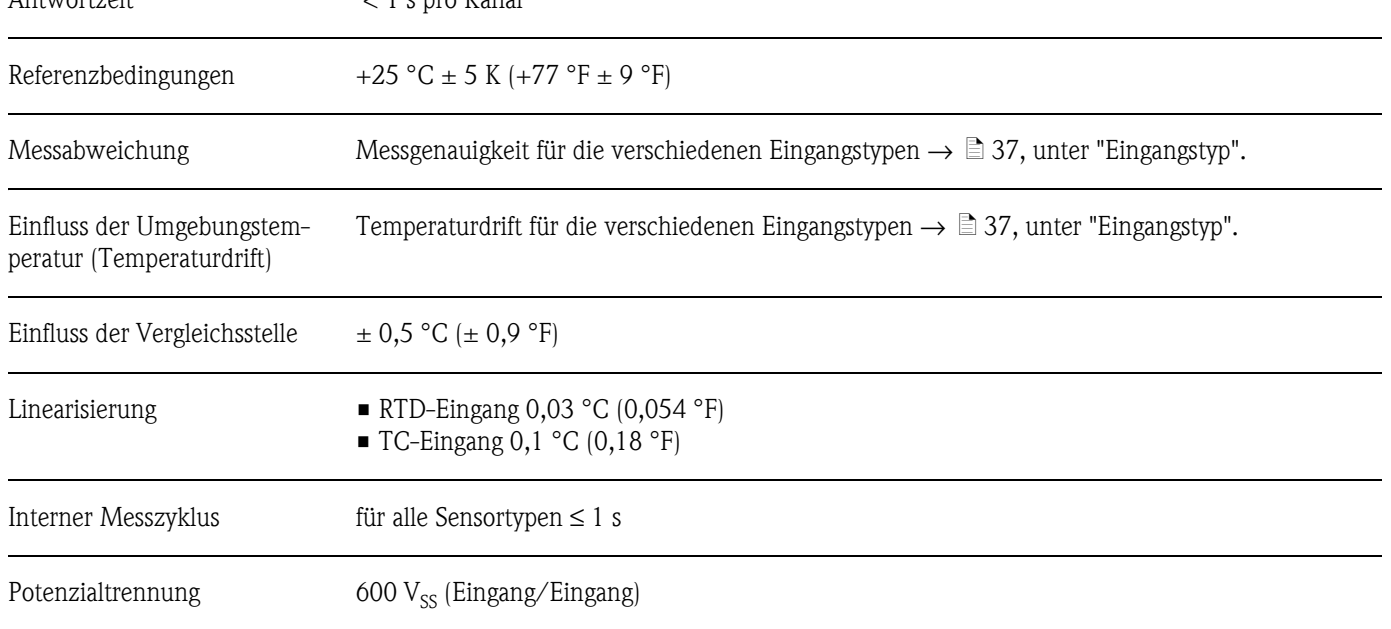

# <span id="page-39-0"></span>**10.5 Einbaubedingungen**

#### Einbauhinweise **Einbau-, Montageort**

Wand- oder Schaltschrankmontage auf Hutschiene nach IEC 60715. Ein montiertes Gerät im Aluminium-Feldgehäuse zur Feldinstrumentierung ist optional erhältlich (Abmessungen  $\rightarrow \Box$  41).

# <span id="page-39-1"></span>**10.6 Umgebungsbedingungen**

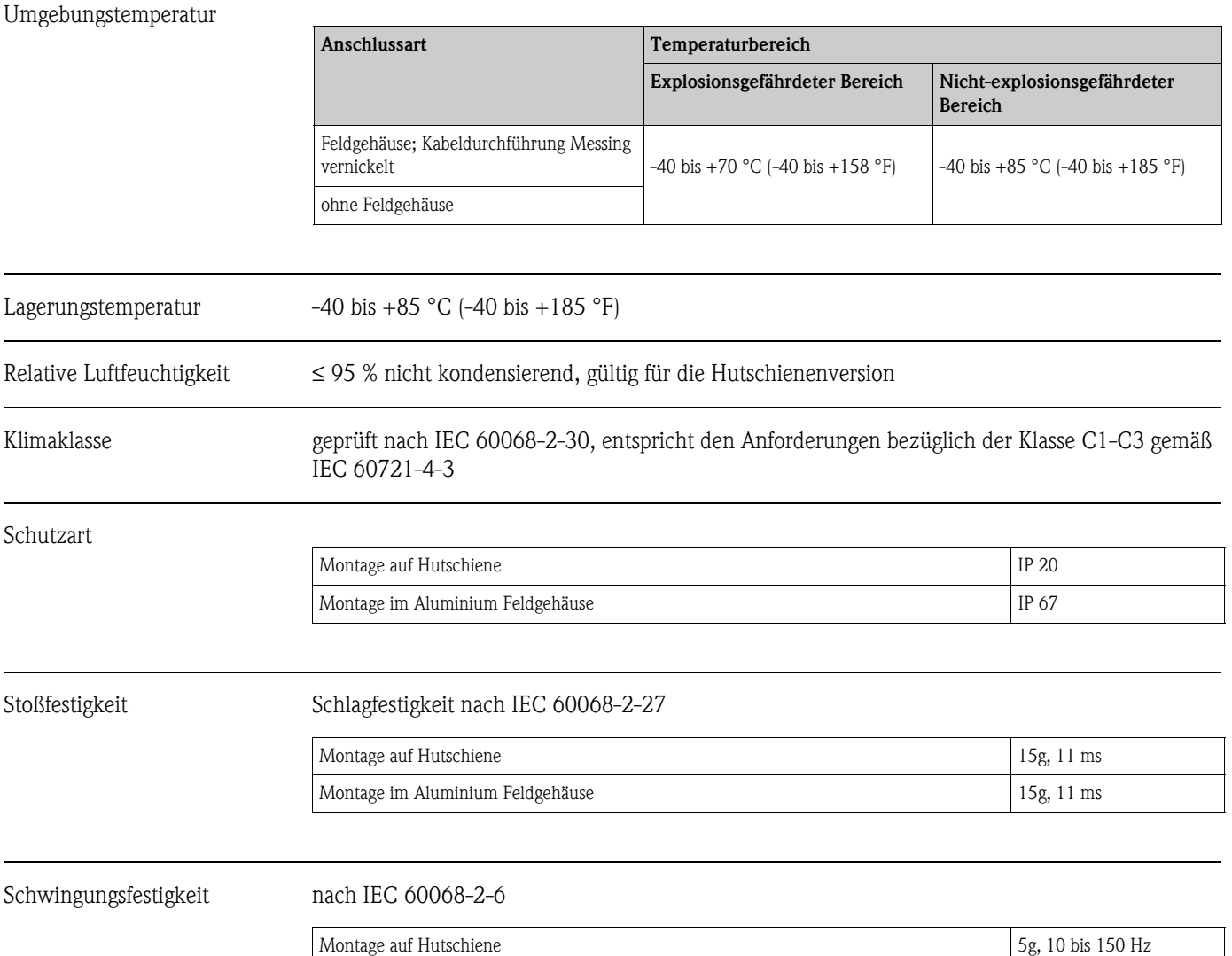

Montage im Aluminium Feldgehäuse 10g, 10 bis 150 Hz

Elektromagnetische Verträglichkeit (EMV)

Diese Empfehlung ist eine einheitliche und praktische Art der Bestimmung, ob die in Laboratorien und in Prozessleitsystemen verwendeten Geräte störungsfest sind, um so ihre funktionelle Sicherheit zu erhöhen.

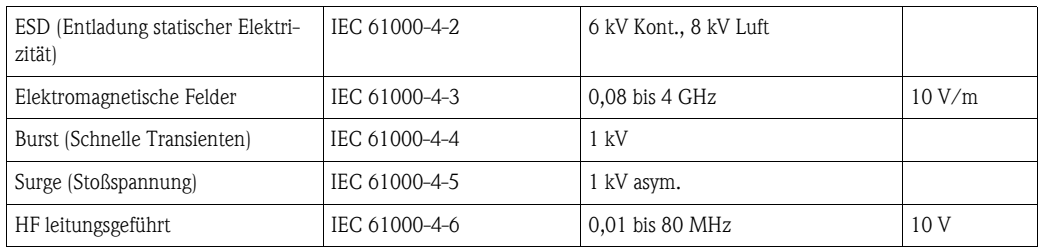

# **10.7 Konstruktiver Aufbau**

#### Bauform, Maße

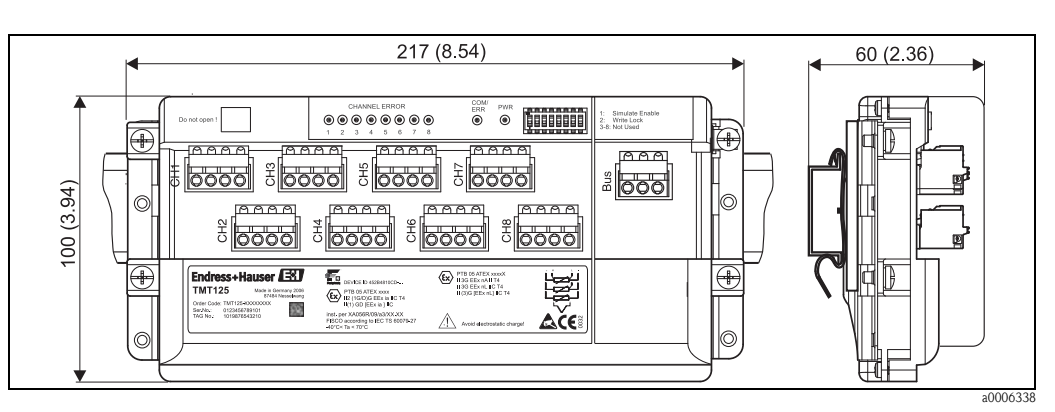

*Abb. 12: Gehäuse für Hutschiene nach IEC 60715; Angaben in mm (in)*

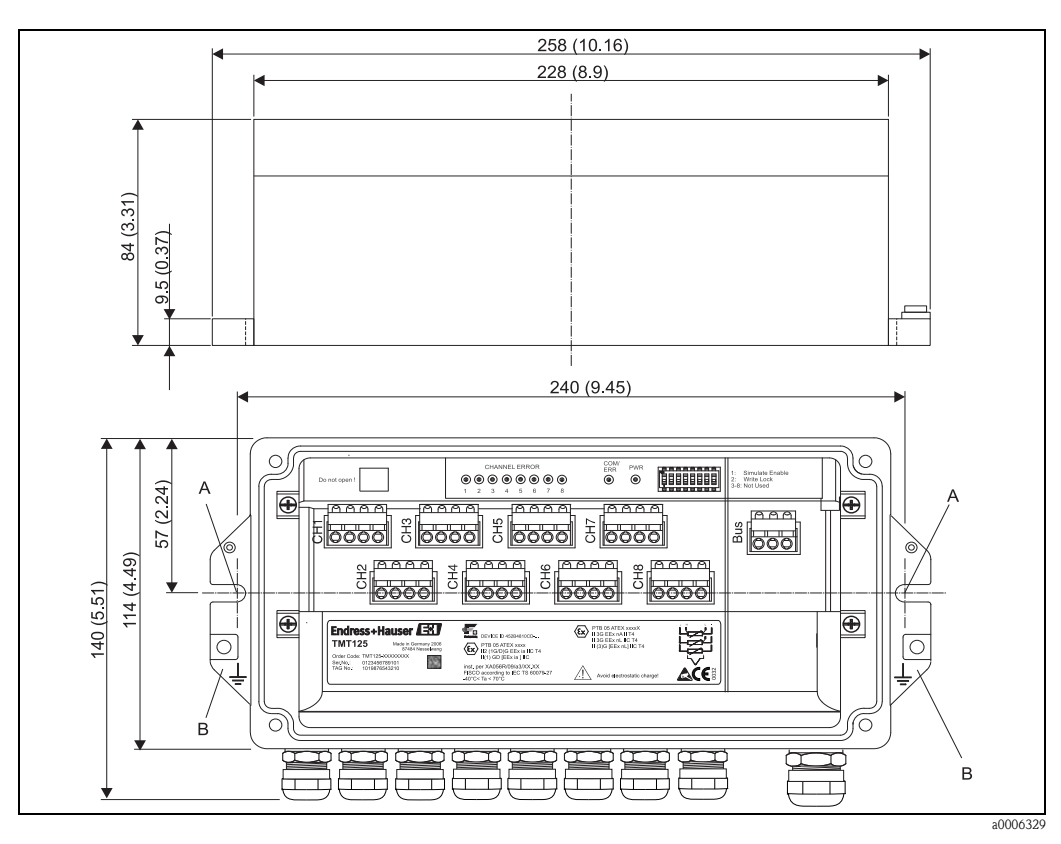

*Abb. 13: Abmessungen Feldgehäuse; Angaben in mm (in)*

*Pos. A: Befestigung mit Schraube M6 Pos. B: Erdungs-, Schirmungspunkt*

<span id="page-41-0"></span>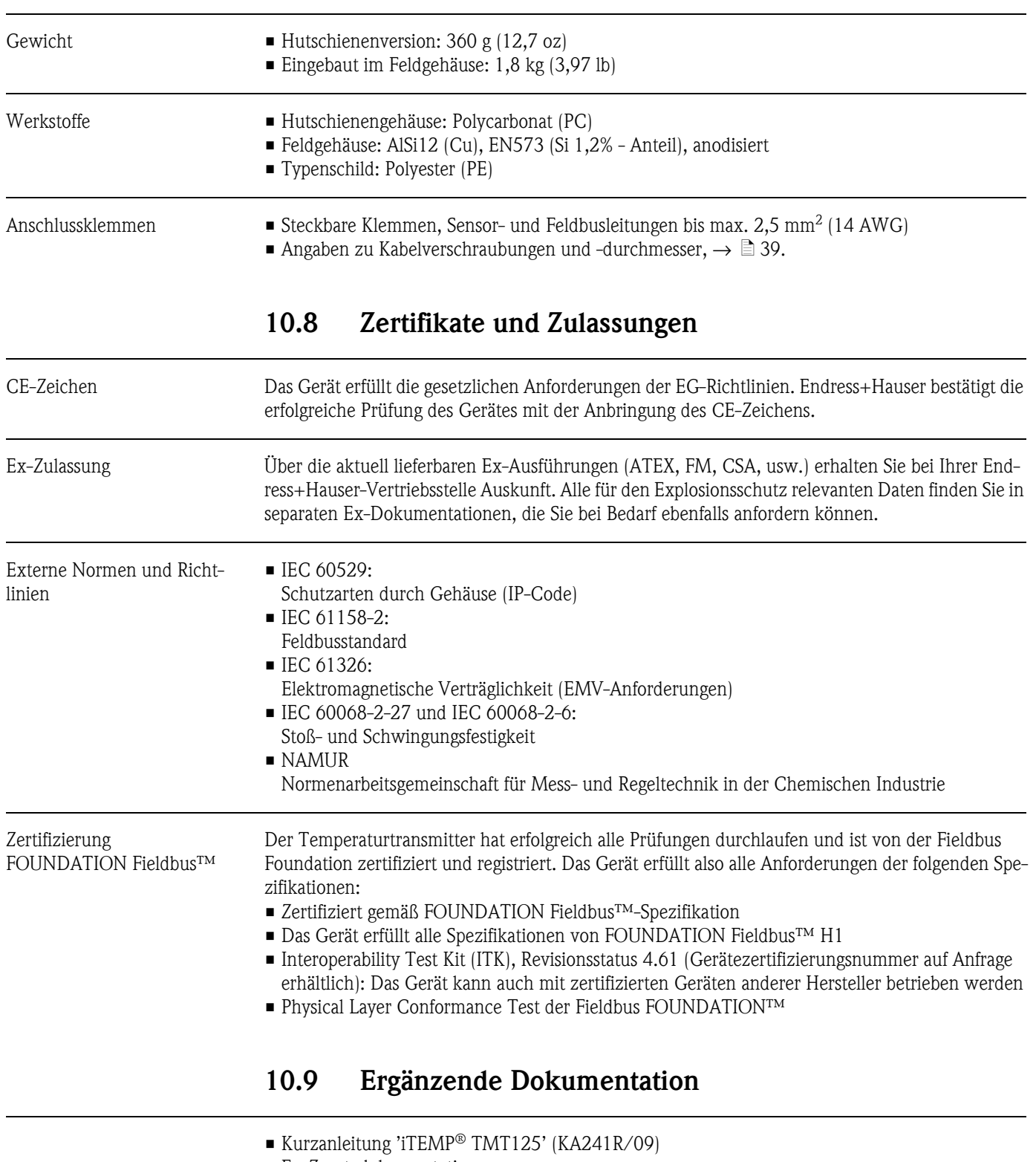

- <span id="page-41-1"></span>• Ex-Zusatzdokumentation:
- Ex II 2(1G/D)G; II (1)GD; II 3G: XA056R/09/a3

# <span id="page-42-0"></span>**11 Bedienung über FOUNDATION Fieldbus™**

# <span id="page-42-1"></span>**11.1 Einführung**

Der Temperaturtransmitter umfasst einen Resource Block (wie jedes FOUNDATION Fieldbus™- Gerät), 9 Transducer Blöcke (8 Sensor und einen Concentrator Block) und 9 standardmäßige FOUNDATION Fieldbus™-Funktionsblöcke (8 AI und einen MAI Block).

<span id="page-42-6"></span>Die **Sensor Transducer Blöcke** stellen die Verbindung zur Sensor-Hardware zur Verfügung und ermöglichen die Konfiguration der acht Temperatursensoren, die an das Gerät angeschlossen werden können.

<span id="page-42-4"></span>Der **Concentrator Transducer Block** bietet bequemen Zugriff auf die meisten wichtigen Konfigurationsoptionen aller Sensoren sowie auf Device Description (DD)-Methoden, um eine einfache Konfiguration des Gerätes zu ermöglichen. So gestaltet sich die Konfiguration deutlich effizienter. Zusätzlich stellt er die Gehäusetemperatur des Gerätes und die EMV-Filtereinstellungen zur Verfügung. Darüber hinaus ermöglicht er die Anzeige der Werte und Diagnoseinformationen aller Kanäle gleichzeitig.

<span id="page-42-3"></span>Die **Analog Input (AI) Blöcke** entsprechen der FOUNDATION Fieldbus™-Spezifikation und können verwendet werden, um eine FOUNDATION Fieldbus™-Anwendung zu erstellen. Zudem stellen sie je nach Konfiguration den Temperatur-/Spannungs-/Widerstandswert bereit.

<span id="page-42-5"></span>Der **Multiple Analog Input (MAI)** Block erfüllt die FOUNDATION Fieldbus™-Spezifikation und stellt alle acht Sensorwerte in einem Block zur Verfügung. Grenzwertbearbeitung und Alarme sind in diesem Block nicht implementiert. Darüber hinaus verbraucht der Block nur eine Ausführungszeit, sodass der FOUNDATION Fieldbus™-Ablaufplan (Schedule) reduziert werden kann. Es handelt sich hierbei um einen sehr benutzerfreundlichen Block, wenn das Gerät z. B. zur Überwachung eingesetzt wird, da er sich sehr einfach projektieren lässt und keine Konfiguration erfordert. Zudem braucht hier statt 8 Blöcken nur ein Block konfiguriert zu werden.

#### <span id="page-42-2"></span>**Interaktion der Blöcke und Kanalzuordnung**

Transducer Blöcke stellen den AI und MAI Blöcken einen Messwert zur Verfügung. Die Verbindung zwischen den Blöcken wird über den Parameter "Channel" des AI Blocks konfiguriert, der einen Sensorblock für die Abfrage der Prozessdaten wählt.

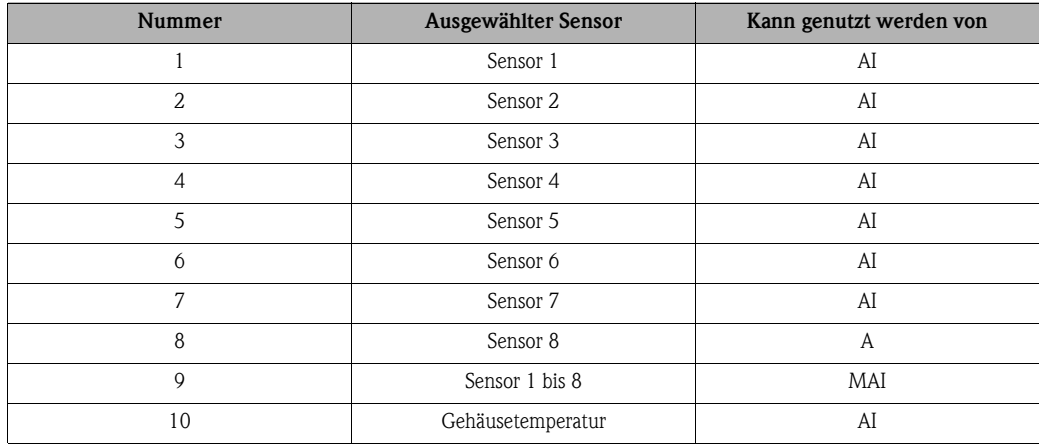

Zusätzlich zum Messwert werden die Statusinformationen an den AI und MAI Block übertragen, mit denen sich die Qualität des Messwertes bestimmen lässt. Nähere Informationen hierzu [s.](#page-26-1)  [Kap. 6.3.1](#page-26-1).

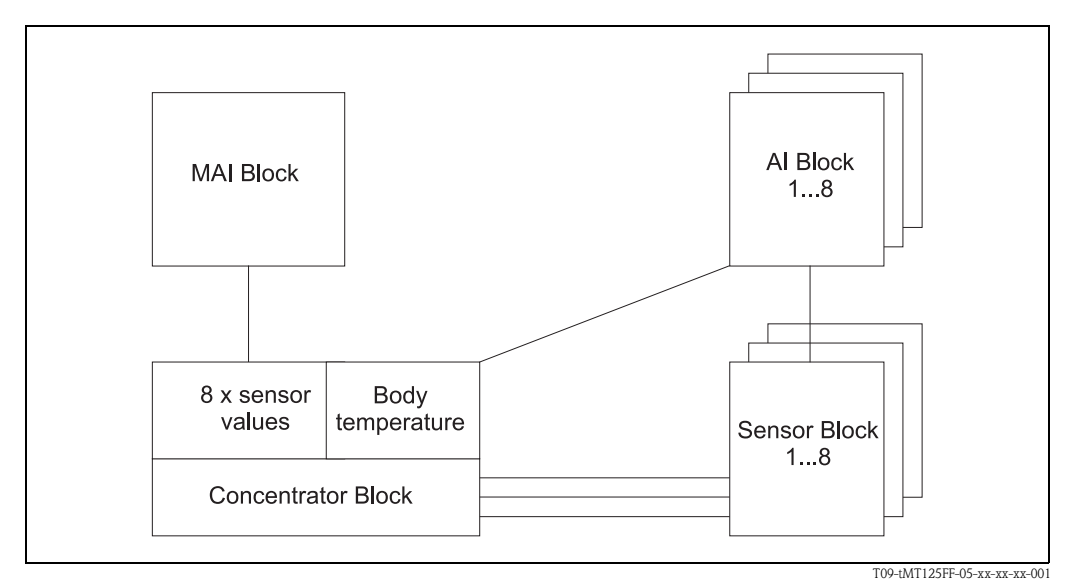

*Abb. 14: Block Interaktion*

# <span id="page-43-0"></span>**11.2 Resource Block**

In der folgenden Tabelle finden Sie alle spezifizierten FOUNDATION Fieldbus™-Parameter des Resource Blocks.

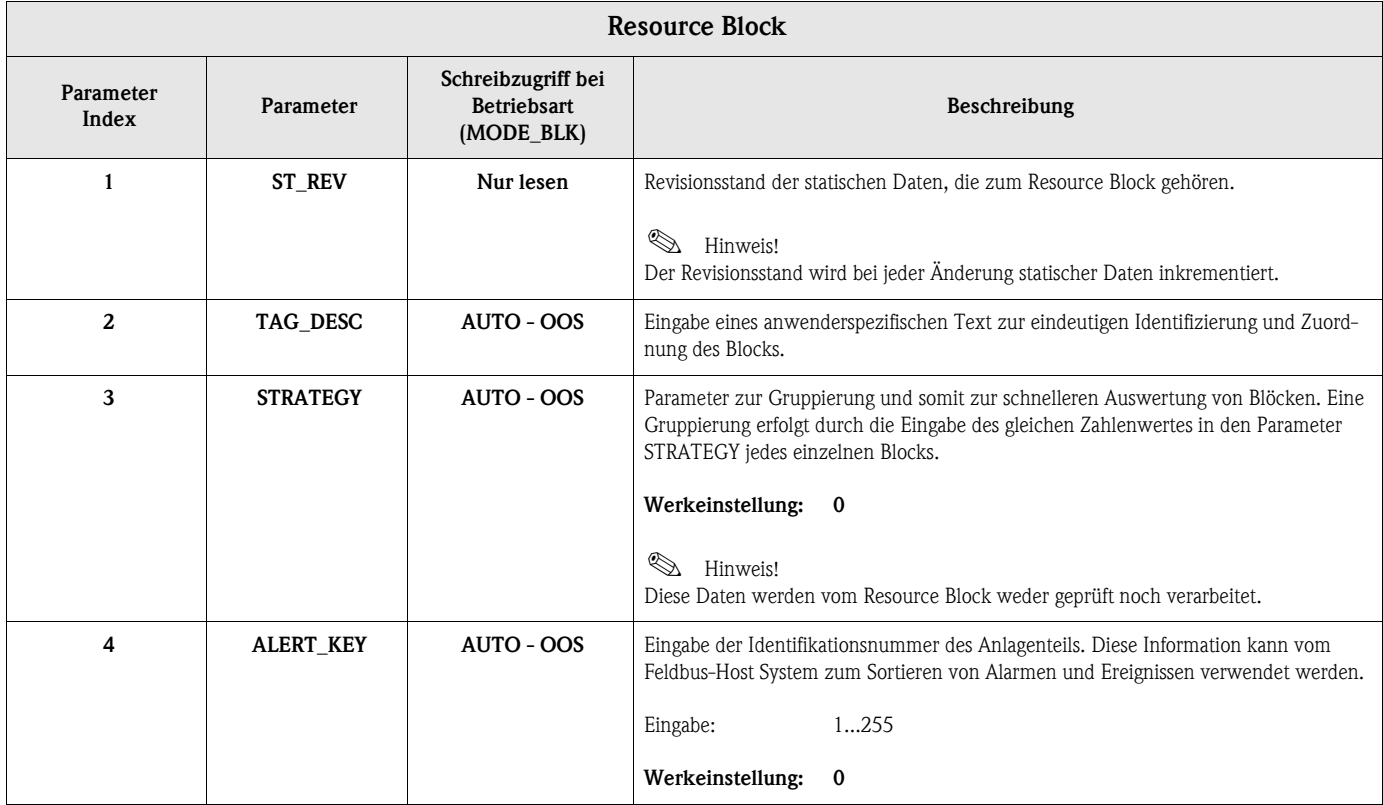

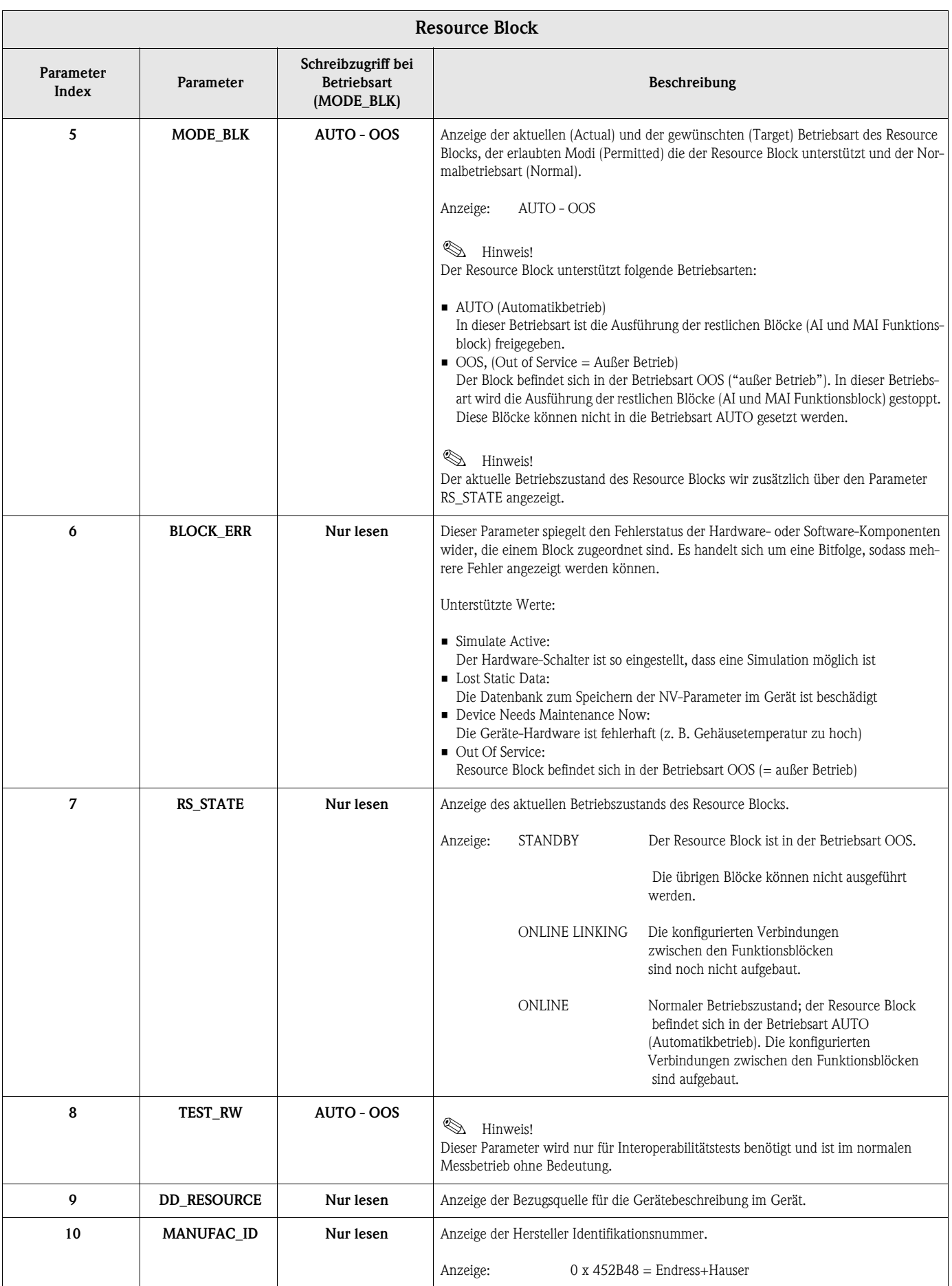

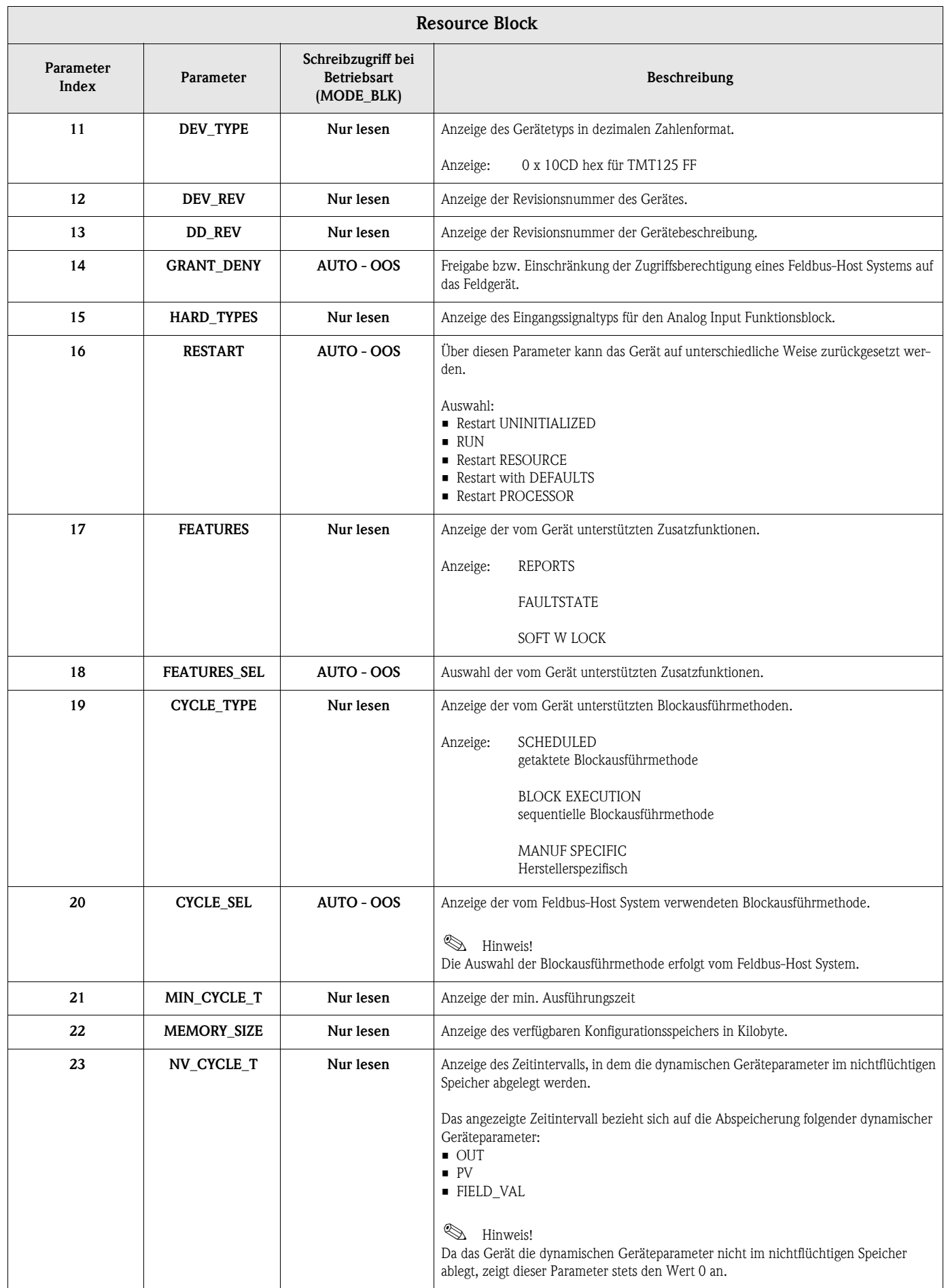

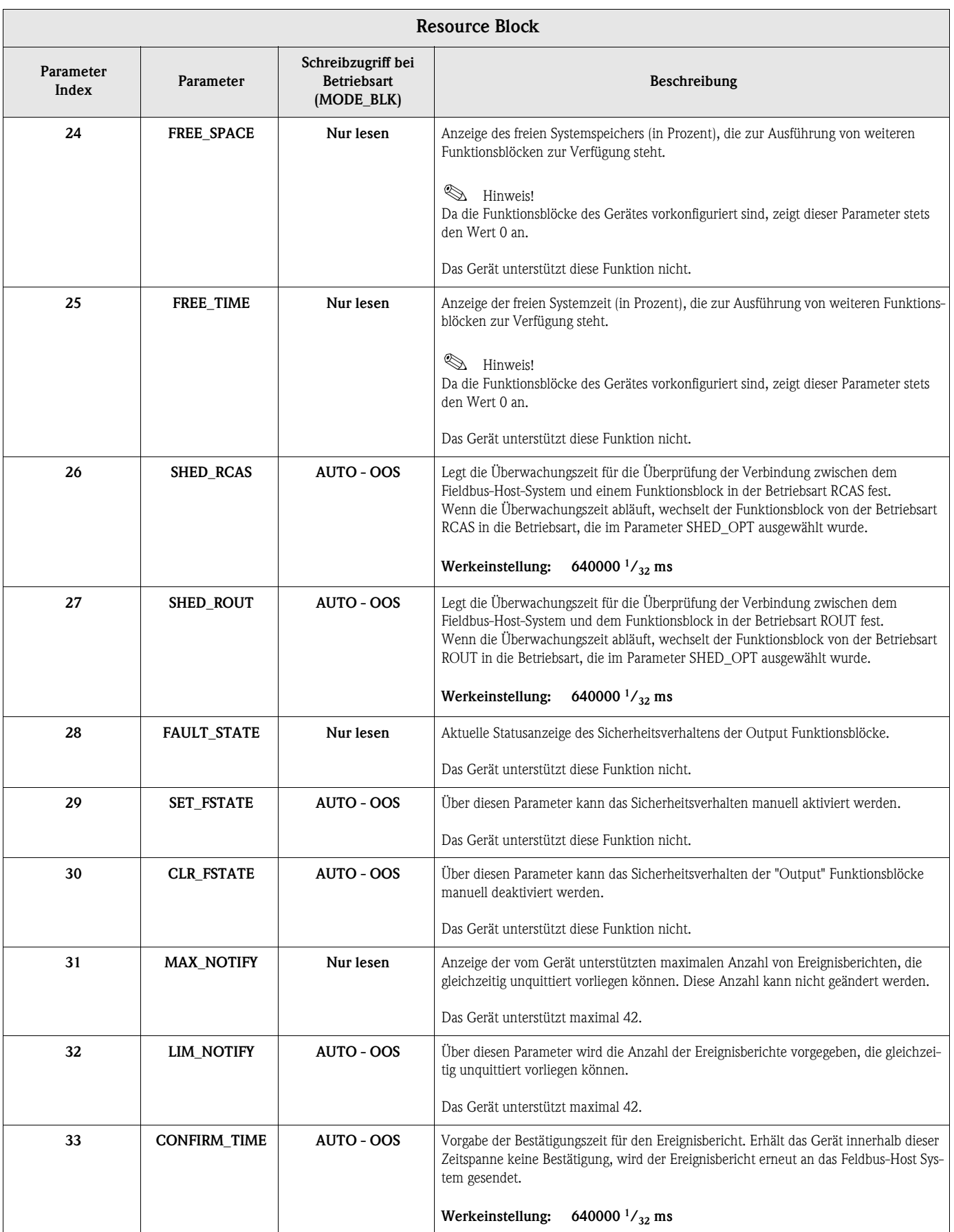

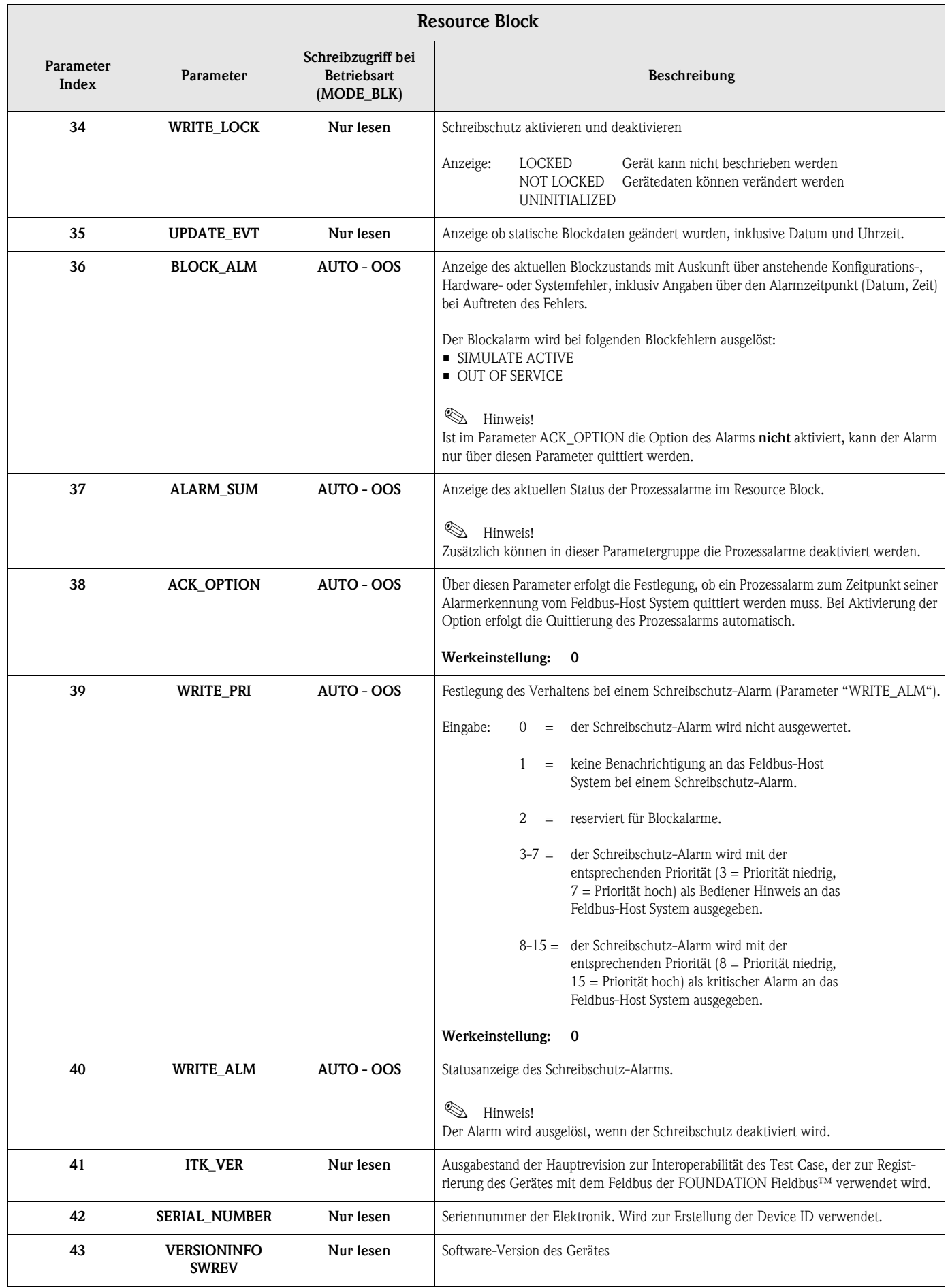

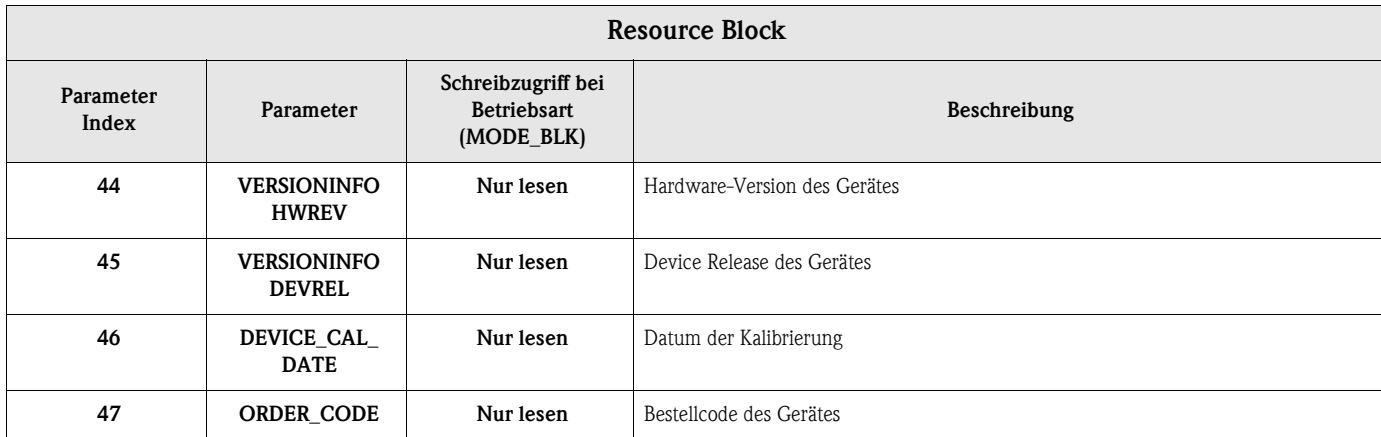

# <span id="page-48-0"></span>**11.3 Transducer Blöcke**

# **11.3.1 FF-Parameter Transducer Blöcke**

In der folgenden Tabelle finden Sie eine Beschreibung aller spezifizierten FOUNDATION Fieldbus™-Parameter der Transducer Blöcke. Die gerätespezifischen Parameter sind ab → ä [51](#page-50-0) beschrieben.

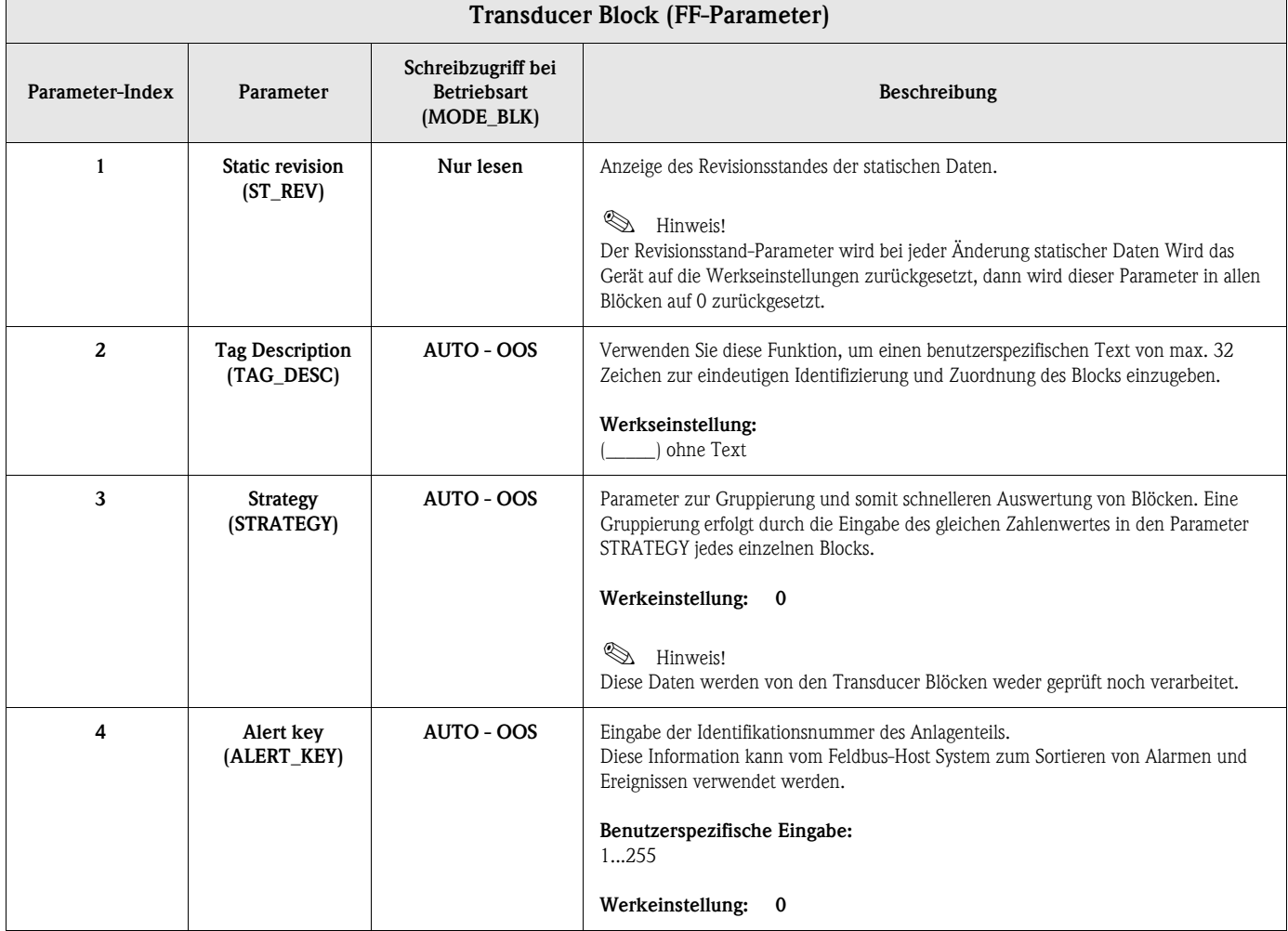

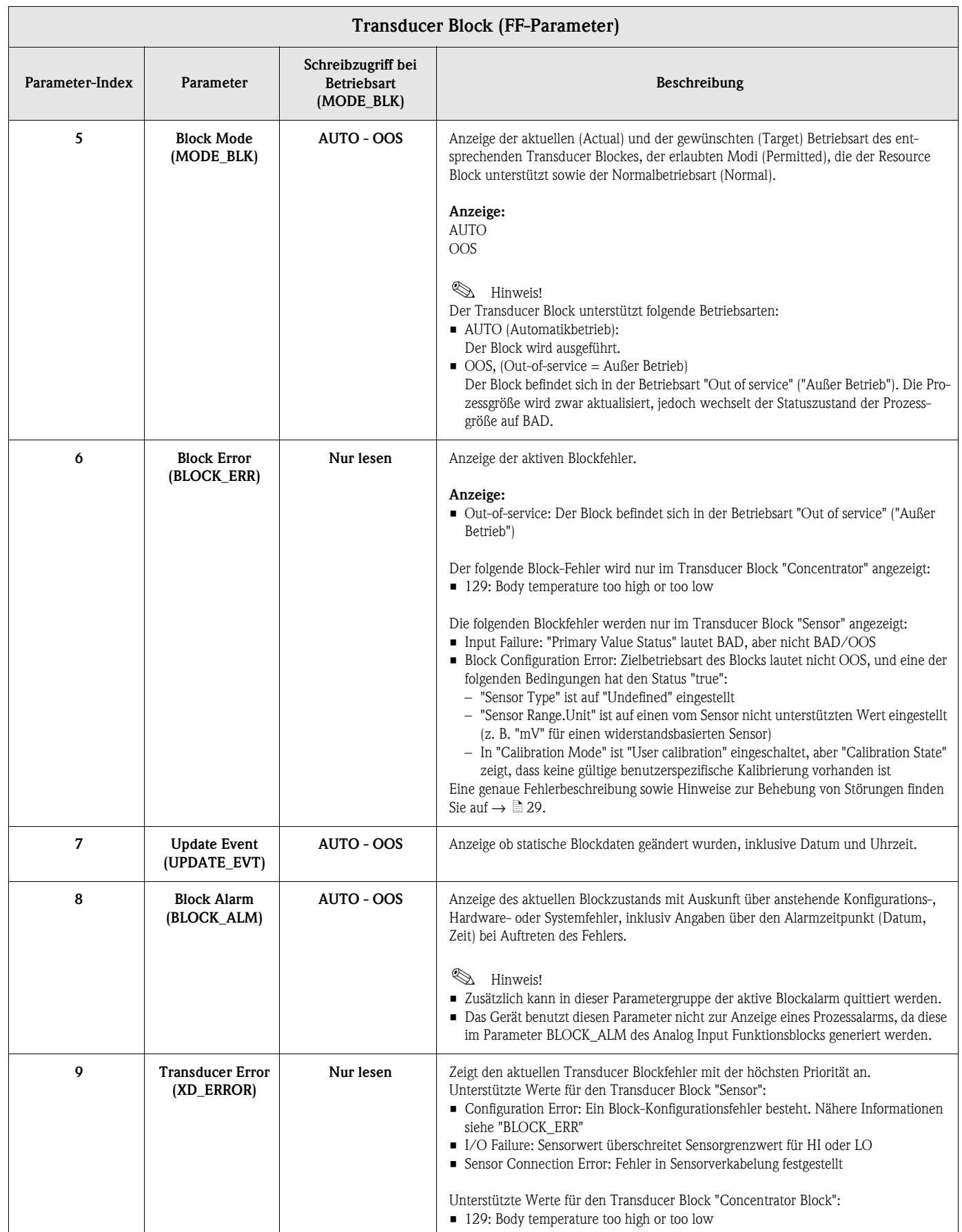

### <span id="page-50-0"></span>**11.3.2 Transducer Block "Sensor"**

Die Spalte "Eigenschaften" führt die Parametereigenschaften auf:

- S: Statisch (ein Schreibzugriff auf diesen Parameter erhöht ST\_REV)
- W: "Writeable", Parameter kann geschrieben werden
- OOS: Parameter kann nur in der Betriebsart OOS geschrieben werden
- SP: Spezial (Siehe Spalte "Beschreibung")
- NF: Nichtfunktionaler Parameter (wirkt sich nicht auf das Blockverhalten aus).

Da alle Parameter gelesen werden können, wird dies nicht explizit angegeben.

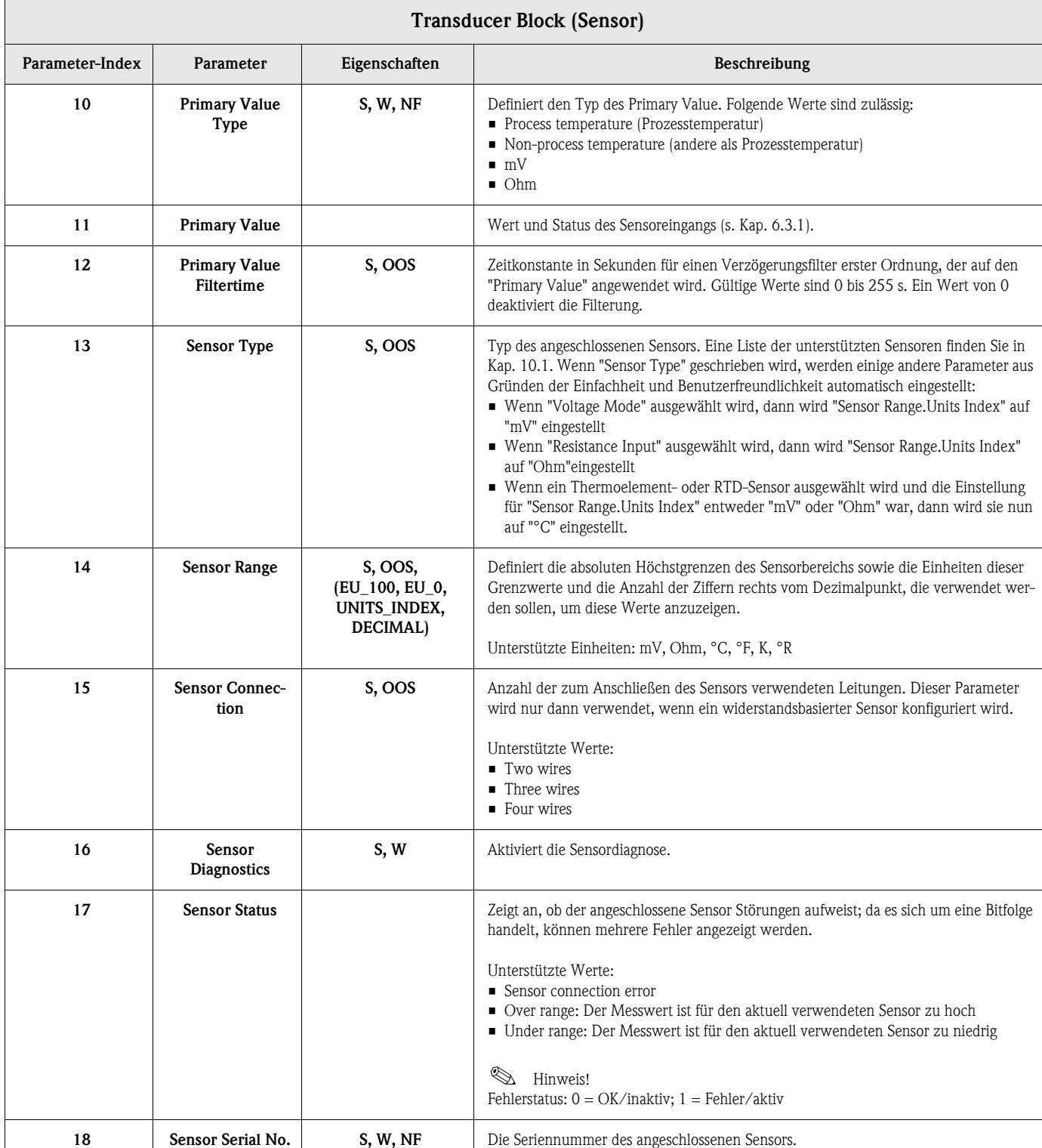

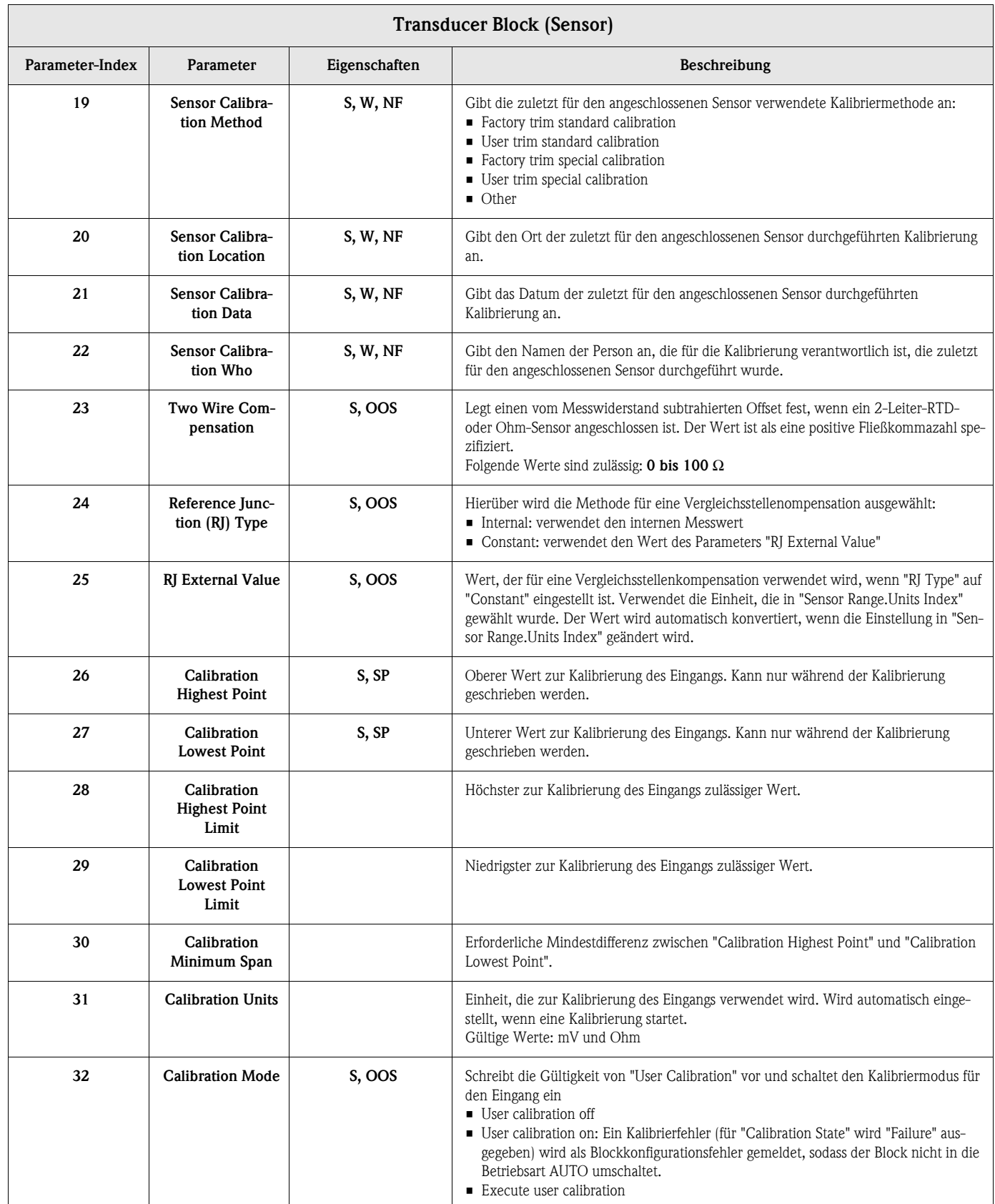

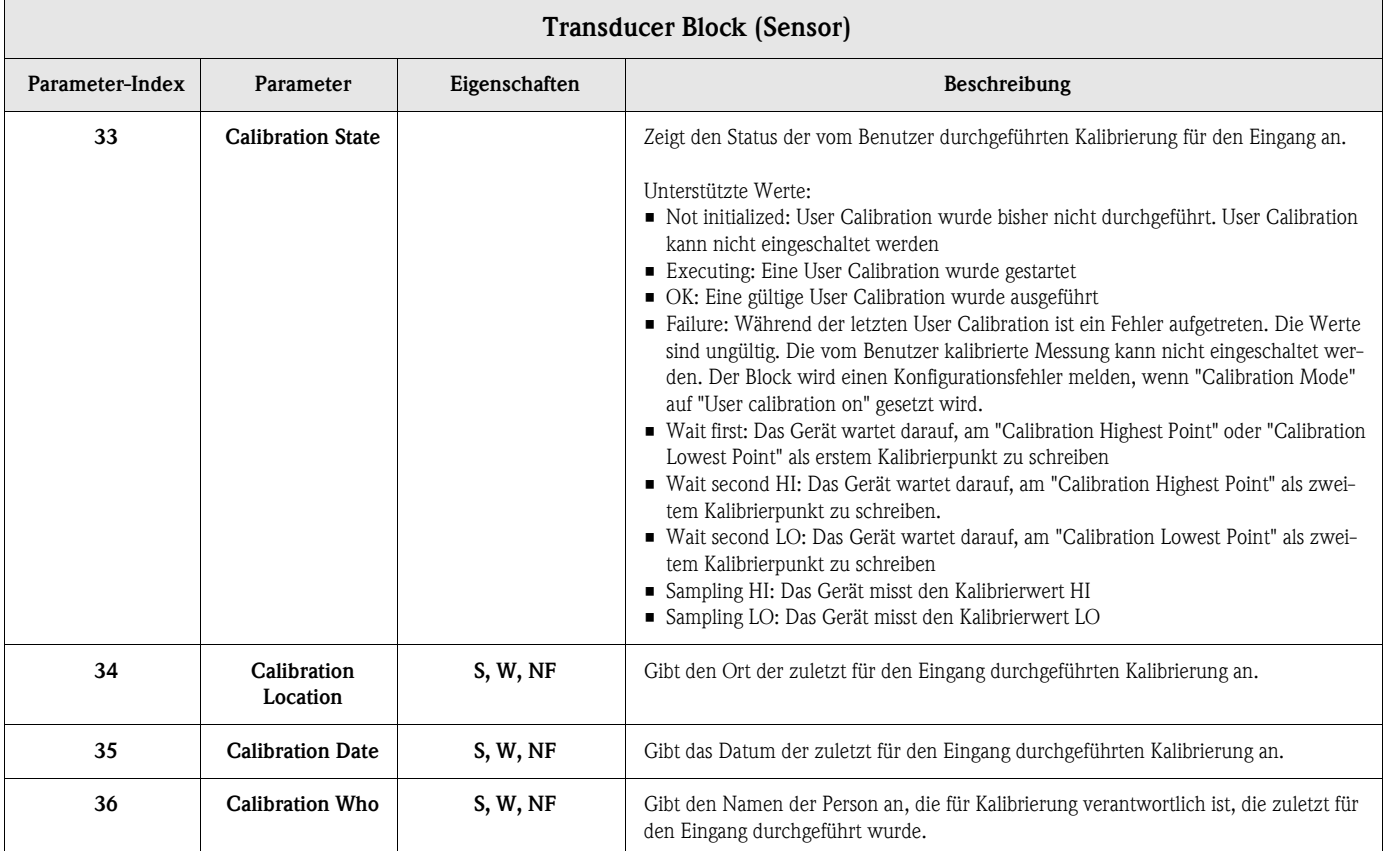

### **11.3.3 Transducer Block "Concentrator"**

Die Spalte "Eigenschaften" führt die Parametereigenschaften auf:

- S: Statisch (ein Schreibzugriff auf diesen Parameter erhöht ST\_REV)
- W: "Writeable", Parameter kann geschrieben werden
- OOS: Parameter kann nur in der Betriebsart OOS geschrieben werden
- SP: Spezial (Siehe Spalte "Beschreibung")
	- NF: Nichtfunktionaler Parameter (wirkt sich nicht auf das Blockverhalten aus).

Da alle Parameter gelesen werden können, wird dies nicht explizit angegeben.

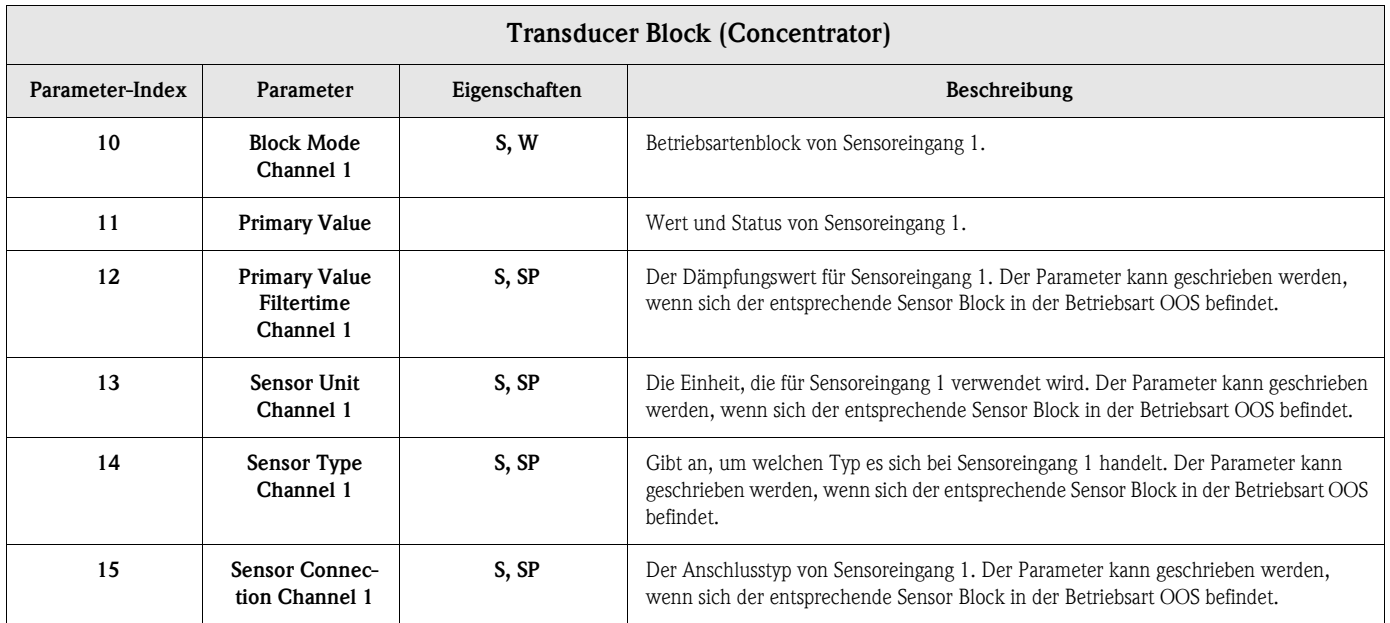

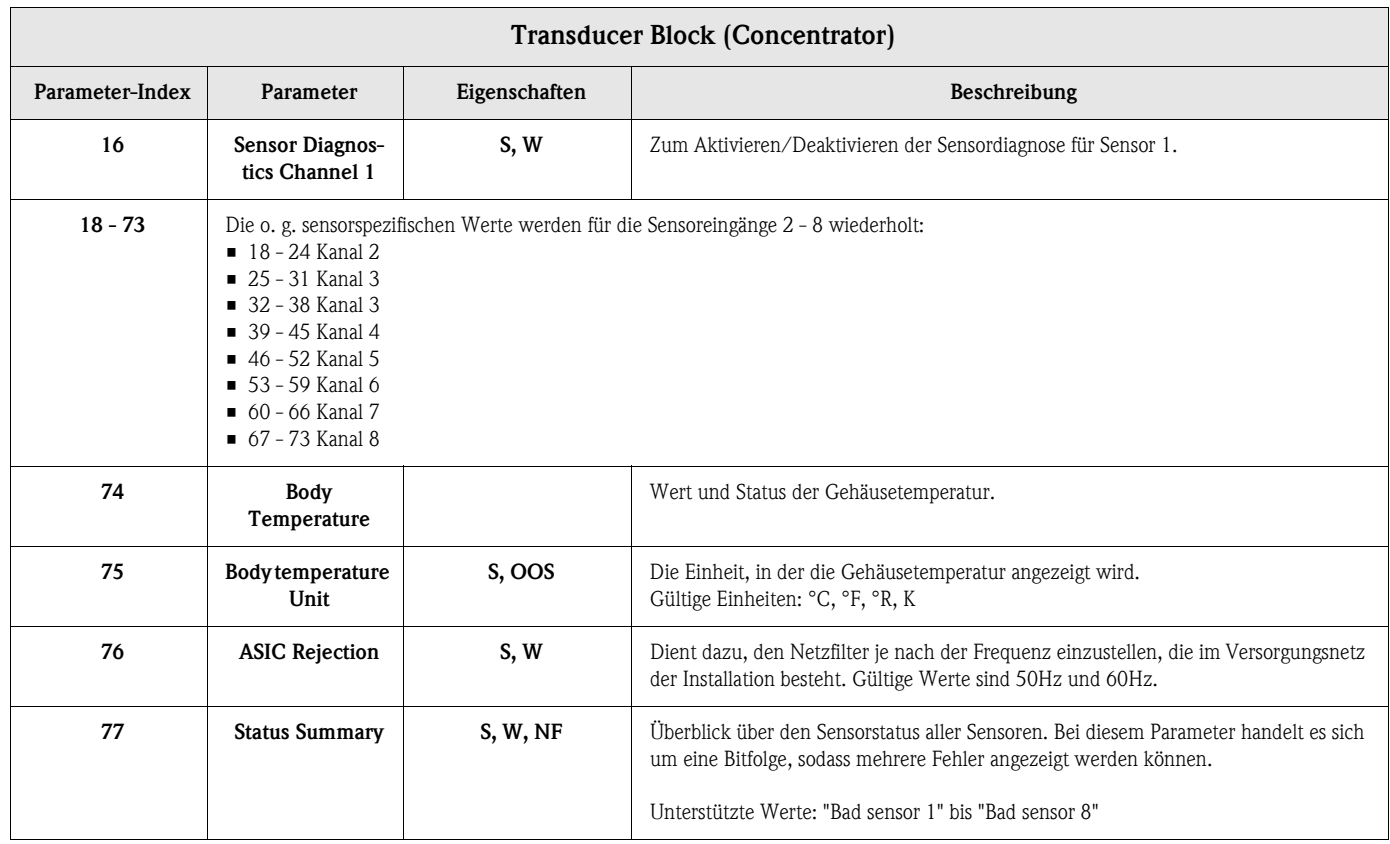

# <span id="page-53-0"></span>**11.4 Analog Input Funktionsblock (AI)**

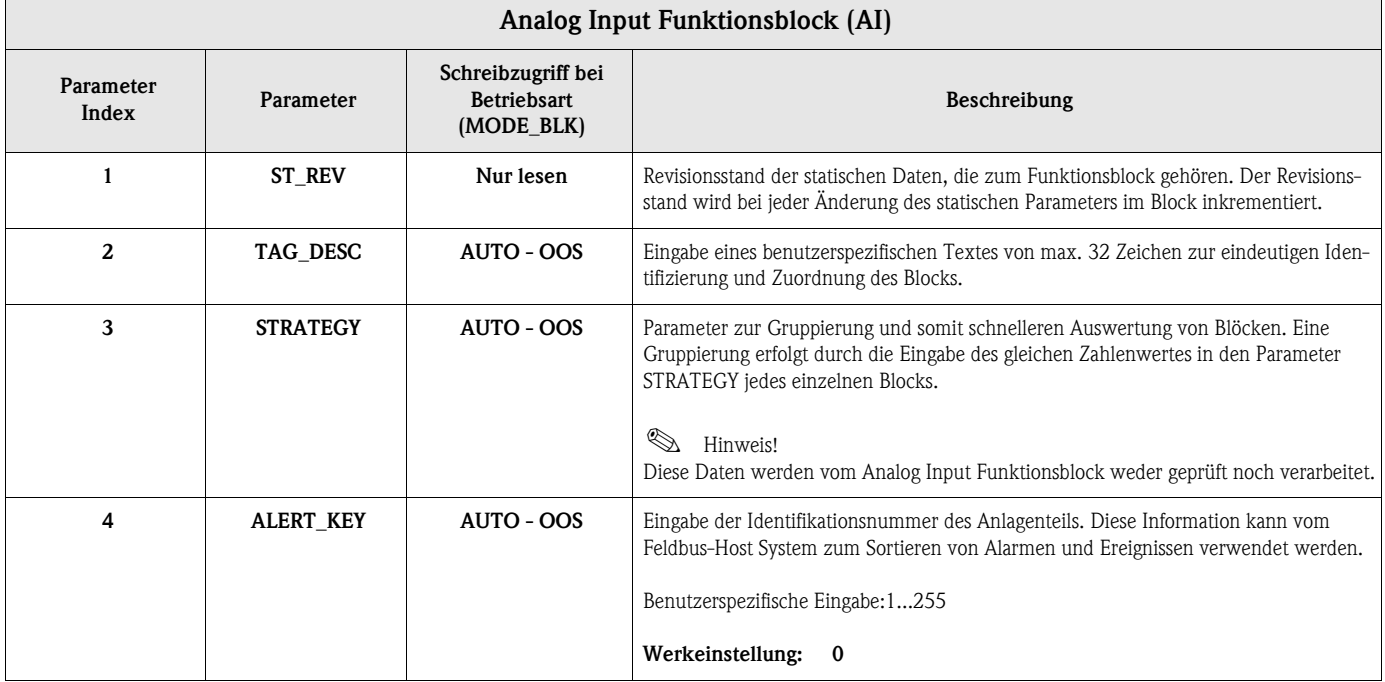

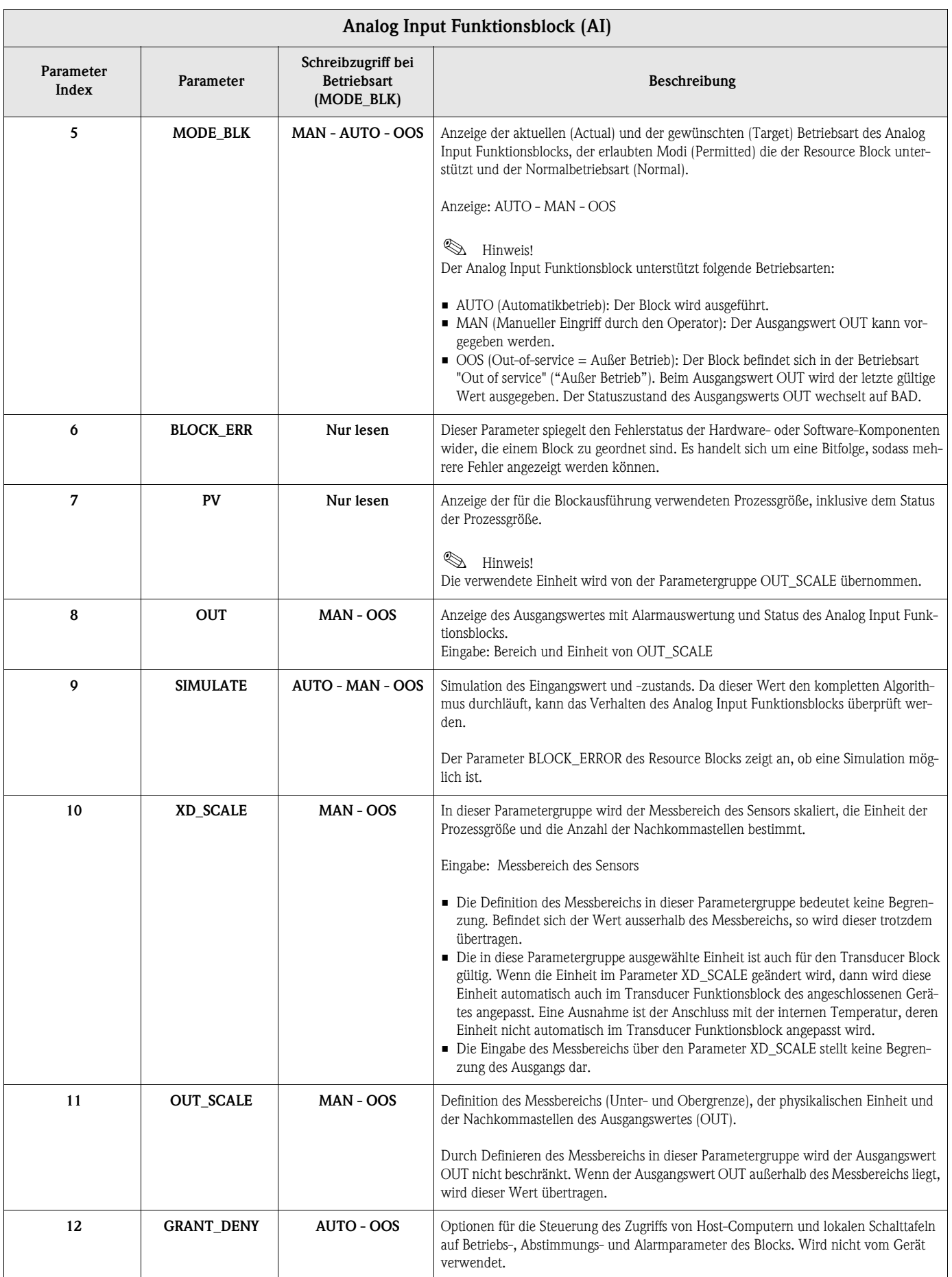

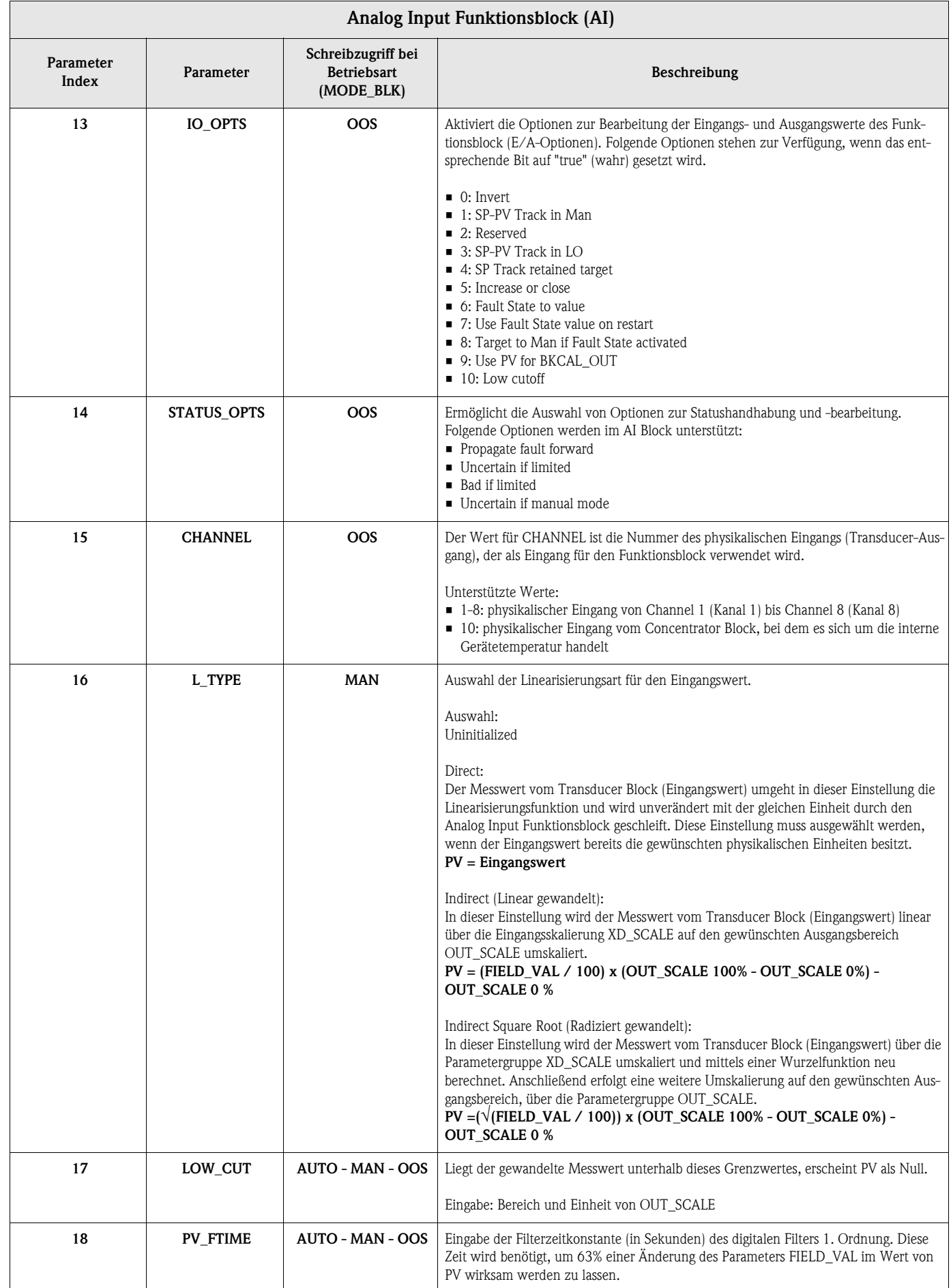

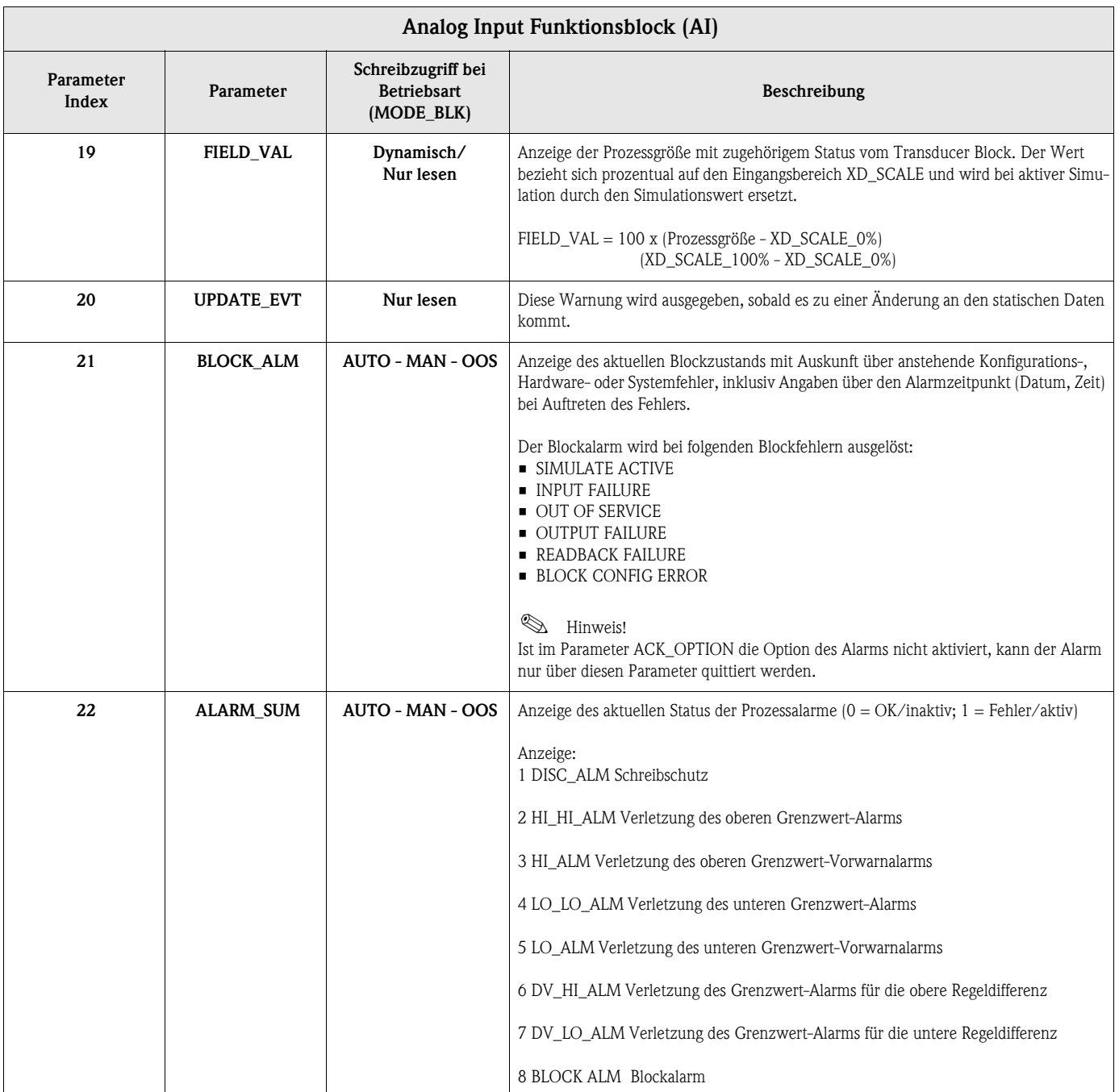

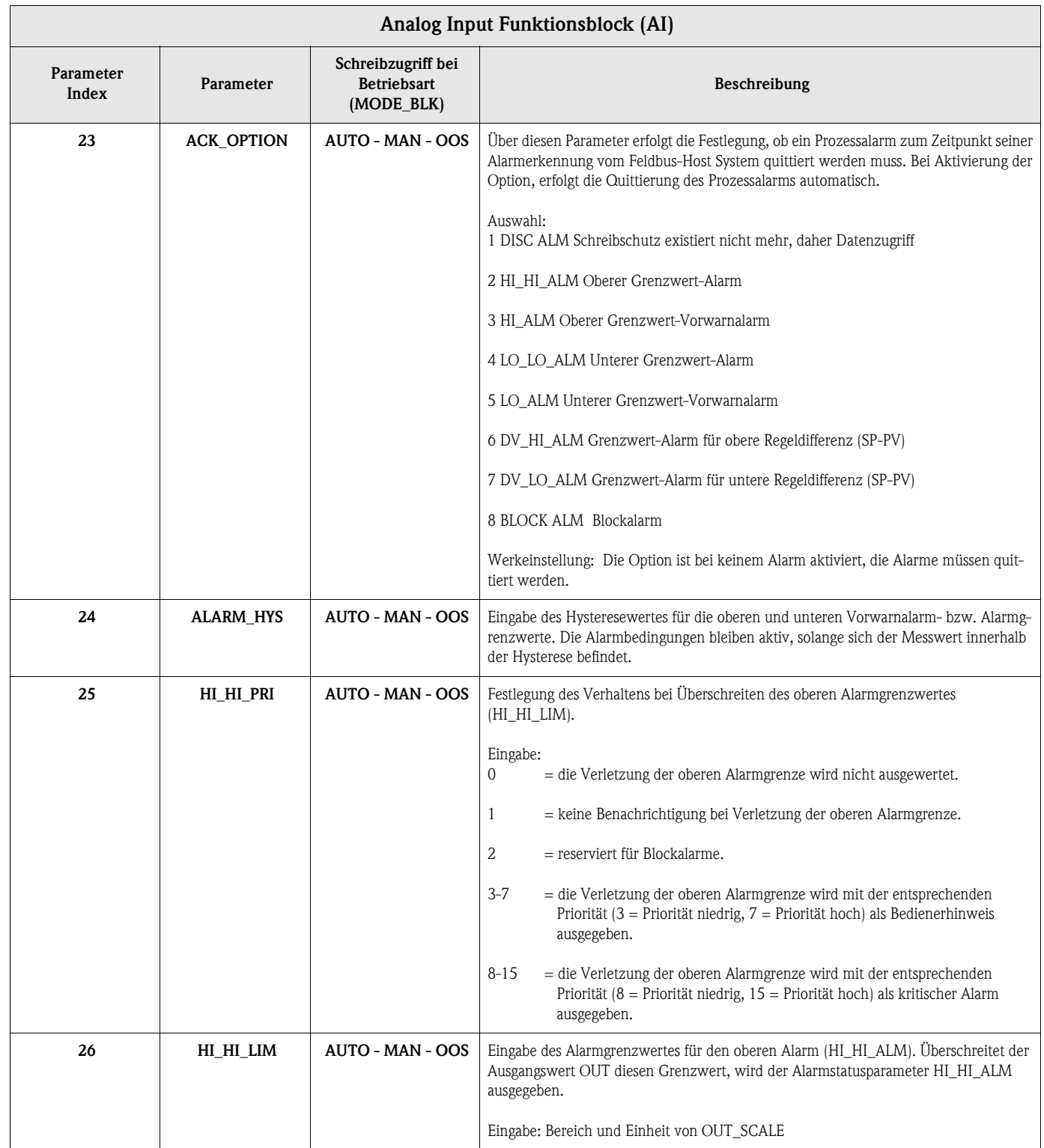

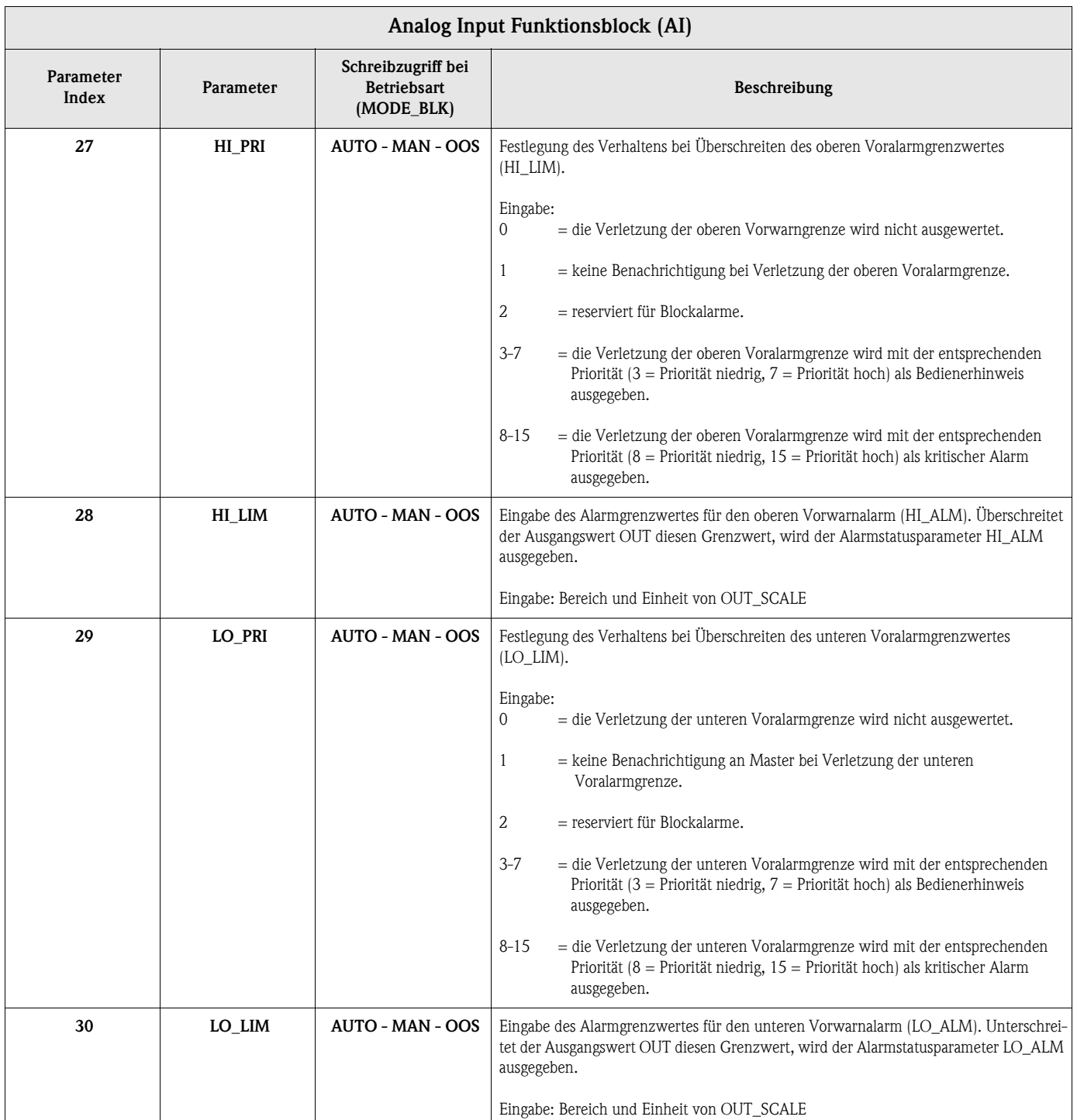

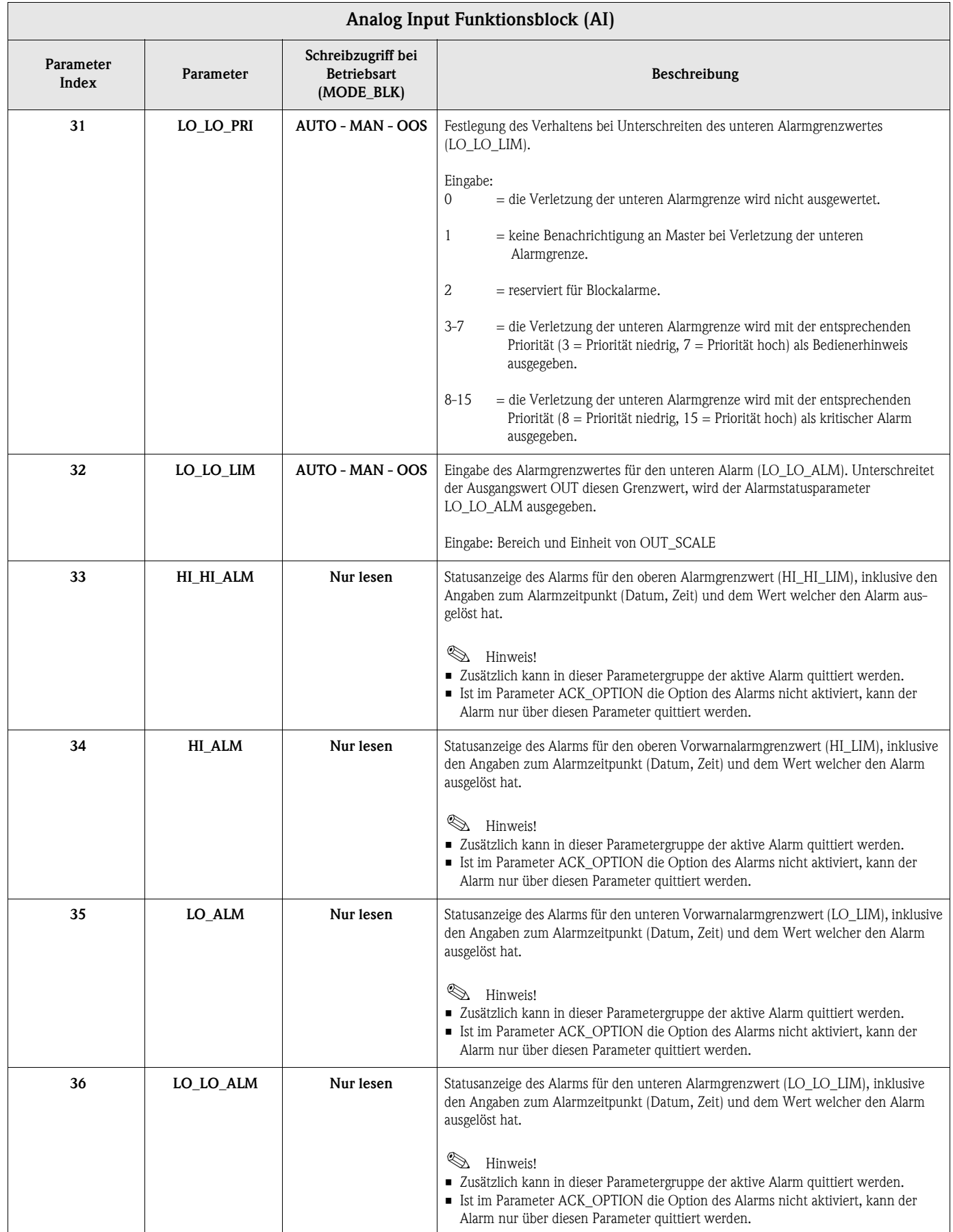

# <span id="page-60-0"></span>**11.5 Multiple Analog Input Funktionsblock (MAI)**

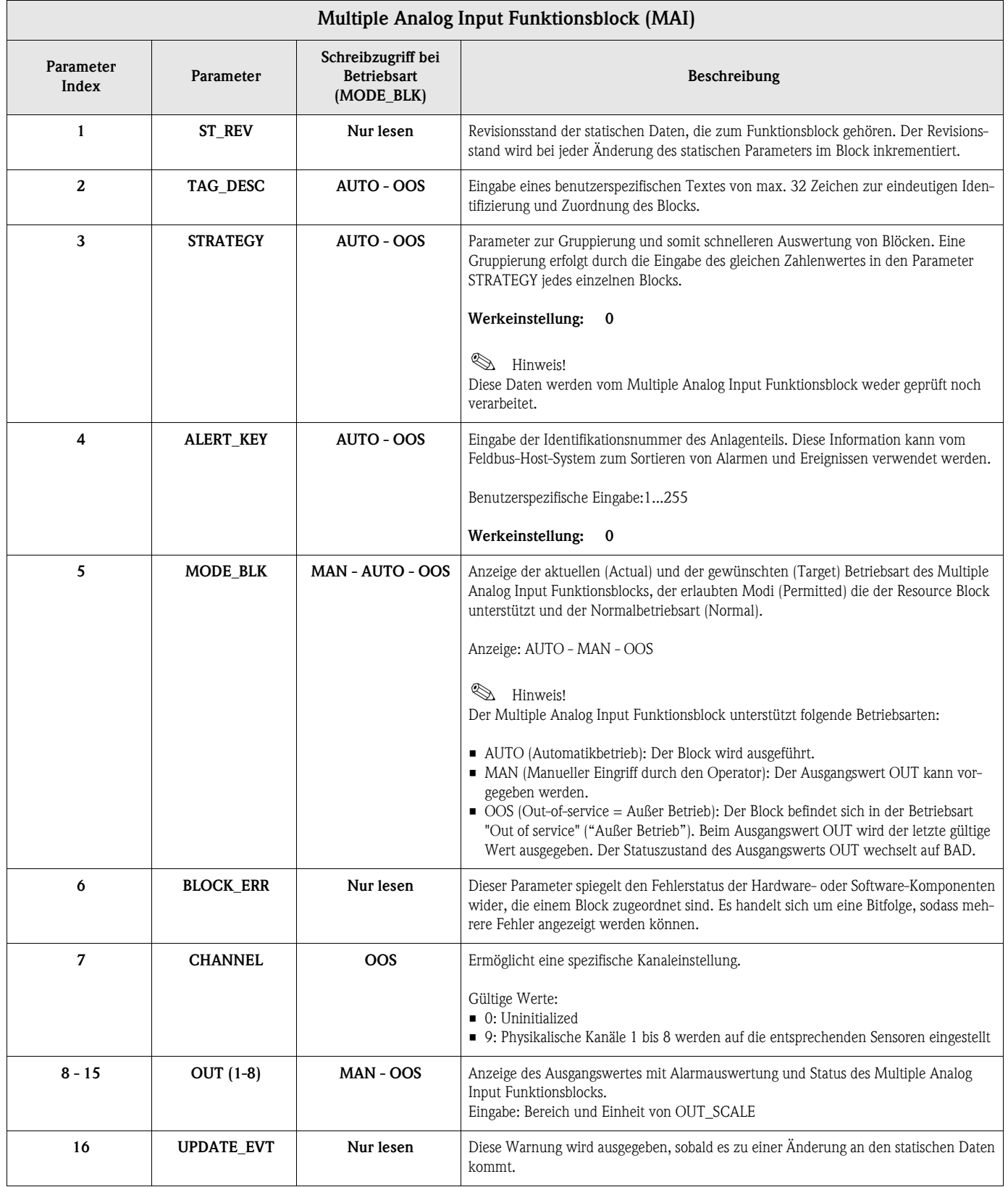

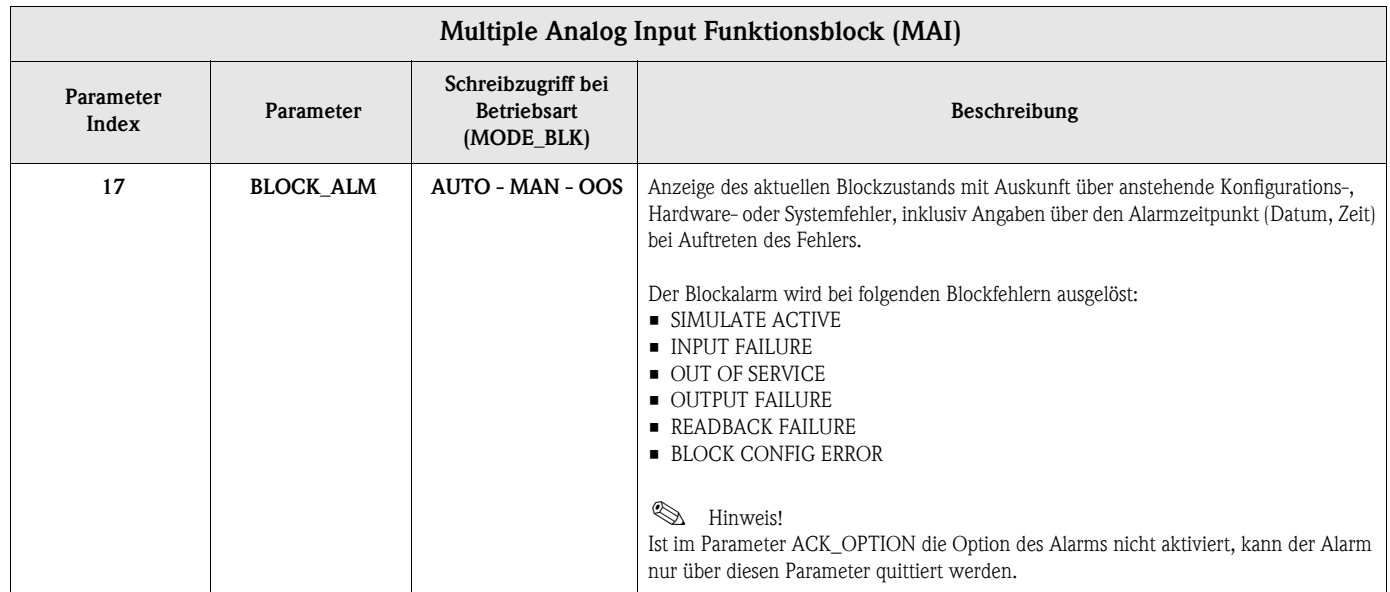

# **Index**

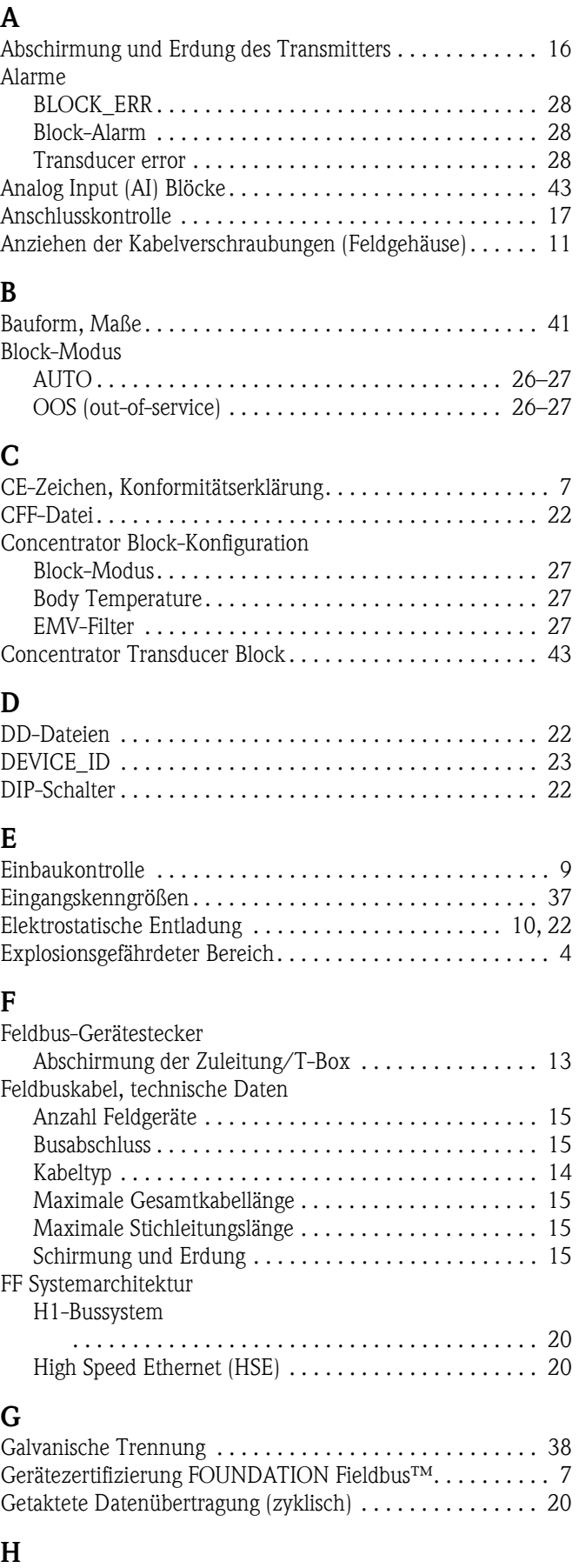

[Handhabung der Kabelverschraubung . . . . . . . . . . . . . . . . 12](#page-11-1)

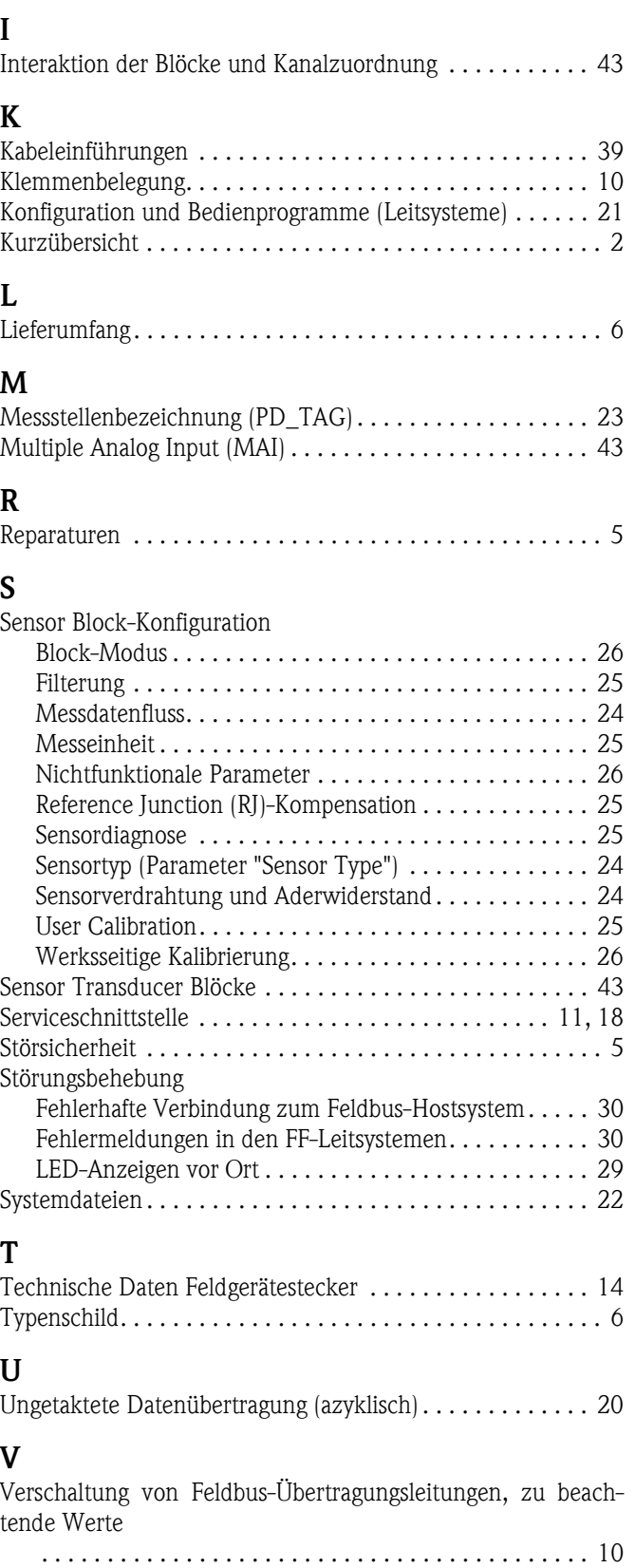

www.endress.com/worldwide

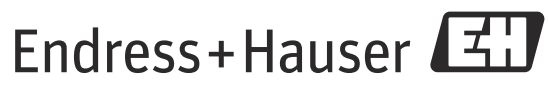

People for Process Automation